Žilinská univerzita v Žiline Fakulta elektrotechniky a informačných technológií

Peter Hockicko

# VIDEO, ANALÝZY A MODELOVANIE REÁLNYCH DEJOV – PODPORNÝ ELEKTRONICKÝ MATERIÁL

 Žilinská univerzita v Žiline EDIS-vydavateľské centrum ŽU 2020

Vydanie tejto publikácie na USB bolo finančne podporené projektom agentúry KEGA č. 029ŽU-4/2018 Tvorba inovatívnych učebných materiálov z oblasti aplikovanej fyziky a experimentálnych meraní pre technické predmety novoakreditovaných študijných programov.

Recenzenti doc. PaedDr. Miriam Spodniaková-Pfefferová, PhD. doc. PaedDr. Ľuboš Krišťák, PhD.

Schválila edičná rada ŽU výmerom č. 16/S/2020 © P. Hockicko, 2020

ISBN 978-80-554-1670-0

# <span id="page-2-0"></span>Obsah

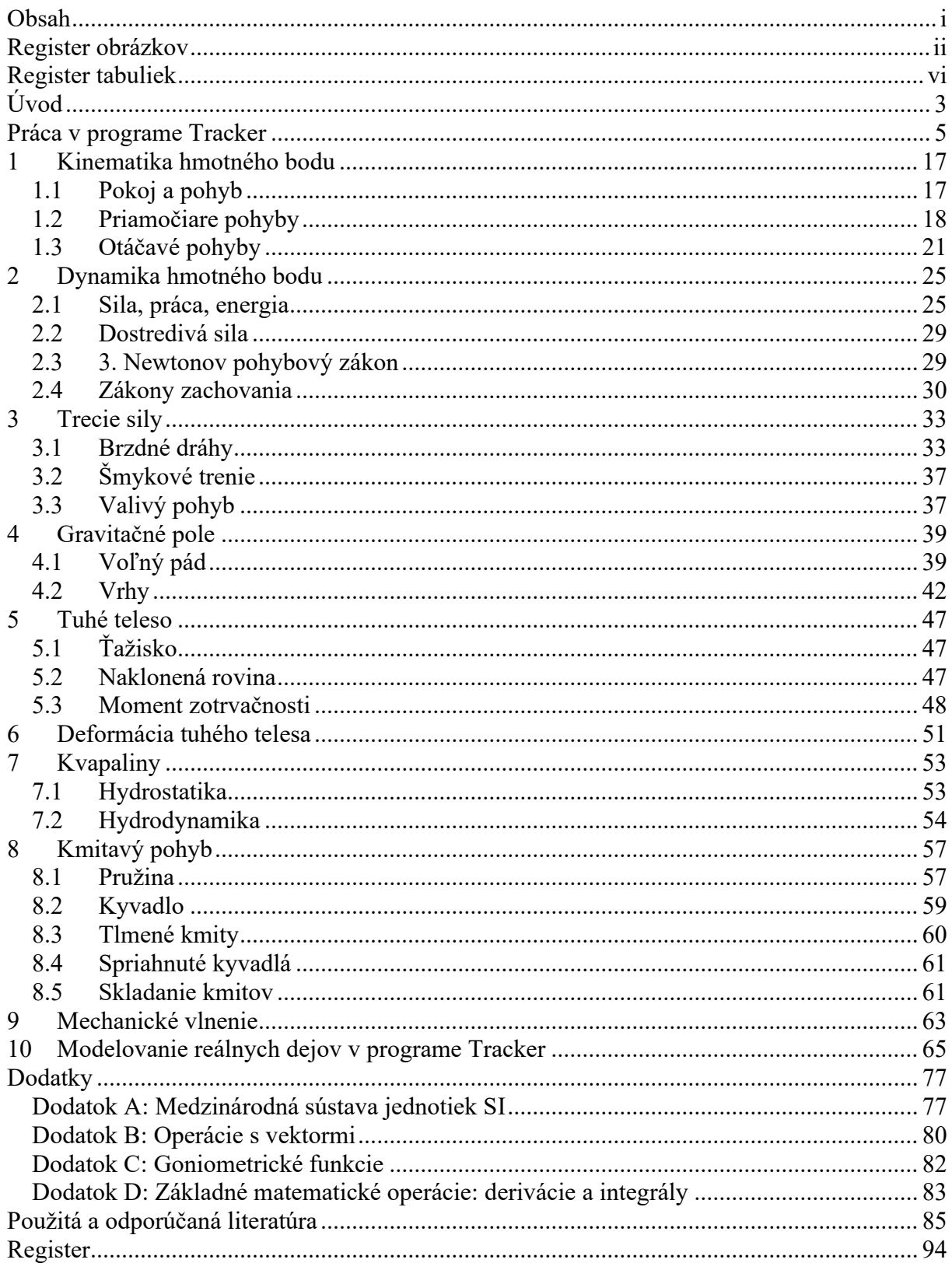

# <span id="page-3-0"></span>**Register obrázkov**

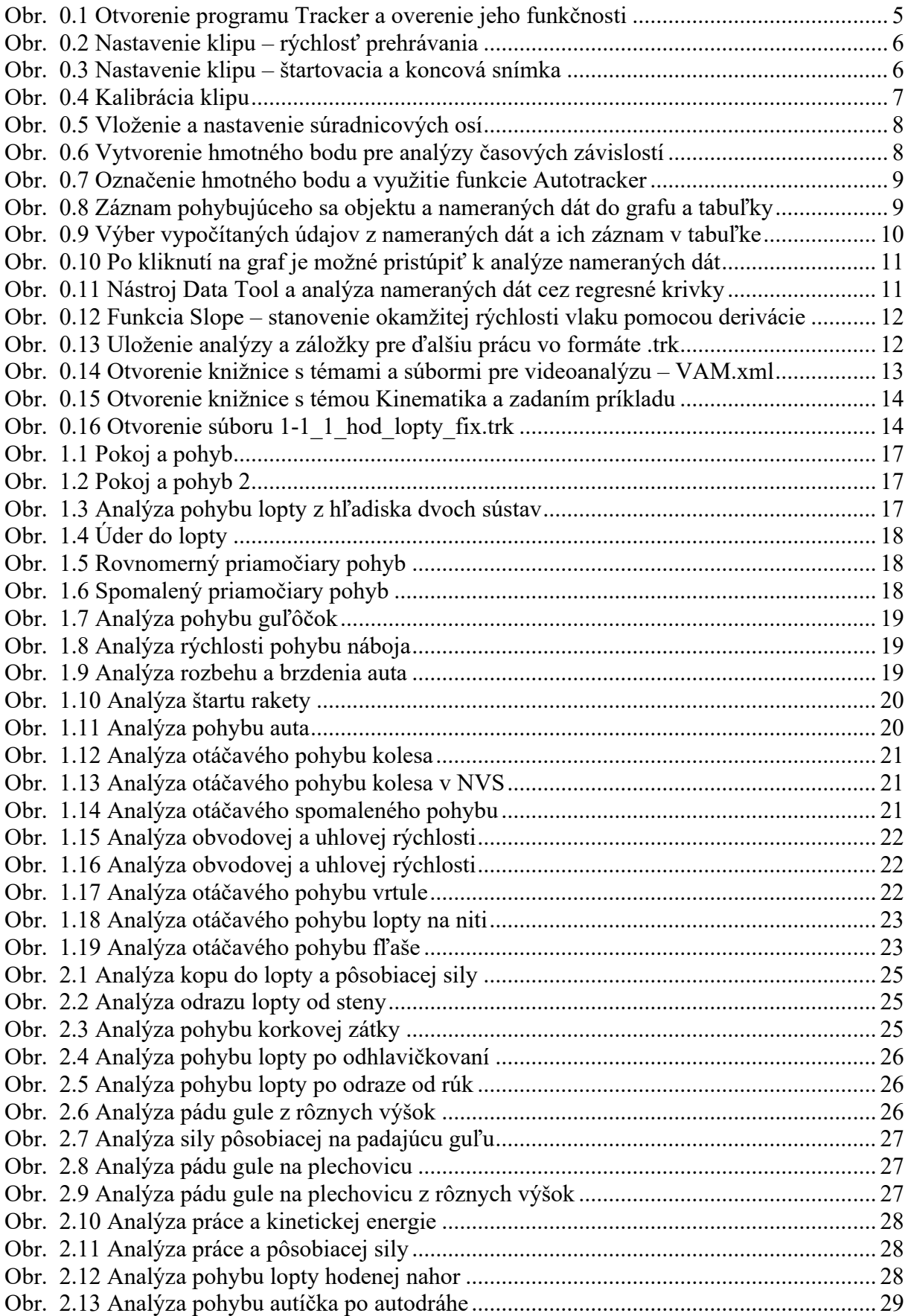

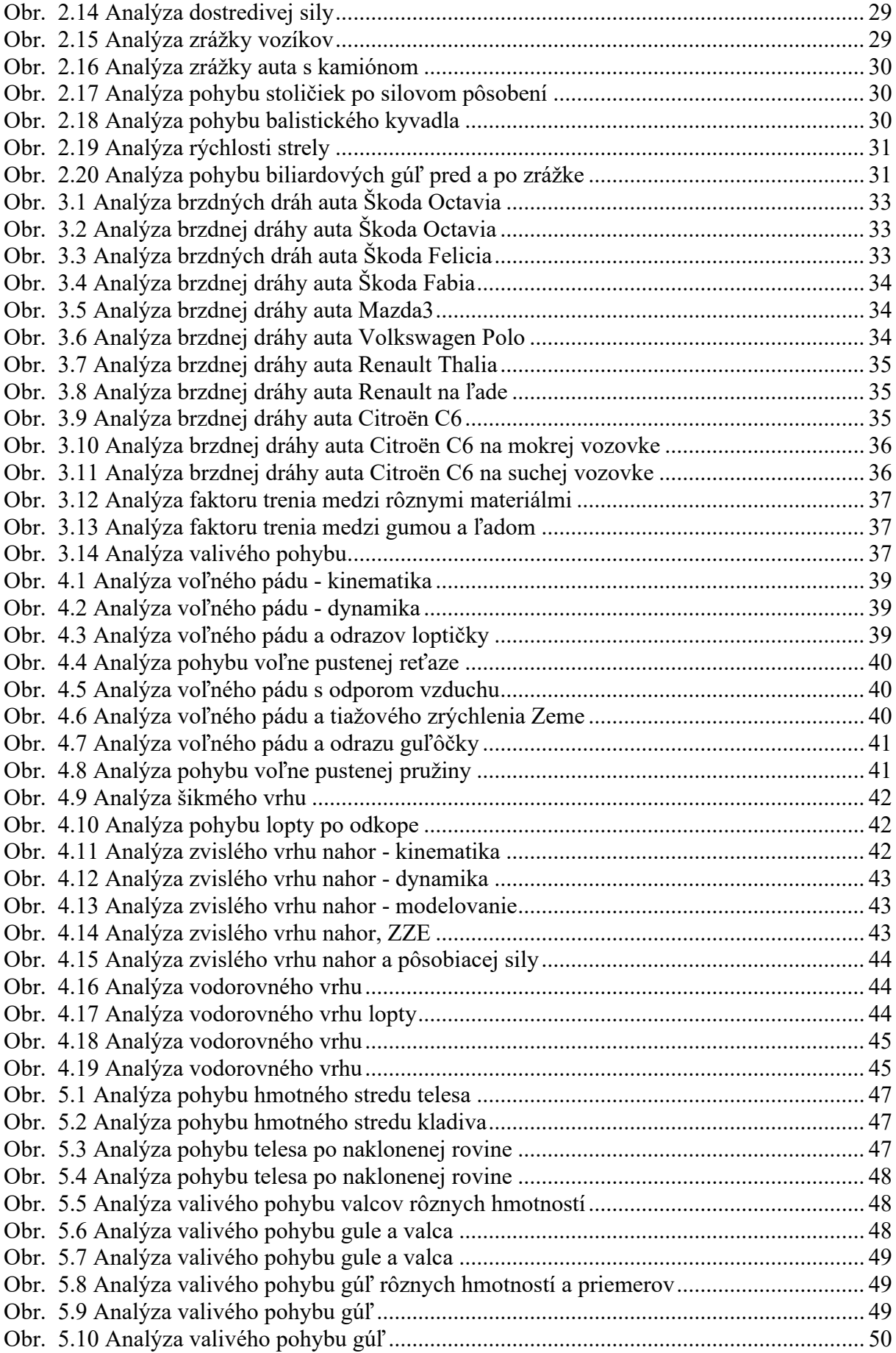

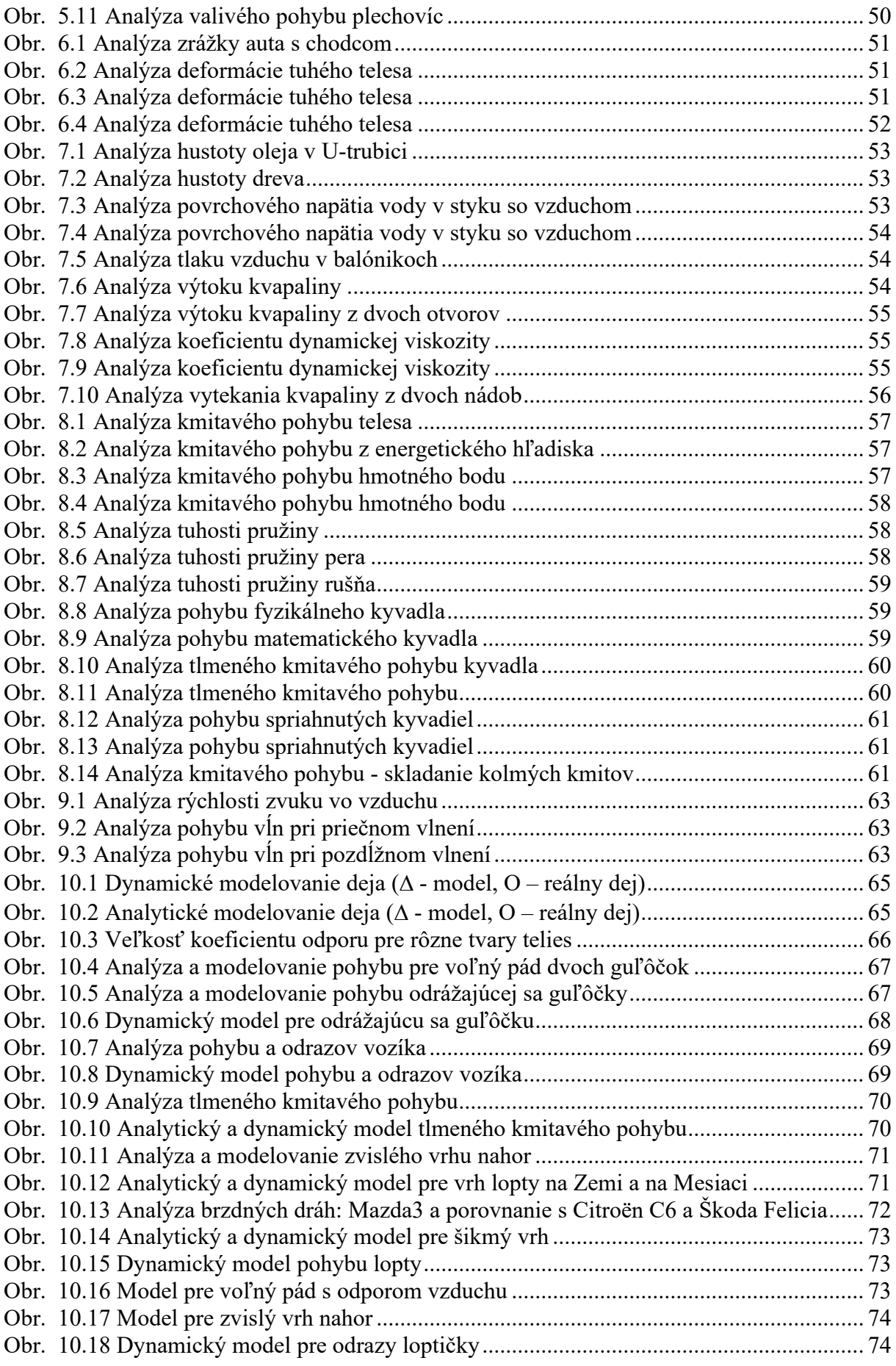

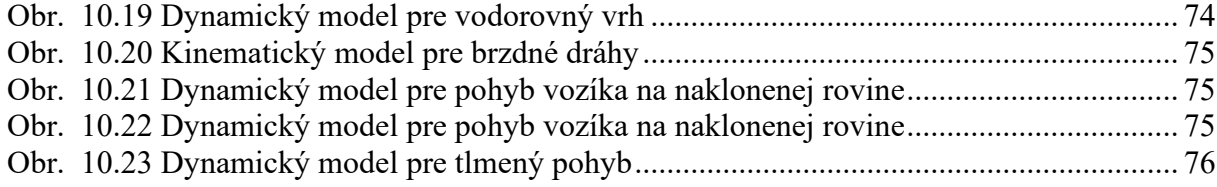

# <span id="page-7-0"></span>**Register tabuliek**

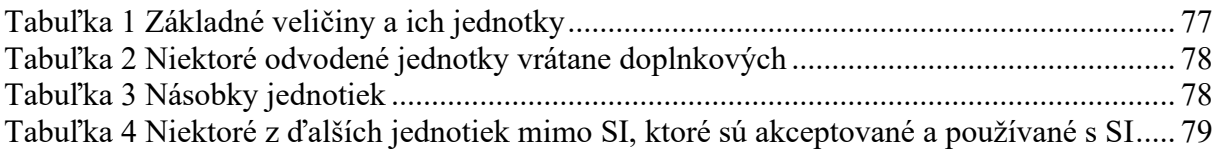

# **Úvod**

<span id="page-8-0"></span>Predkladané skriptá nadväzujú na vysokoškolskú učebnicu: Fyzikálna videoanalýza reálnych dejov (P. Hockicko, EDIS, 2015) a obsahujú elektronický materiál – videá a obrázky potrebné na fyzikálnu analýzu v programe Tracker. Adresár video na USB kľúči obsahuje viac ako 100 videí vhodných pre fyzikálnu analýzu.

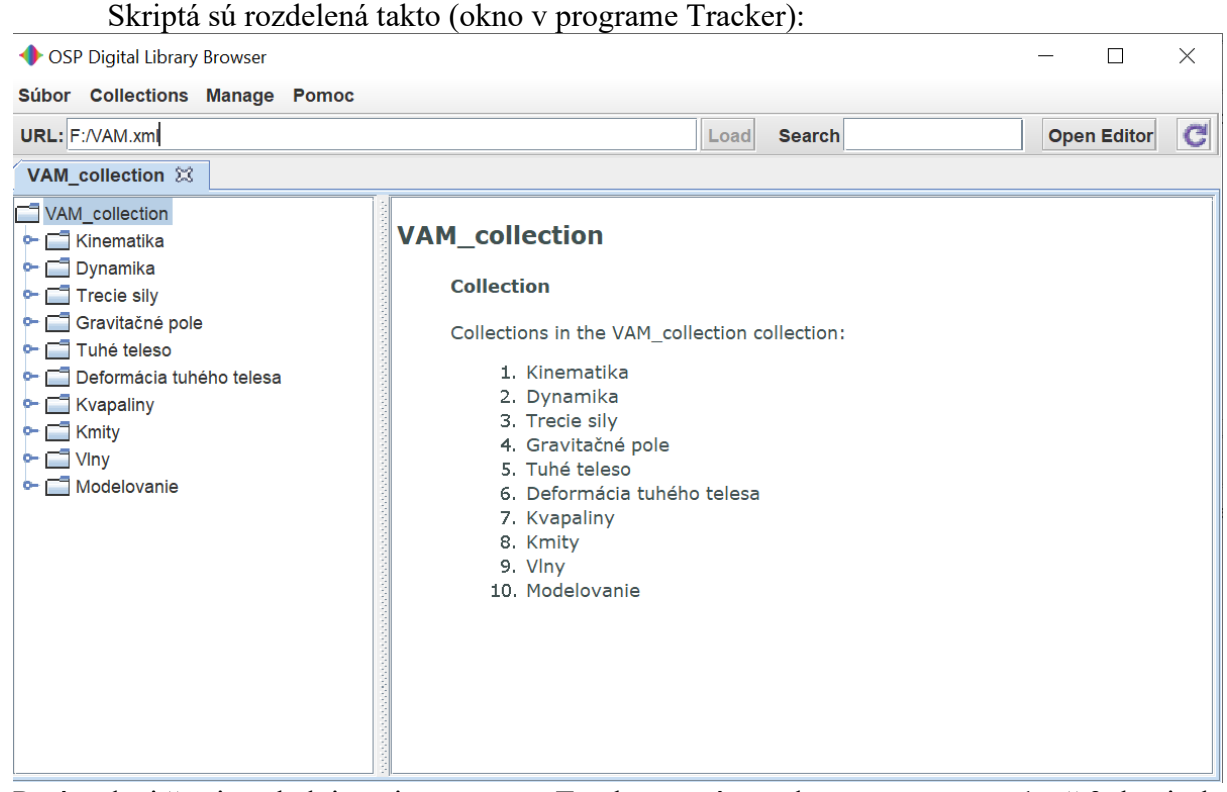

Po úvodnej časti nasleduje opis programu Tracker a práce v danom programe. 1. až 3. kapitola sa zaoberá mechanikou hmotného bodu a je rozdelená na kinematiku (1) dynamiku (2), 3. kapitola sa zameriava na trecie sily. Vo 4. kapitole sú úlohy zamerané na gravitačné pole s riešením pohybov v gravitačnom poli Zeme. V 5. kapitole je rozoberaná problematika dynamiky sústavy hmotných bodov a tuhého telesa. Predmetom 6. kapitoly je deformácia tuhého telesa, 7. mechanika kvapalín. 8. kapitola rozoberá kmitavý pohyb telies, 9. kapitola pokračuje mechanickým vlnením. 10. kapitola sa zaoberá modelovaním reálnych dejov v programe Tracker. Nasledujú dodatky – medzinárodná sústava jednotiek SI, operácie s vektormi, goniometrické funkcie a základné matematické operácie týkajúce sa derivácií a integrálov.

Literatúra, uvedená v závere učebnice, predstavuje nielen literatúru, z ktorej bolo čerpané pri zostavovaní daných skrípt, ale aj literatúru odporúčanú na hlbšie štúdium.

Po absolvovaní kurzu zameraného na video analýzy by mal študent byť schopný urobiť základnú fyzikálnu analýzu zosnímaného deja, určiť jednotlivé fyzikálne veličiny popisujúce daný dej, analyticky popísať časové závislosti fyzikálnych veličín a vytvoriť matematický model, ktorý čo najlepšie popíše časový priebeh pohybu vyšetrovaného telesa alebo deja.

Tieto skriptá sú určené hlavne pre študentov bakalárskych a inžinierskych študijných programov s jednosemestrálnym základným kurzom fyziky na Žilinskej univerzite v Žiline (so zameraním hlavne na študentov FEIT, SvF, PEDaS, (predmet Kapitoly z fyziky a Úvod do fyziky)). Nájdu sa tu však aj ďalšie informácie pre všetkých, ktorí majú záujem o hlbšie štúdium fyziky.

Z našich doterajších výskumov realizovaných v rámci projektov KEGA č. 075-008ŽU-4/2010 a 035ŽU-4/2012 vyplynulo, že študenti, ktorí pracovali s videoanalýzami v programe Tracker, dosiahli štatisticky významne lepšie výsledky vo vedomostiach z fyziky ako študenti, ktorí pracovali na výpočtových cvičeniach štandardným spôsobom. V zmysle Bloomovej taxonómie poznávacích cieľov predkladané skriptá pomáhajú riešiť problémové úlohy a rozvíjať poznávanie študentov na vyšších úrovniach osvojenia si poznatkov a to hlavne na úrovni aplikácia, analýza, syntéza a hodnotenie.

Videá taktiež slúžia ako zdroj motivácie pre študentov, na základe ktorých je možné natočiť si vlastné video a podrobiť ho analýze v programe Tracker, a tak získať zaujímavé fyzikálne informácie o prebiehajúcom deji. Značná časť videí na USB bola pripravení v rámci Semináru z fyziky, Kapitol z fyziky v súčinnosti so študentami daných predmetov. Na USB kľúči sa však nachádzajú aj videá, ktoré pripravili samotní študenti, ale aj pedagógovia – rád by som sa poďakoval študentom: Fačkovcovi – za prípravu a poskytnutie videa: 1\_17-flasa.avi, Ivane Pačechovej - za prípravu a poskytnutie videa: 7\_03-rovnica\_spojitosti.avi, Andrejovi Karlubíkovi – za video 3\_01-auto.avi - vytvorené v rámci DP pod vedením Mgr. P. Horvátha, PhD. na FMFI UK v Bratislave, taktiež kolegom Ing. Jánovi Ondrušovi, PhD. za poskytnutie videí: 3\_08-C6\_56.avi, 3\_09-C6\_54.avi, 3\_10-C6\_72.avi, doc. Ing. Branislavovi Kanderovi, PhD., za zdrojový súbor k príprave videa 6 01-crash dron 1.mov, Ing. Silvestrovi Poliakovi, PhD., za prípravu videí: 1\_13-pistol.avi, 4\_05-VP\_1000.avi, doc. RNDr. Jozefovi Kúdelčíkovi, PhD., za spoluprácu pri príprave a natáčaní videí a ďalším, ktorí prispeli, či už účinkovaním v jednotlivých videách alebo prípravou interiéru pre natáčanie videí.

Rád by som sa poďakoval odborným recenzentom doc. PaedDr. Miriam Spodniakovej-Pfefferovej, PhD. a doc. PaedDr. Ľubošovi Krišťákovi, PhD. za ich návrhy a pripomienky, ktoré prispeli k skvalitneniu týchto skrípt.

Vydanie a tlač tejto publikácie bolo finančne podporené projektom KEGA č. 029ŽU-4/2018 Tvorba inovatívnych učebných materiálov z oblasti aplikovanej fyziky a experimentálnych meraní pre technické predmety novoakreditovaných študijných programov. Obsahovo daný projekt nadväzuje na riešené projekty: KEGA č. 035ŽU-4/2012 Formovanie fyzikálnych predstáv prostredníctvom videoanalýzy a videomeraní pre zatraktívnenie a popularizáciu fyziky a KEGA č. 003TU Z-4/2015: Rozvoj konceptuálneho myslenia na technických univerzitách.

Autor

# **Práca v programe Tracker**

<span id="page-10-0"></span>Jedným z vhodných a efektívnych nástrojov na realizáciu videoanalýz je program Tracker. Program Tracker je voľne šíriteľný a stiahnuteľný program vytvorený na platforme Open Source Physics (zdroj: Tracker 5.1.5 installers: [https://physlets.org/tracker/\)](https://physlets.org/tracker/). Pre správne fungovanie starších verzií je potrebné mať v počítači nainštalované programy QuickTime a Java (32-bitová verzia), aktuálna verzia programu je 5.1.5, avšak autori neustále pracujú na zdokonaľovaní daného programu. Aktuálna verzia programu sa nachádza aj na USB kľúči a je ju možné nainštalovať a spúšťať priamo z USB kľúča (installer/Tracker-5.1.5-windowsinstaller.exe).

Po nainštalovaní programu Tracker je potrebné skontrolovať, prípadne upraviť cestu v súbore VAM.xml (<property name="base path" type="string">D:/</property> - štvrtý riadok od vrchu, prioritne je nastavený disk D, pokiaľ váš počítač načítava kľúč z iného disku, je cestu potrebné upraviť.

Po nainštalovaní programu a jeho prvom otvorení sa môžeme presvedčiť o správnom fungovaní programu [\(Obr. 0.1\)](#page-10-1): Pomocník – Diagnostics - o Jave/ O programe Xuggle, pokiaľ sú všetky komponenty nainštalované, program by mal fungovať správne, presvedčíme sa o tom tak, že klikneme na Video – Importovať a vložíme videosúbor (program akceptuje formáty avi, mov, mp4, flv, wmv, ogg) a skúsime ho prehrať kliknutím na zelenú šípku vľavo dole. Pokiaľ sa video spustí a prehráva sa, je predpoklad, že program je nainštalovaný správne a môže sa začať následná analýza. (Program taktiež obsahuje prehľadný help: Pomocník – Začíname ... alebo Tracker Nápoveď...).

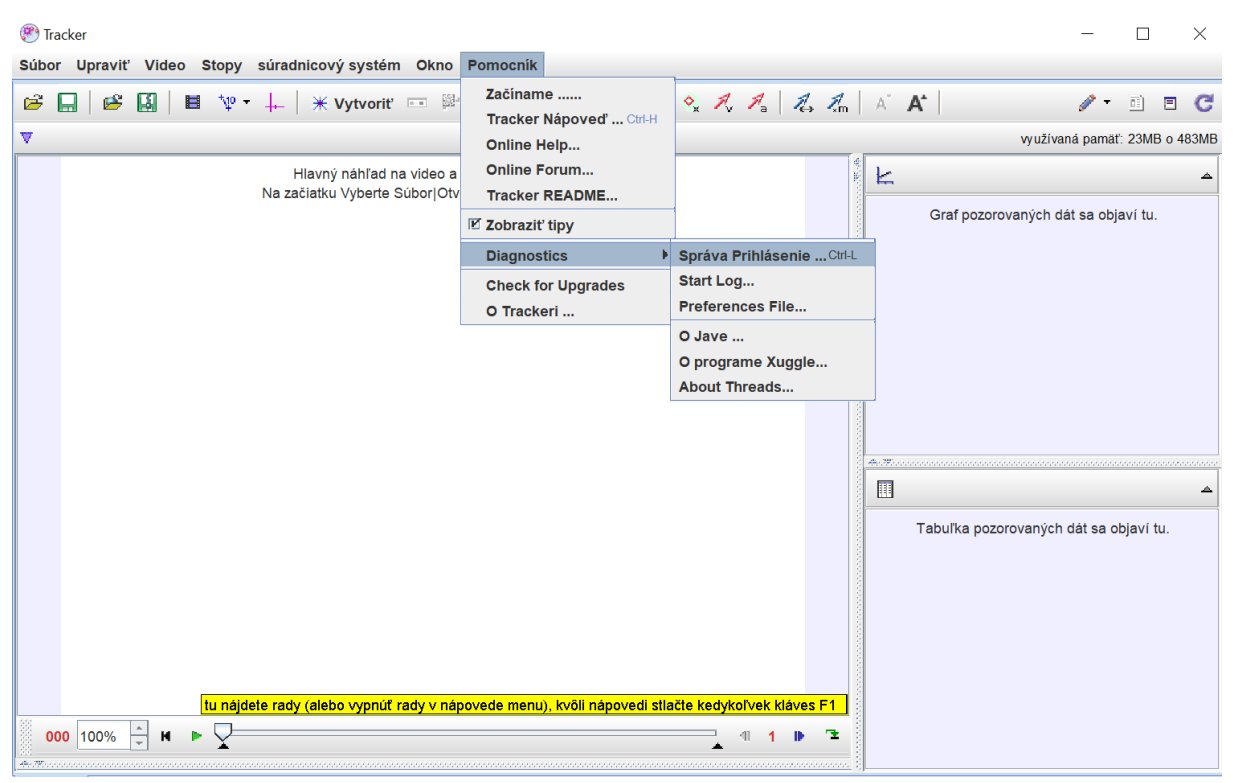

#### <span id="page-10-1"></span>**Obr. 0.1 Otvorenie programu Tracker a overenie jeho funkčnosti**

Po vložení videa do programu je potrebné dané video nakalibrovať, aby získané údaje predstavovali reálne fyzikálne hodnoty. Ako prvé je potrebné zadať správnu informáciu o počte obrázkov za sekundu (fps) [\(Obr. 0.2\)](#page-11-0), zvyčajne fotoaparáty pripravujú videá s 30 fps, avšak stretneme sa aj s videami, ktoré majú 120 alebo 1000 fps (pri každom príklade je uvedená daná informácia, ak nie je, ostáva hodnota 30 fps, ktorú má aj program predinštalovanú). Niektoré kamery pripravujú videá, ktoré majú 25 alebo 50 fps. Pri natáčaní vlastných videí je potrebné danú informáciu získať z daného zariadenia, aby bolo možné z analýzy získať reálne hodnoty. Dané hodnoty doplníme do programu po kliknutí na Nastavenie klipu (modrá štvorcová ikona, piata zľava hore). Taktiež je možné nastaviť štartovaciu snímku – začiatok a koniec klipu, ktorý sa bude analyzovať (buď v samotnej tabuľke, alebo uchytením a potiahnutím čiernych trojuholníkov v spodnej časti) [\(Obr. 0.3\)](#page-11-1).

Videá sa nachádzajú v adresári video na USB kľúči, pre vysvetlenie funkčnosti programu sme použili video 1\_03-vlak.avi.

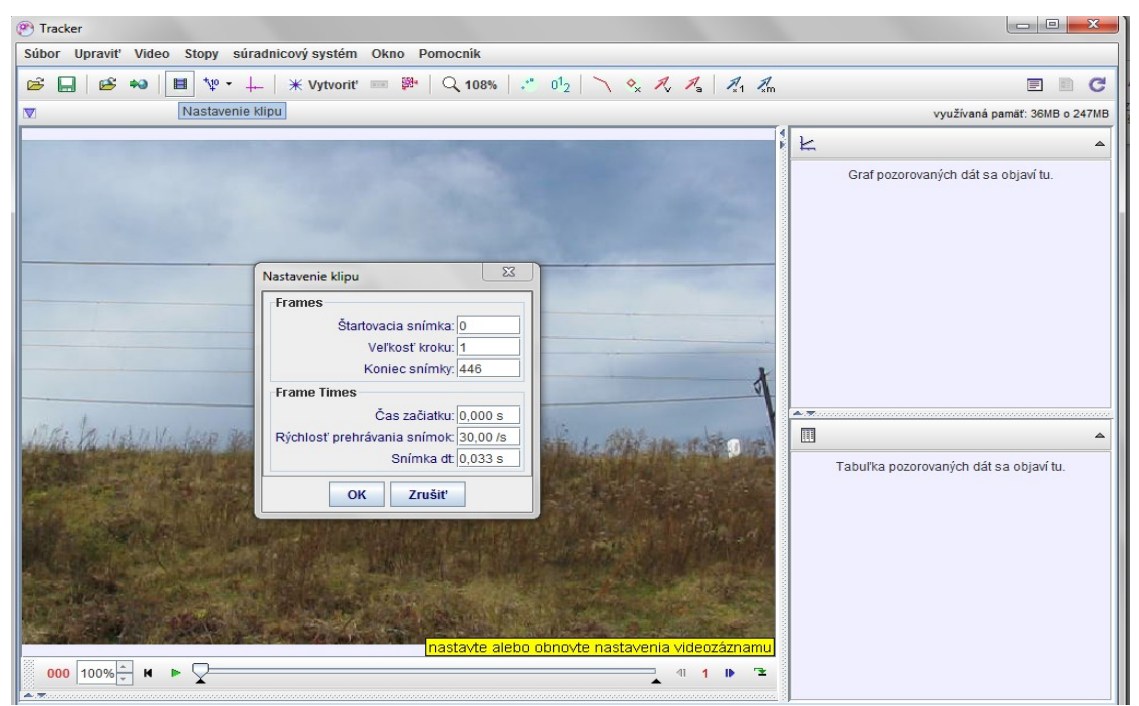

**Obr. 0.2 Nastavenie klipu – rýchlosť prehrávania**

<span id="page-11-1"></span><span id="page-11-0"></span>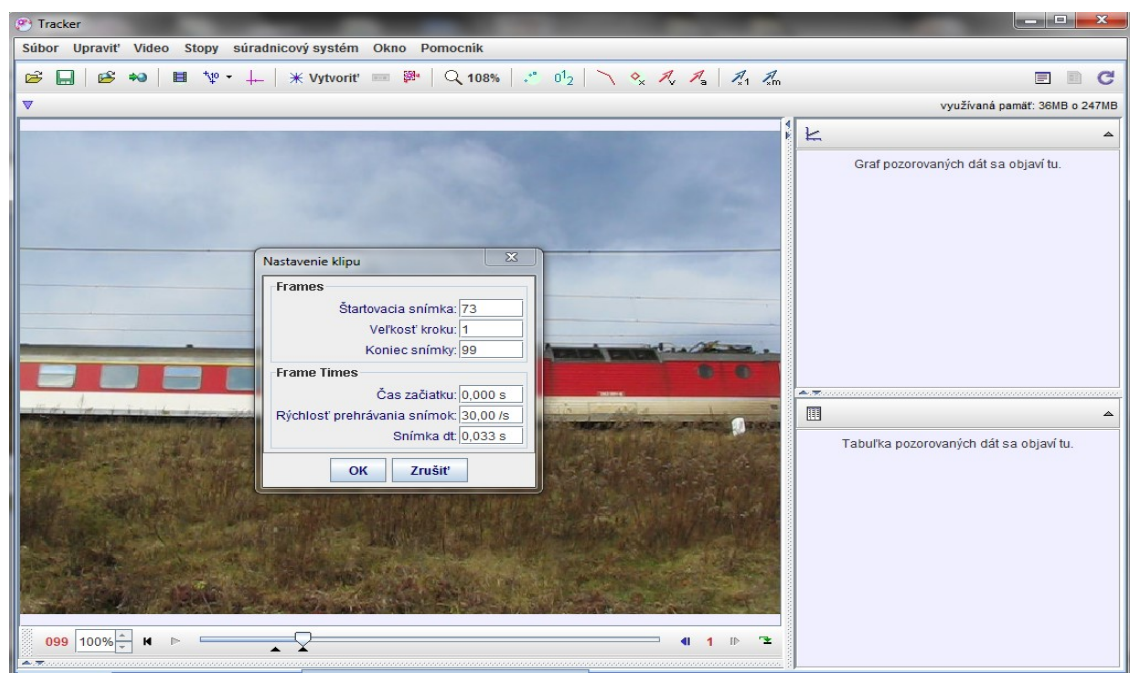

**Obr. 0.3 Nastavenie klipu – štartovacia a koncová snímka**

Následne je potrebné nakalibrovať veľkosť objektu na videu: zvolíme šiestu ikonu zľava (modrá úsečka) a vyberieme buď kalibračnú tyč, alebo meradlo [\(Obr. 0.4\)](#page-12-0). Videá na analýzy obsahujú buď 1 metrovú kalibračnú tyč, alebo meter, prípadne sa v zadaní nachádza informácia o veľkosti objektu (napr. zvislý rozmer okna vlaku s rámom: 1,1 m). Po kliknutí na ikonu kalibračná tyč je potrebné stlačiť shift-click – začiatok tyče/kalibrovaného objektu a následne shift-click – koniec 2 – koniec tyče/kalibrovaného objektu. Následne sa upravia rozmery a dopíše aktuálny údaj (napr. 1 m) – pokiaľ to bude v metroch, všetky získané fyzikálne veličiny budú obsahovať metre (m/s, m/s<sup>2</sup> a pod.). Pri kalibrovaní reálnych rozmerov vo videozázname je potrebné pamätať na to, že čím rozmerovo väčší objekt je použitý na kalibráciu (je známa jeho skutočná veľkosť), tým väčšiu presnosť určovania rozmerov dosiahneme.

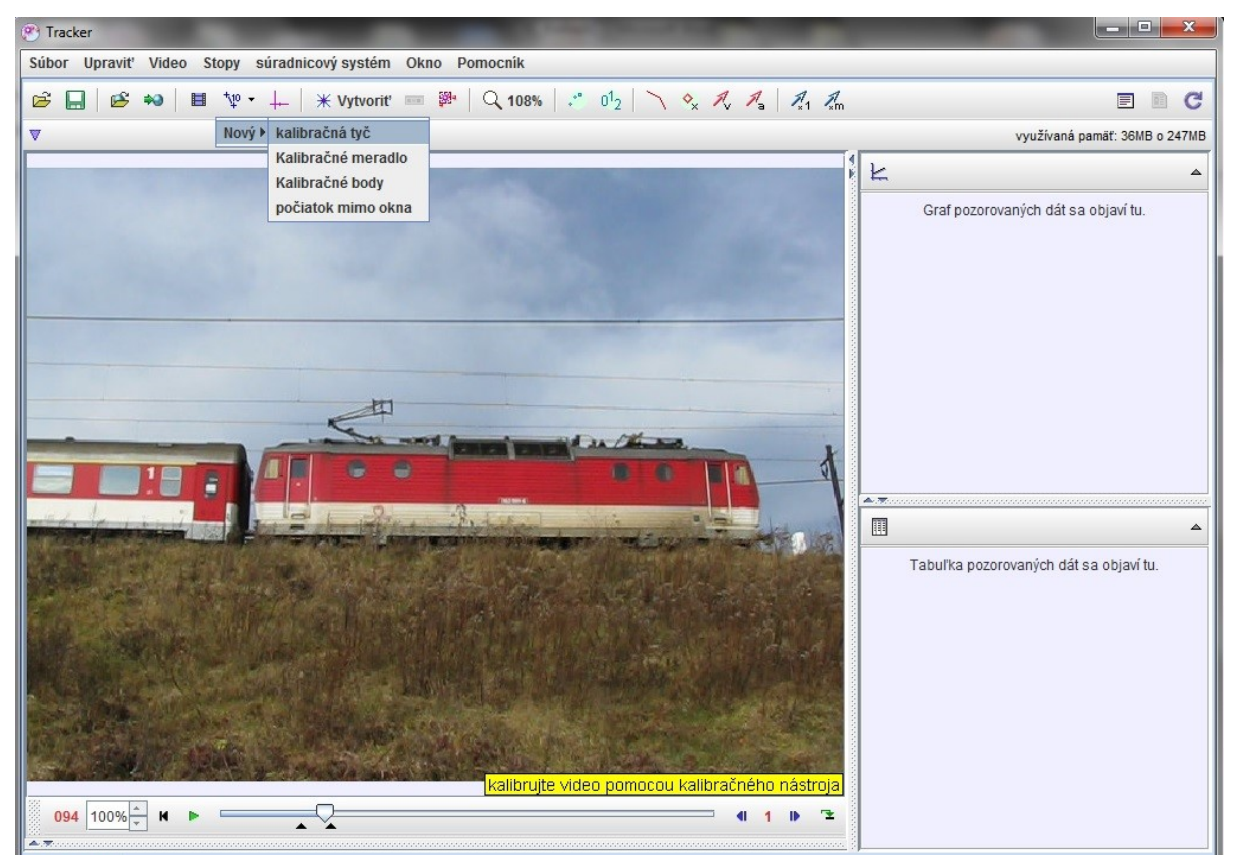

<span id="page-12-0"></span>**Obr. 0.4 Kalibrácia klipu**

Ďalším dôležitým faktorom videoanalýzy je definovanie súradnicovej sústavy [\(Obr. 0.5\)](#page-13-0). Zvyčajne nastavíme kladnú x-ovú os do smeru pohybu, avšak niekedy je taktiež vhodné analyzovať pohyb v smere zvislo nadol (zvislý vrh, voľný pád). Je potrebné si uvedomiť, že podľa toho, ako máme nastavené osi a počiatok súradnicovej sústavy, na ďalšiu analýzu bude potrebné skúmať časový vývoj tých súradníc, v smere ktorých sa daný pohyb uskutočňuje. Keďže každý študent si môže ľubovoľne navoliť počiatok súradnicovej sústavy a aj smer osí, analytické vyjadrenie časových závislostí bude pre každého iné (nie je možné, aby dvaja študenti, ktorí robia dané analýzy toho istého videa na rozdielnych počítačoch dosiahli presne tie isté analytické vyjadrenia! Čo sa však týka veľkostí hľadaných fyzikálnych veličín, tie by sa zasa nemali výrazne odlišovať.)

| <sup>o</sup> Tracker                                                                                            | <b>BOOKER</b>                                                                                                    |
|----------------------------------------------------------------------------------------------------|----------------------------------------------------------------------------------------------------|
| Súbor Upraviť Video Stopy súradnicový systém Okno Pomocník                                                      |                                                                                                    |
| * Vytvoriť ■ ■   Q 108%   .* 0 <sup>1</sup> 2   ヽ ◇ ス ス 』 4, 4<br>$+10 -$<br>Ê<br>Ħ<br>pS,<br>$+2$              | C<br>$\blacksquare$<br>回到                                                                                                    |
| V ← osi origin pixel position x 195.07 V v os 24 V uboLod vodorovnej 0,0°<br>Ukázať alebo skryť súradnicové osi | využívaná pamäť: 38MB o 247MB                                                                                                    |
| йI<br>osi vybraný (pre zmenu sklonu nastavte uhol<br>$V = -4.441E - 16$<br>$F = 0E0$<br>094<br>100%             | K<br>Graf pozorovaných dát sa objaví tu.<br>$\triangle$ . The concentration of the concentration of the concentration of $\triangle$ . The concentration of $\triangle$<br>△<br>Tabuľka pozorovaných dát sa objaví tu. |
|                                                                                                    |                                                                                                    |

<span id="page-13-0"></span>**Obr. 0.5 Vloženie a nastavenie súradnicových osí**

Akonáhle máme nakalibrované video a označenú súradnicovú sústavu, môžeme začať s analýzou. Klikneme na *Vytvoriť / hmotný bod* (ôsma ikona v poradí - \* Vytvoriť) [\(Obr. 0.6\)](#page-13-1), stlačíme súčasne ľavé CTRL a SHIFT a označíme na videu bod, ktorého pohyb budeme sledovať [\(Obr. 0.7\)](#page-14-0).

<span id="page-13-1"></span>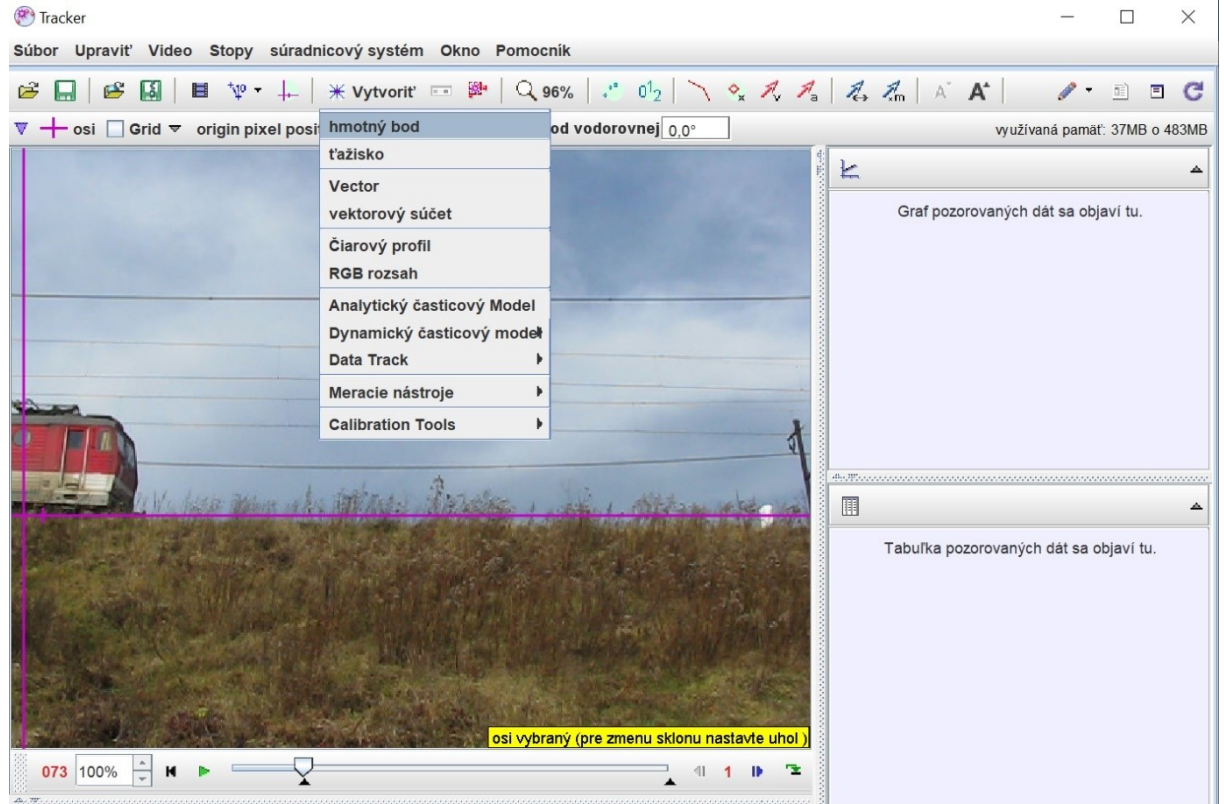

**Obr. 0.6 Vytvorenie hmotného bodu pre analýzy časových závislostí**

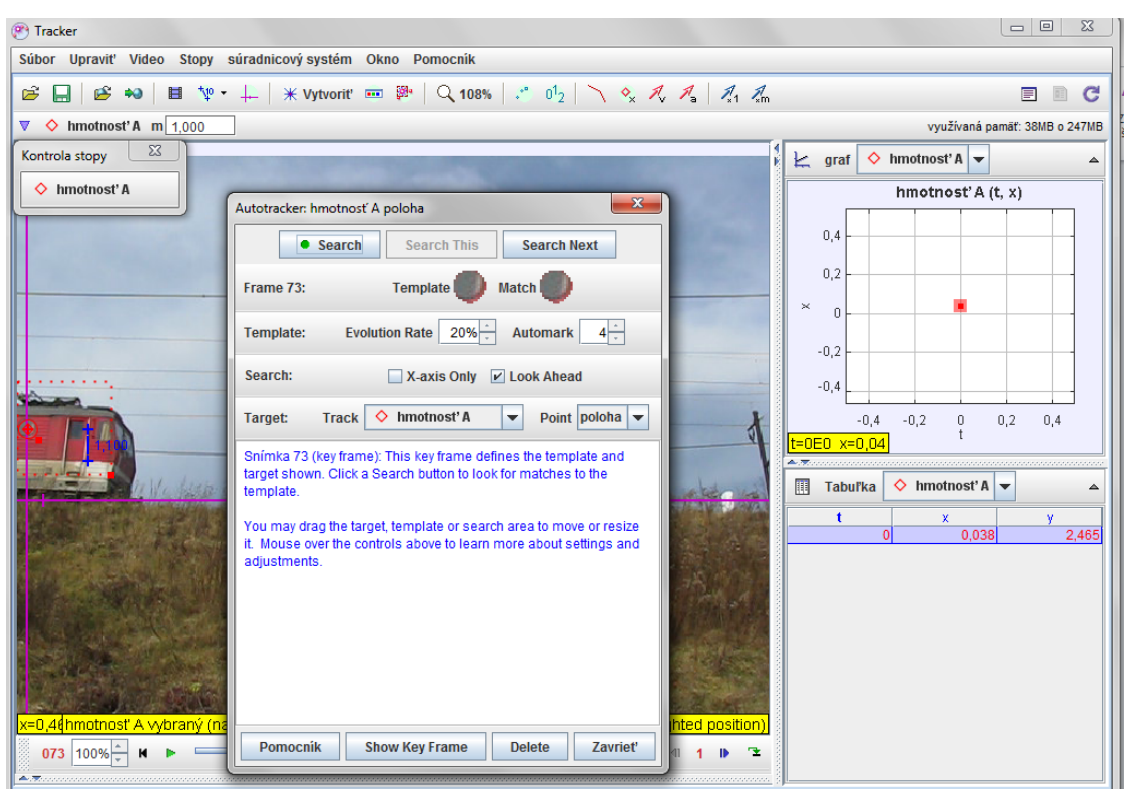

<span id="page-14-0"></span>**Obr. 0.7 Označenie hmotného bodu a využitie funkcie Autotracker**

Po otvorení tabuľky [\(Obr. 0.7\)](#page-14-0) je niekedy vhodné zväčšiť/zmenšiť veľkosť vyšetrovaného objektu či vyšetrovanej plochy a potom už len stlačiť SEARCH – program začne automaticky vyhľadávať polohu daného označeného bodu v jednotlivých snímkach, t. j. v čase a zaznačovať ich do okna, údaje do grafu a tabuľky. Je možné taktiež zmeniť farbu hmotného bodu pre lepšiu názornosť, prípadne premenovať názov hmotný bod A na iný (napr. vlak) [\(Obr. 0.8\)](#page-14-1).

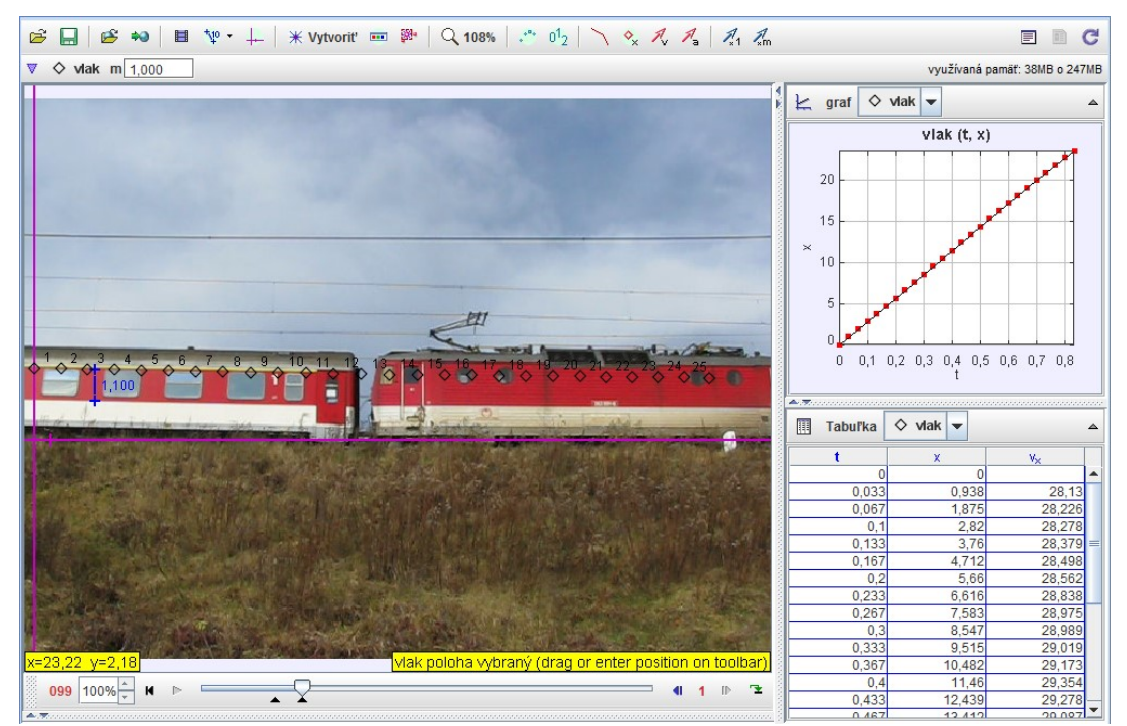

<span id="page-14-1"></span>**Obr. 0.8 Záznam pohybujúceho sa objektu a nameraných dát do grafu a tabuľky**

Po všetkých týchto prípravách môže nasledovať analýza nameraných údajov: v pravej časti obrazovky sa nám následne objaví graf a tabuľka. Po kliknutí na premennú na zvislej osi (*x*) je možné vybrať z niekoľkých fyzikálnych veličín – program ponúka 24 preddefinovaných časových závislostí, je tiež možnosť definovať aj iné závislosti a vyšetrovať nielen časové závislosti, keďže program umožňuje meniť aj fyzikálnu veličinu na vodorovnej osi (čas je preddefinovanou fyzikálnou veličinou).

Po kliknutí na Tabuľka [\(Obr. 0.9\)](#page-15-0) je možné vybrať z niekoľkých fyzikálnych veličín, ktoré budú pre naše ďalšie analýzy zaujímavé. Hodnoty z tabuľky je taktiež možné exportovať do samostatného súboru, s ktorým je možné ďalej pracovať. Po kliknutí pravým tlačidlom myši na graf [\(Obr. 0.10\)](#page-16-0) je možné vybrať z ponuky analyzovať, čo nám umožní získať fyzikálnu interpretáciu deja a následne hľadané fyzikálne veličiny. Po otvorení nástroja na analýzy grafov – *Data Tool* a kliknutím na *Analyze* je možné označiť regresné krivky [\(Obr. 0.11\)](#page-16-1), čo nám umožní nameranou sústavou bodov preložiť preddefinované funkcie (prípadne definovať nové), program má preddefinovanú priamku, parabolu, exponenciálnu funkciu a iné. Následne po zadaní funkcie program vyráta parametre (A, B, prípadne viac), ktoré čo najlepšie fitujú nameraný priebeh a predstavujú riešenie danej fyzikálnej analýzy. Úlohou študentov bude prisúdiť daným hodnotám fyzikálny zmysel, doplniť patričné fyzikálne jednotky a odpovedať na vopred stanovený fyzikálny problém. Po kliknutí na tlačidlo *Measure* je možno využívať funkcie *Coordinates*, *Slope* [\(Obr. 0.12\)](#page-17-0), *Area*, ktoré umožňujú stanoviť súradnice označeného bodu, deriváciu fyzikálnej veličiny v danom čase a integrál danej fyzikálnej veličiny v danom časovom intervale. Viac sa o danom využití funkcií je možné dočítať sa kapitolách vysokoškolskej učebnice Fyzikálna videoanalýza reálnych dejov.

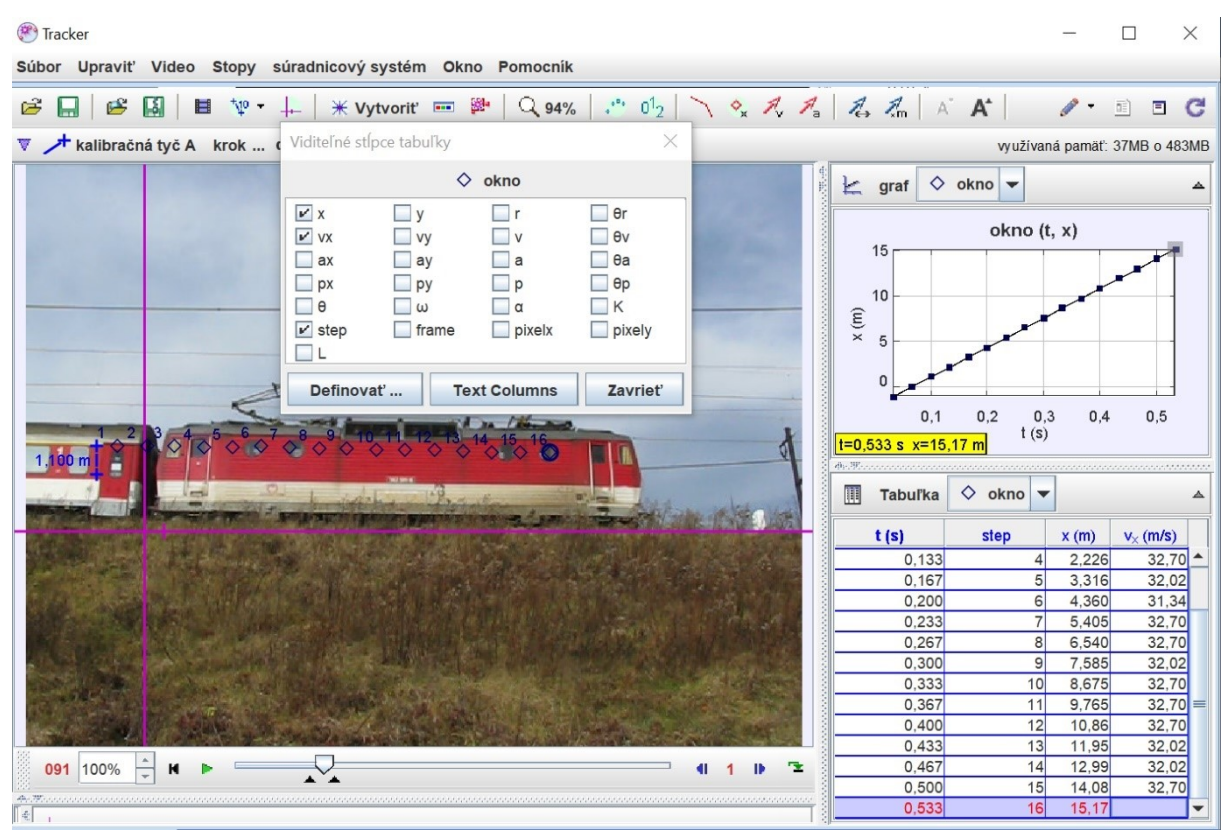

<span id="page-15-0"></span>**Obr. 0.9 Výber vypočítaných údajov z nameraných dát a ich záznam v tabuľke**

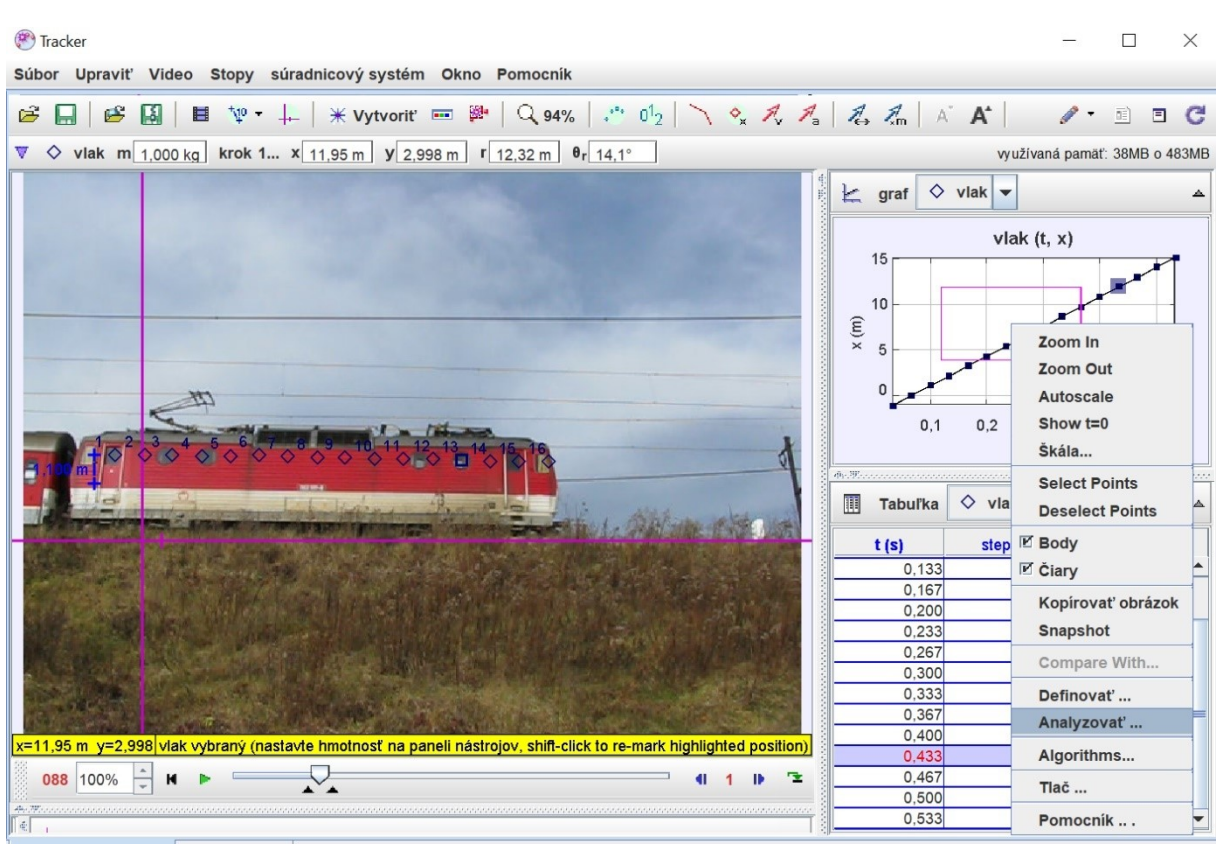

<span id="page-16-0"></span>**Obr. 0.10 Po kliknutí na graf je možné pristúpiť k analýze nameraných dát**

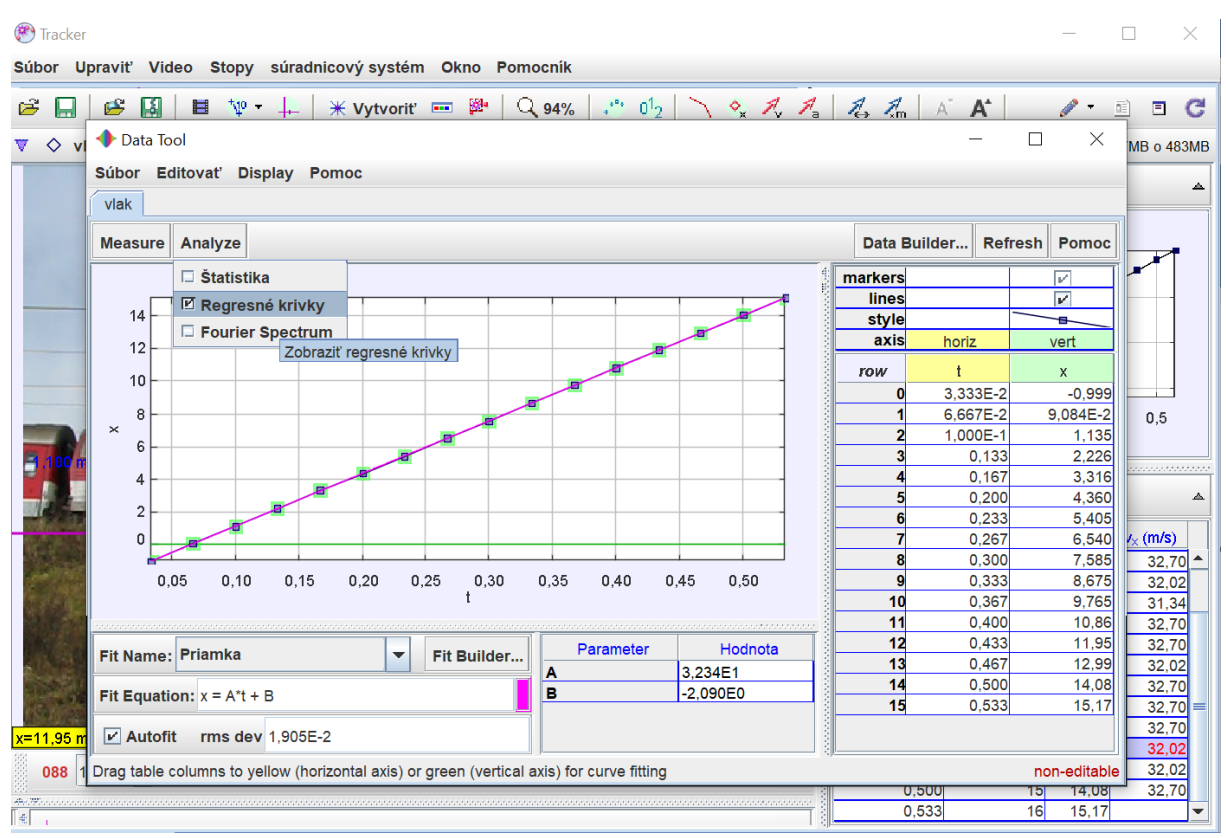

<span id="page-16-1"></span>**Obr. 0.11 Nástroj Data Tool a analýza nameraných dát cez regresné krivky**

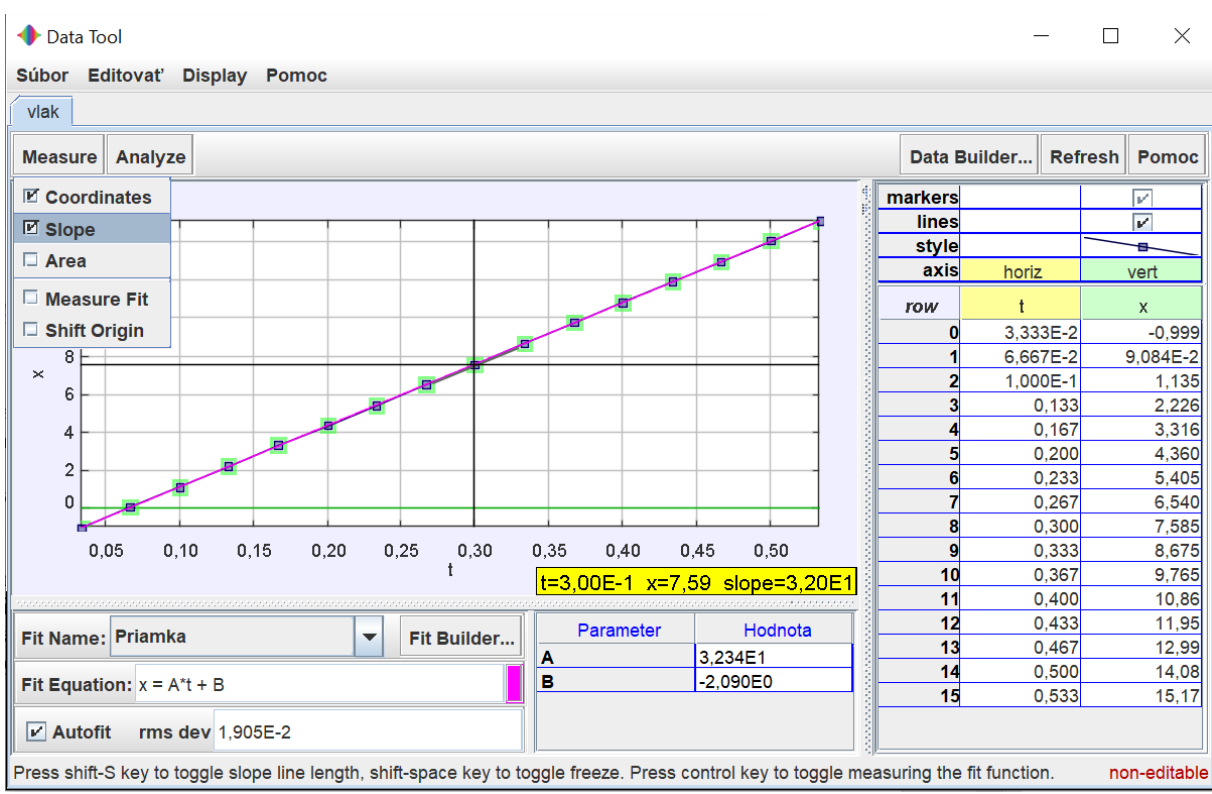

<span id="page-17-0"></span>**Obr. 0.12 Funkcia Slope – stanovenie okamžitej rýchlosti vlaku pomocou derivácie**

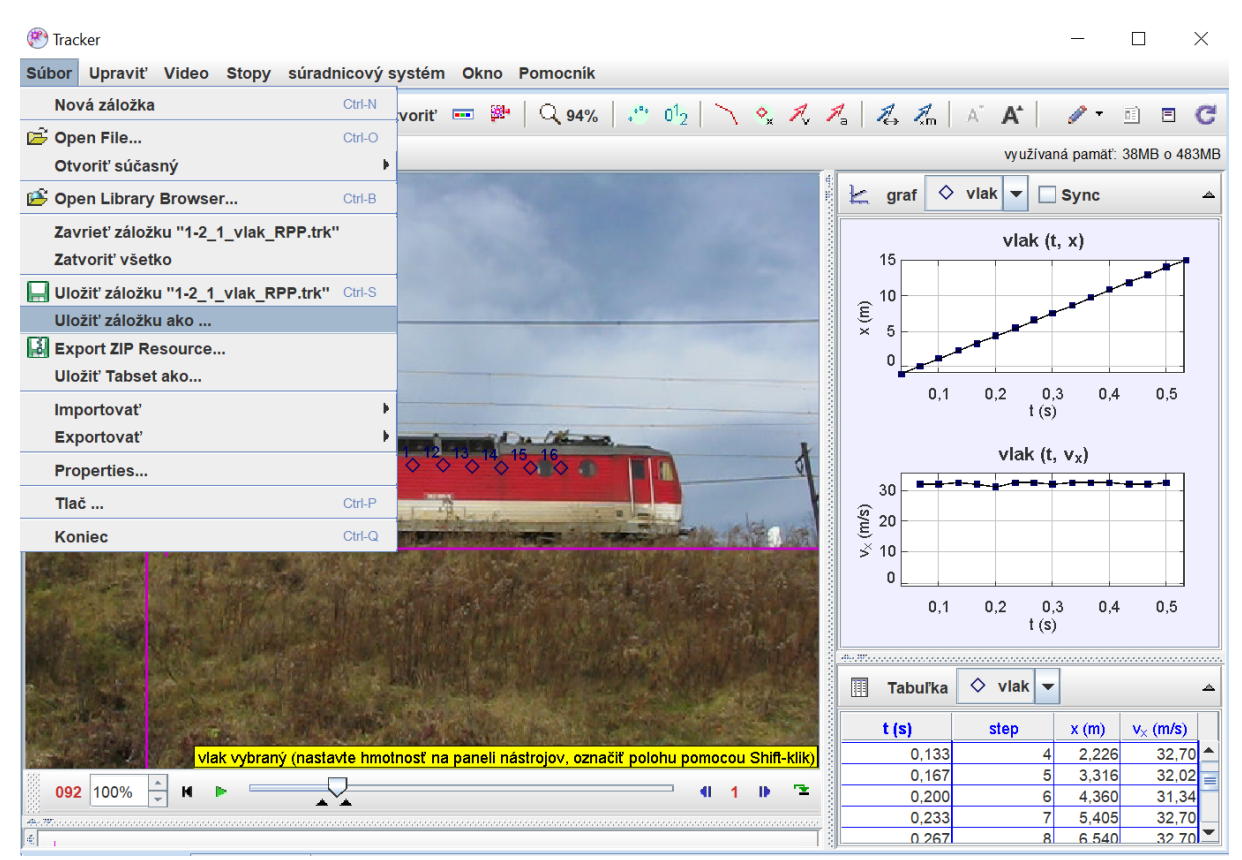

<span id="page-17-1"></span>**Obr. 0.13 Uloženie analýzy a záložky pre ďalšiu prácu vo formáte .trk** 

Po ukončení práce v programe Tracker je vhodné analýzu daného deja uložiť do súboru s koncovkou .trk [\(Obr. 0.13](#page-17-1)). Pre ďalšiu analýzu už nebude potrebné opätovne hľadať polohu hmotného bodu, dané informácie budú uložené v súbore s koncovkou .trk. Takto sú na USB

kľúči spracované všetky videá a súbory so zaznamenanou polohou hmotného bodu a sú uložené v adresári trk. Po kliknutí na daný súbor program Tracker otvorí rozpracovanú analýzu.

K zoznamu všetkých tém a analýz je možné dostať sa cez otvorenie knižnice – Open the OSP Digital Library Browser – tretia ikona zľava ([Obr. 0.14\)](#page-18-0). Po kliknutí na Súbor a Open vyberieme disk na ktorom sa zobrazuje USB a na danom disku súbor VAM.xml. Upozorňujeme, že v súbore je nastavený disk D. Pokiaľ počítač zobrazí USB na inom disku, je potrebné v súbore VAM.xml zmeniť cestu (štvrtý riadok zhora):

 $\leq$ property name="base\_path" type="string">D:/ $\leq$ property>

Napr. na F disk: <property name="base\_path" type="string">F:/</property> a následne súbor VAM.xml uložiť.

| Tracker                                                                                                    |                                                                                                    |                                    | $\Box$<br>$\times$                                  |  |
|----------------------------------------------------------------------------------------------------|----------------------------------------------------------------------------------------------------|------------------------------------|-----------------------------------------------------|--|
| Súbor Upraviť Video Stopy súradnicový systém Okno Pomocník                                                                                                    |                                                                                                    |                                    |                                                     |  |
| Ê.<br>團<br>⊟<br>马                                                                                                    | ■ ヤ・↓   米 Vytvorit = 犟   Q96%   ご ①   \ �� え ろ   ゑ ゑ   ゟ ゟ                                                                                                    |                                    | $\rightarrow$ $\blacksquare$<br>$\blacksquare$<br>G |  |
| v<br>Open the OSP Digital Library Browser                                                                                                    |                                                                                                    |                                    | využívaná pamäť: 25MB o 483MB                       |  |
|                                                                                                    | Hlavný náhľad na video a stopy sa objaví tu                                                                                                    |                                    | ▵                                                   |  |
| OSP Digital Library Browser                                                                                                    |                                                                                                    | $\Box$<br>$\times$                 | dát sa objaví tu.                                   |  |
| Súbor Collections Manage Pomoc                                                                                                    |                                                                                                    |                                    |                                                     |  |
| URL: F:/VAM.xml                                                                                                    | <b>Search</b><br>Load                                                                                                    | $\mathbf{C}$<br><b>Open Editor</b> |                                                     |  |
| VAM collection &                                                                                                    |                                                                                                    |                                    |                                                     |  |
| VAM collection<br>→ Finematika<br><b>Dynamika</b><br>Trecie sily<br>Gravitačné pole<br>o- I Tuhé teleso<br>Deformácia tuhého telesa<br>$\sim$ $\Box$ Kvapaliny<br>$\sim$ $\Box$ Kmity<br>$\sim$ $\Box$ Viny<br>Modelovanie<br>000<br><b>ALL THE LEVEL</b><br><b>Untitled</b> | <b>VAM_collection</b><br><b>Collection</b><br>Collections in the VAM collection collection:<br>1. Kinematika<br>2. Dynamika<br>3. Trecie sily<br>4. Gravitačné pole<br>5. Tuhé teleso<br>6. Deformácia tuhého telesa<br>7. Kvapaliny<br>8. Kmity<br>9. Vlny<br>10. Modelovanie |                                    | ▵<br>ch dát sa objaví tu.                           |  |

<span id="page-18-0"></span>**Obr. 0.14 Otvorenie knižnice s témami a súbormi pre videoanalýzu – VAM.xml** 

Po ďalšom kliknutí napr. na tému Kinematika [\(Obr. 0.15\)](#page-19-0) sa rozbalia podadresáre súvisiace s danou témou a po rozbalení príslušných podadresárov sa objavia jednotlivé názvy úloh. Po kliknutí na názov úlohy sa v pravej časti obrazovky zobrazí samotná problémová úloha spolu aj s obrázkom naznačujúcim videoanalýzu. Ďalší dvojklik na názov úlohy (napr. súradnicová sústava\_1) otvorí analýzu pohybu hmotného bodu spolu aj s grafickým znázornením závislostí (väčšinou časových) ([Obr. 0.16\)](#page-19-1)). Súbor je teraz pripravený pre ďalšie fyzikálne a matematické analyzovanie v zmysle predloženej úlohy.

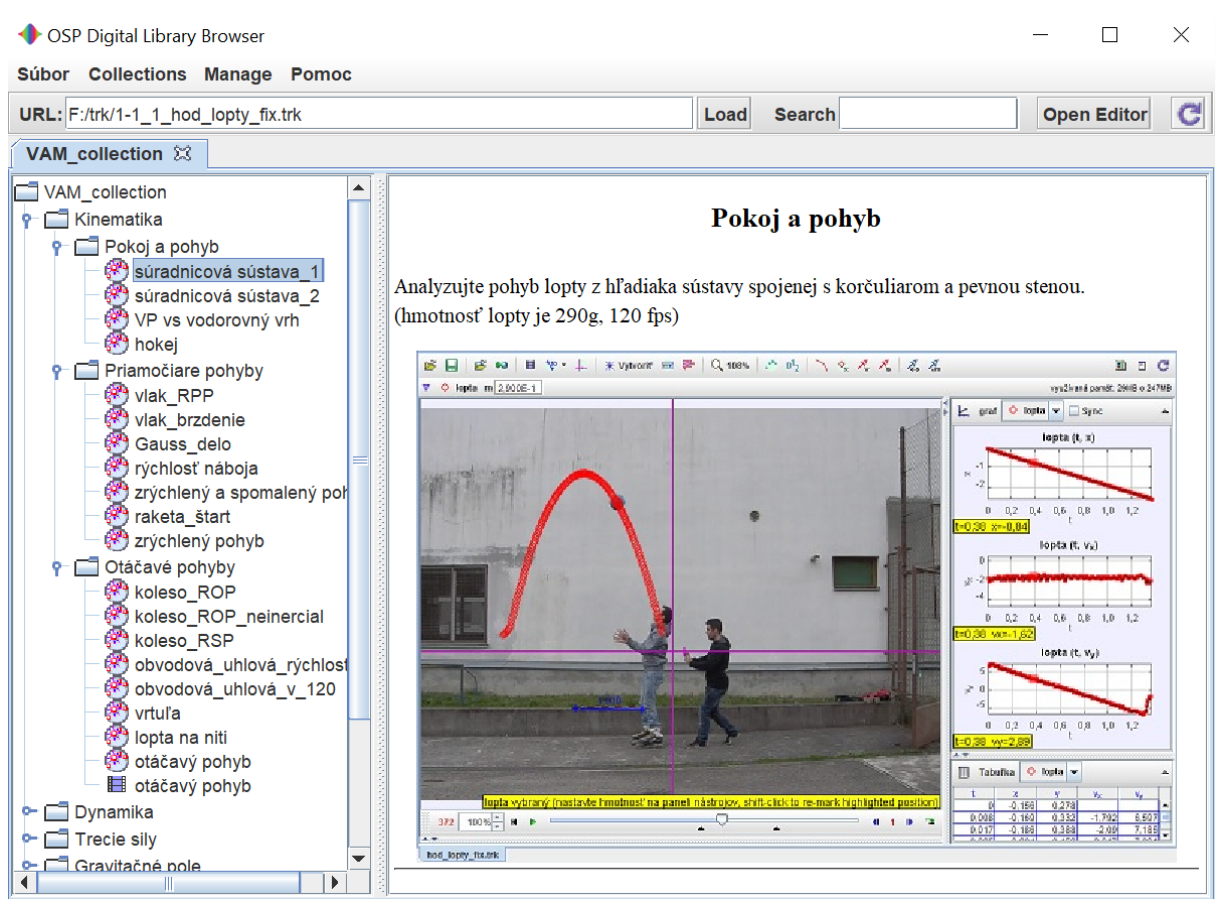

**Obr. 0.15 Otvorenie knižnice s témou Kinematika a zadaním príkladu** 

<span id="page-19-0"></span>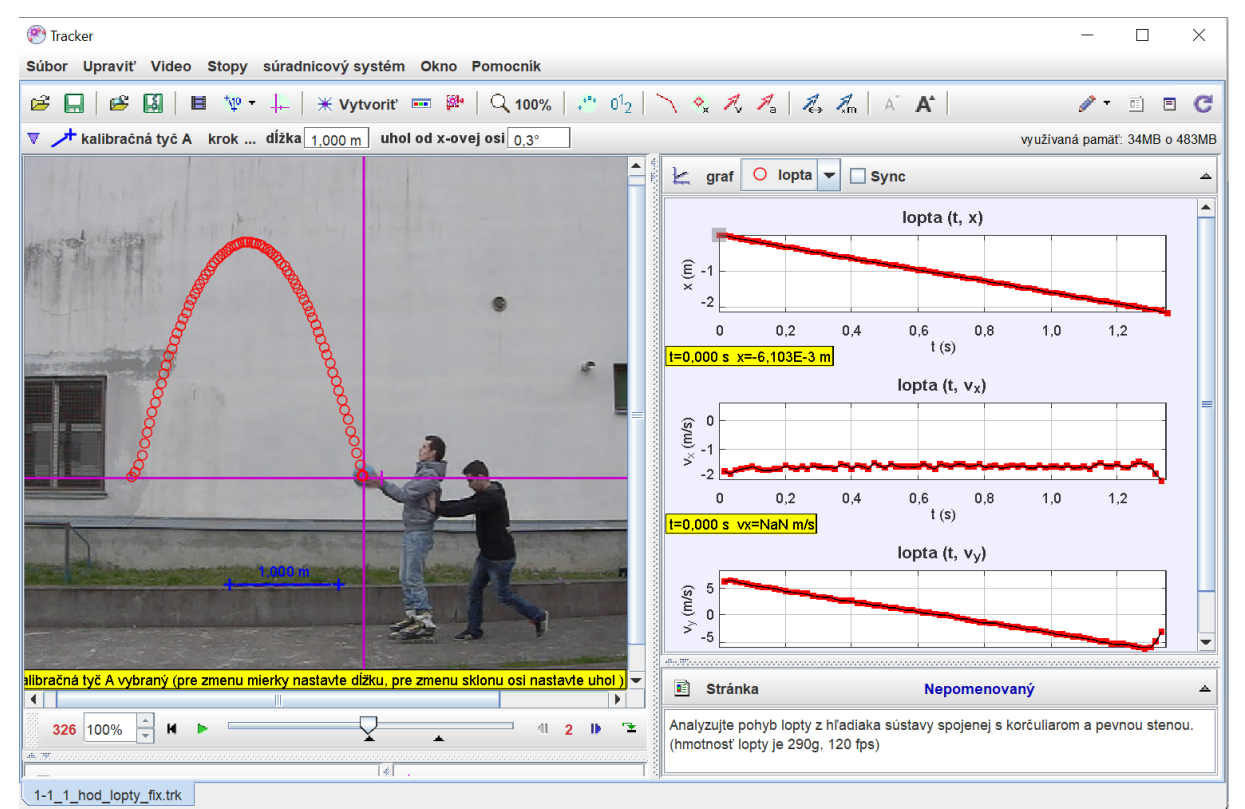

<span id="page-19-1"></span>**Obr. 0.16 Otvorenie súboru 1-1\_1\_hod\_lopty\_fix.trk** 

Je vhodné ešte pripomenúť, že pri tvorbe vlastného videozáznamu pre videomeranie je potrebné dbať na záznam zo statívu, resp. bez pohybu kamery či fotoaparátu, aby nedochádzalo následne k zmene počiatku zvolenej súradnicovej sústavy.

Z našich skúseností a štatistických analýz vyplýva, že analýzou videí v programe Tracker si študenti ľahšie ozrejmia fyzikálne vzťahy a zákonitosti a takto získajú požadované vedomosti z fyziky a jej príbuzných odborov, nadobudnú matematické zručnosti (Hockicko a kol. 2014). Preto sú nasledujúce problémové úlohy riešené v súčinnosti s videoanalýzou v programe Tracker.

# <span id="page-22-0"></span>**1 Kinematika hmotného bodu**

## <span id="page-22-1"></span>*1.1Pokoj a pohyb*

### *Úloha 1-1: Pokoj a pohyb*

*Analyzujte pohyb lopty z hľadiska sústavy spojenej s korčuliarom a pevnou stenou. (hmotnosť lopty je 290g, 120 fps)*

*zdroj:* **[1\\_01-hod\\_lopty.avi](video/1_01-hod_lopty.avi)** *[trk/1-1\\_1\\_hod\\_lopty\\_fix.trk](trk/1-1_1_hod_lopty_fix.trk)*

#### *Úloha 1-2: Pokoj a pohyb*

*Analyzujte pohyb lopty z hľadiska sústavy spojenej s korčuliarom a pevnou stenou. (hmotnosť lopty je 290g, 120 fps)*

*zdroj:* **[1\\_01-hod\\_lopty.avi](video/1_01-hod_lopty.avi)** *[trk/1-1\\_2\\_hod\\_lopty\\_pohyb.trk](trk/1-1_2_hod_lopty_pohyb.trk)*

*Úloha 1-3: Analýza pohybu lopty z hľadiska dvoch sústav*

*Analyzujte pohyb lopty z hľadiska dvoch sústav - prvá pevne spojená s oknom, druhá spojená s korčulami korčuliara. Aký pohyb vykonáva lopta v prvej a druhej sústave? (frekvencia snímok: 120 fps)*

*zdroj:* **[4\\_12-pad lopty.avi](video/4_12-pad%20lopty.avi)** *[trk/4-2\\_10\\_pad lopty.trk](trk/4-2_10_pad%20lopty.trk)* 

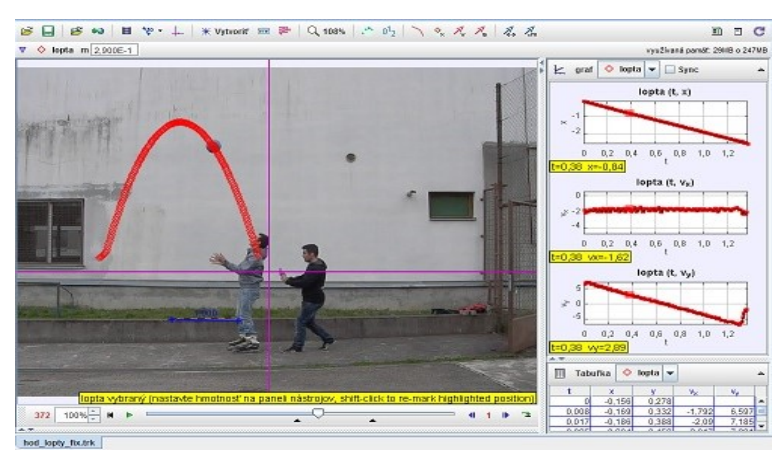

#### <span id="page-22-2"></span>**Obr. 1.1 Pokoj a pohyb**

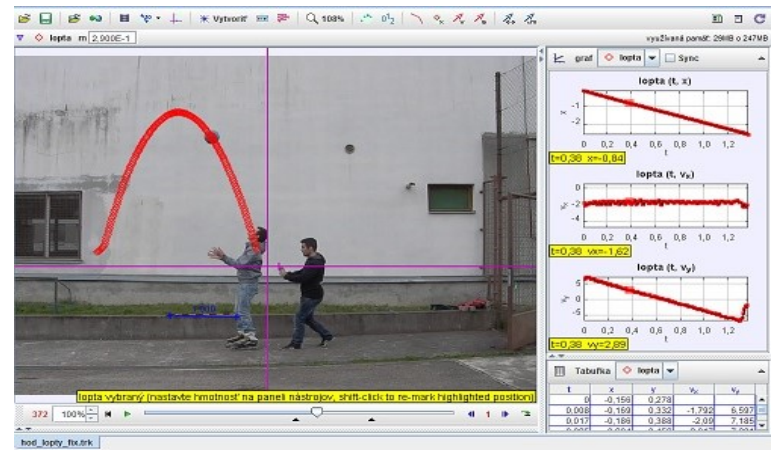

**Obr. 1.2 Pokoj a pohyb 2** 

<span id="page-22-3"></span>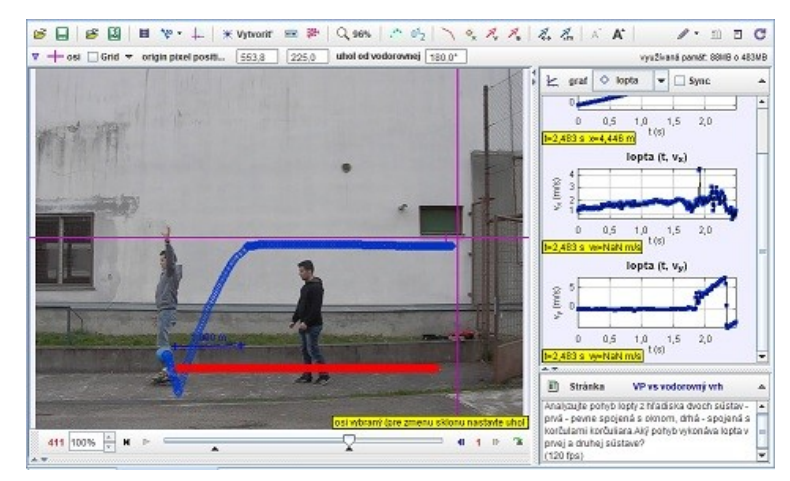

<span id="page-22-4"></span>**Obr. 1.3 Analýza pohybu lopty z hľadiska dvoch sústav**

*Úloha 1-4: Úder do lopty*

*Analyzujte pohyb loptičky pohybujúcej sa v smere osi x po jemnom údere do loptičky v smere osi y. Aký bude výsledný pohyb loptičky? (hmotnosť loptičky je 5,7 g, 120 fps)*

*zdroj:* **[1\\_02-hokej.avi](video/1_02-hokej.avi)** *[trk/1-1\\_3\\_hokej.trk](trk/1-1_3_hokej.trk)*

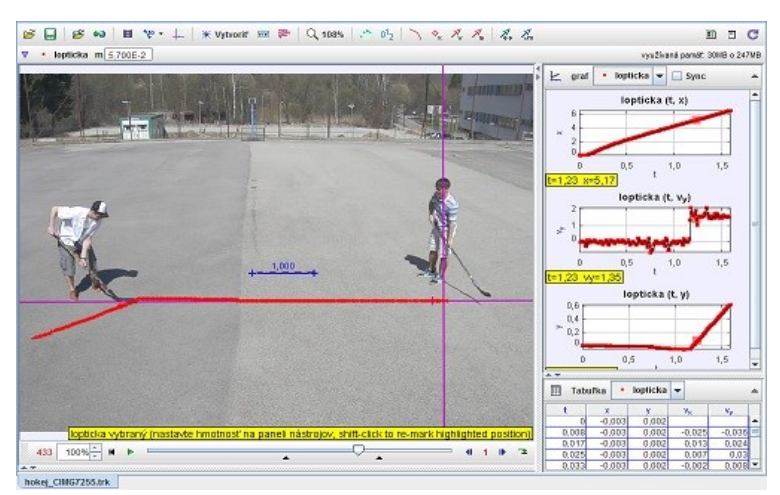

**Obr. 1.4 Úder do lopty**

*Úloha 1-5: Rovnomerný priamočiary pohyb*

<span id="page-23-0"></span>*1.2Priamočiare pohyby*

*Určte rýchlosť vlaku! (dĺžka vozňa je 26,40 m, výška a šírka okna vozňa s rámom je 1,10 m x 1,35 m)*

*zdroj:* **[1\\_03-vlak.avi](video/1_03-vlak.avi)** *[trk/1-2\\_1\\_vlak\\_RPP.trk](trk/1-2_1_vlak_RPP.trk)*

<span id="page-23-1"></span>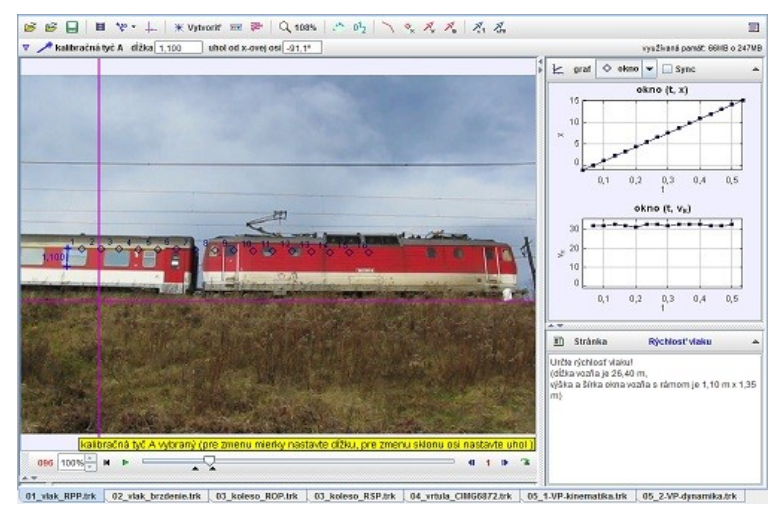

**Obr. 1.5 Rovnomerný priamočiary pohyb**

*Úloha 1-6: Spomalený priamočiary pohyb*

*Určte spomalenie vlaku! (dĺžka vozňa je 24,50 m, výška a šírka okna vozňa s rámom 0,96 m x 1,27 m)*

<span id="page-23-3"></span>*zdroj:* **[1\\_04-brzdenie\\_vlaku.avi](video/1_04-brzdenie_vlaku.avi)** *[trk/1-2\\_2\\_vlak\\_brzdenie.trk](trk/1-2_2_vlak_brzdenie.trk)*

<span id="page-23-2"></span>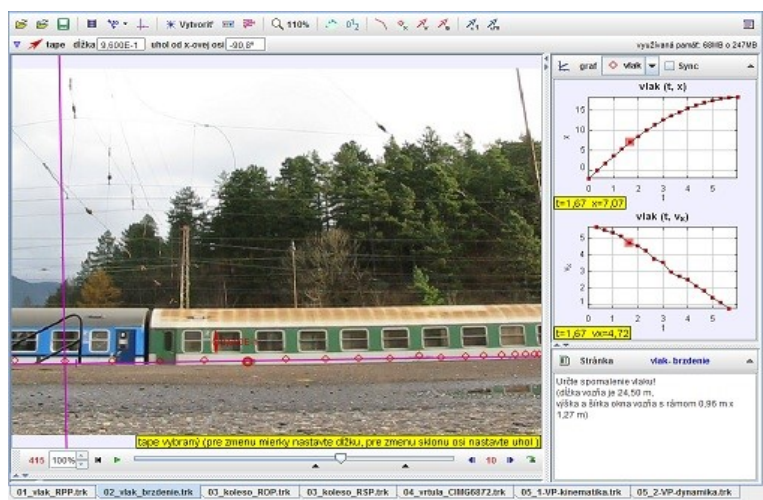

**Obr. 1.6 Spomalený priamočiary pohyb**

*Úloha 1-7: Analyzujte pohyb guľôčok*

*Analyzujte pohyb guľôčok! (dĺžka meradla: 0,5 m, frekvencia snímok: 1000 fps)*

*zdroj:* **[1\\_05-Gauss\\_delo.avi](video/1_05-Gauss_delo.avi)** *[trk/1-2\\_3\\_Gauss\\_delo.trk](trk/1-2_3_Gauss_delo.trk)*

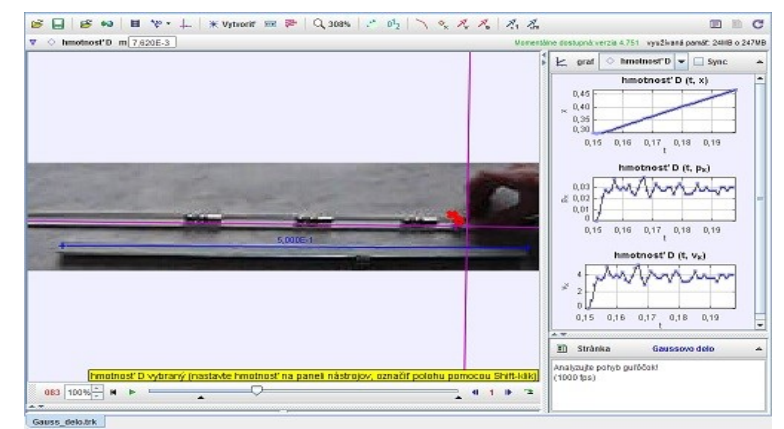

### <span id="page-24-0"></span>**Obr. 1.7 Analýza pohybu guľôčok**

 $\mathfrak{S} \boxminus \mathfrak{S} \text{ is a linearly independent of } \mathfrak{S} \boxtimes \mathfrak{S}$  $0^1_2 | \; \searrow \; \phi_{\rm x} \; \mathcal{A}_{\rm x} \; \mathcal{A}_{\rm x} \; | \; \mathcal{A}_{\rm x} \; \mathcal{A}_{\rm x}$  $\blacksquare$   $\blacksquare$   $\blacksquare$  $\overline{v}$   $\rightarrow$  osi origin pixel position  $x$  (2.50)  $y$  76.50 ahol od vod 21MB o 247MB naboj v Sync  $k$  graf  $0$  0.5 1.0 1.5 2.0 Tabufka  $\ddot{o}$  naboi **G47 100% N P**  $\overline{\mathcal{L}}$ 4192

<span id="page-24-1"></span>**Obr. 1.8 Analýza rýchlosti pohybu náboja**

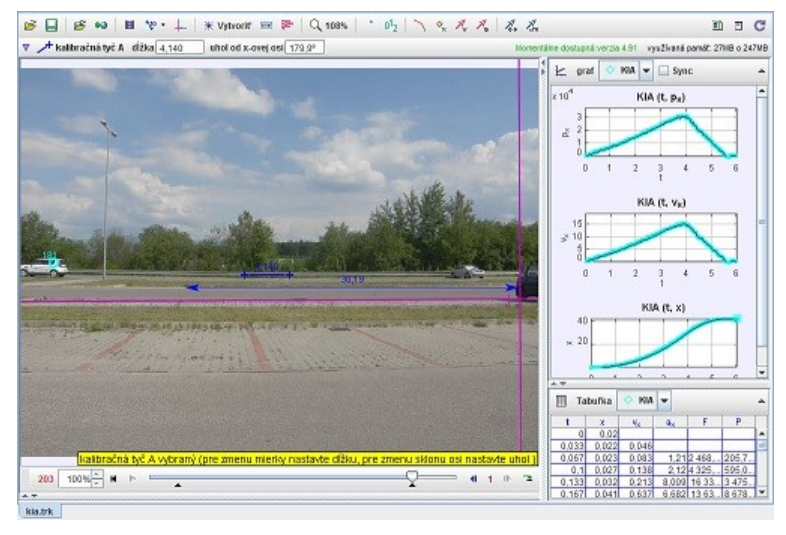

**Obr. 1.9 Analýza rozbehu a brzdenia auta**

*Úloha 1-8: Rýchlosť náboja*

*Odhadnite rýchlosť strely vystrelenej z pištole. (priemer náboja je 9 mm, počet obrázkov za sekundu je 40 000 fps).*

*Úloha 1-9: Priamočiary pohyb*

*Analyzujte pohyb auta! (dĺžka auta je 4,140 m)*

<span id="page-24-2"></span>*zdroj:* **[1\\_06-kia.avi](video/1_06-kia.avi)** *[trk/1-2\\_4\\_kia.trk](trk/1-2_4_kia.trk)*

*zdroj:* **[1\\_13-pistol.avi](video/1_13-pistol.avi)** *[trk/1-2\\_5\\_pistol.trk](trk/1-2_5_pistol.trk)*

*Úloha 1-10: Štart rakety*

*Analyzujte pohyb rakety, určte jej rýchlosť, zrýchlenie tesne po odpálení. Do akej maximálnej výšky raketa vyletí? (dĺžka meradla: 1 m, frekvencia snímok: 120 fps)*

*zdroj:* **[1\\_15-raketa\\_odpal.avi](video/1_15-raketa_odpal.avi)** *[trk/1-2\\_6\\_raketa\\_odpal.trk](trk/1-2_6_raketa_odpal.trk)*

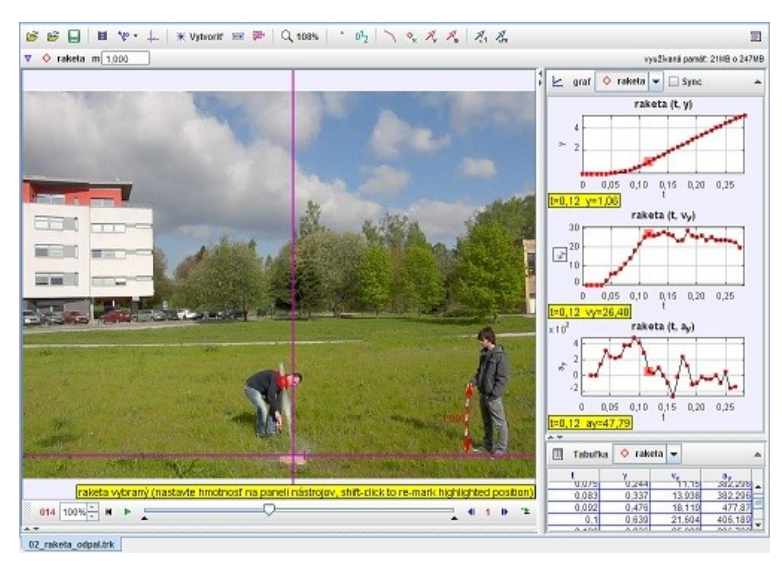

### <span id="page-25-0"></span>**Obr. 1.10 Analýza štartu rakety**

 $\textbf{B} \textbf{B} \textbf{B} \textbf{B} \textbf{B} \textbf{C} \textbf{C} \textbf{D} \textbf{A} \textbf{C} \textbf{A} \textbf{C} \textbf{C} \textbf{D} \textbf{C} \textbf{C} \textbf{D} \textbf{C} \textbf{D} \textbf{D} \textbf{D} \textbf{D} \textbf{D} \textbf{D} \textbf{D} \textbf{D} \textbf{D} \textbf{D} \textbf{D} \textbf{D} \textbf{D} \textbf{D} \textbf{D} \textbf{D} \textbf{D} \textbf{D} \textbf{$  $\mathcal{S} \cdot \mathbb{R} \rightarrow \mathbb{C}$  $\nabla$   $\Diamond$  auto m 7,800E-2 kg využívaná pomôt: 47HB o 483MB  $\downarrow$  and  $\circ$  auto  $\vert \cdot \vert$  Sync **BS46-3 mg** auto (t,  $v_x$ )  $0.5$  $^{1,0}_{1(5)}$  $15$  $20$ auto (t. a.) William  $\frac{0.5}{100}$   $\frac{1.0}{100}$ Tabufka O auto x (m) v<sub>a</sub> (m/s) a<sub>x</sub><br>2,654. 100 000 100%  $\frac{1}{2}$  **H**  $\rightarrow$   $\sqrt{2}$  $-1112$ 

<span id="page-25-1"></span>**Obr. 1.11 Analýza pohybu auta**

*Úloha 1-11: Analýza pohybu auta*

*Analyzujte pohyb auta, zistite, či sa pohybuje rovnomerným, rovnomerne zrýchleným alebo iným pohybom. Určte zrýchlenie auta. Aká sila pôsobí pri rozbehu auta?*

*(hmotnosť auta: 78g, 1d = 1cm, (strecha auta má 3cm), 30 fps)*

*zdroj:* **[1\\_16-ZP.avi](video/1_16-ZP.avi)** *[trk/1-2\\_7\\_ZP.trk](trk/1-2_7_ZP.trk)*

# <span id="page-26-0"></span>*1.3Otáčavé pohyby*

*Úloha 1-12: Otáčavý pohyb kolesa*

*Určte uhlovú rýchlosť otáčania kolesa! (dĺžka meradla: 1 m)*

*zdroj:* **[1\\_07-koleso.avi](video/1_07-koleso.avi)** *[trk/1-3\\_1\\_koleso\\_ROP.trk](trk/1-3_1_koleso_ROP.trk)*

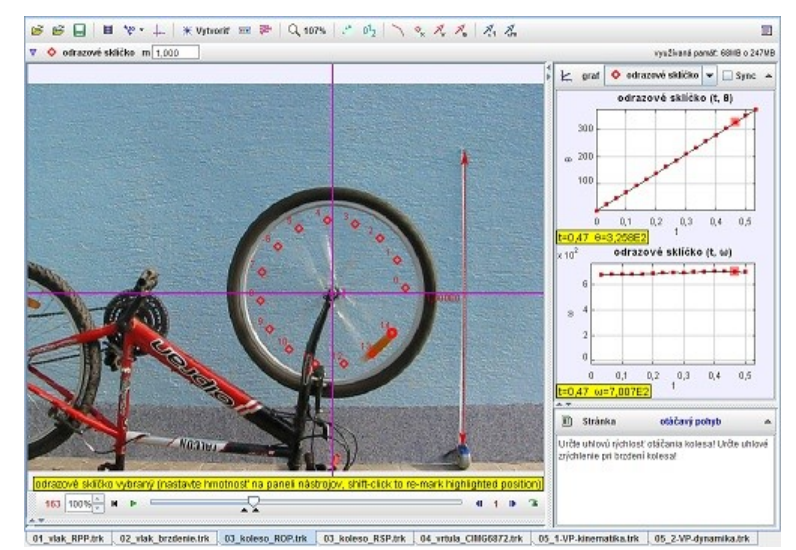

**Obr. 1.12 Analýza otáčavého pohybu kolesa**

*Úloha 1-13: Otáčavý pohyb kolesa*

*Analyzujte pohyb kolesa z hľadiska neinerciálnej vzťažnej sústavy. (dĺžka meradla: 1 m)*

*zdroj:* **[1\\_07-koleso.avi](video/1_07-koleso.avi)** *[trk/1-3\\_2\\_koleso\\_ROP\\_nei.trk](trk/1-3_2_koleso_ROP_neinercialna.trk)*

<span id="page-26-1"></span>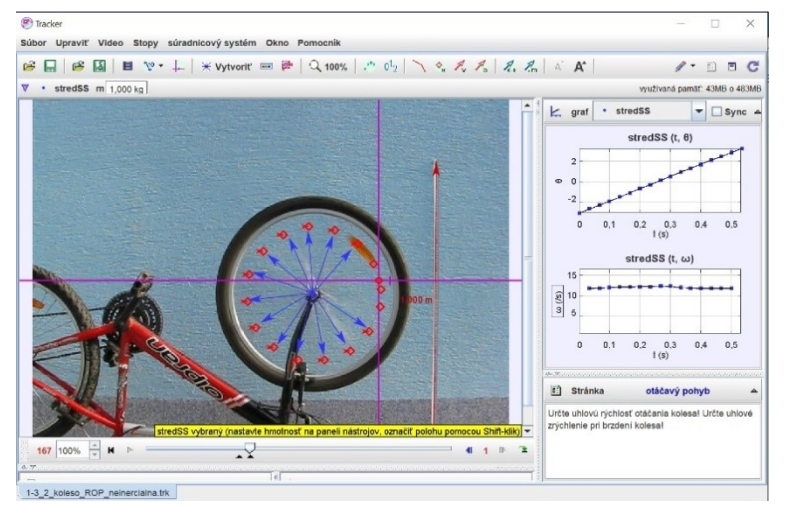

**Obr. 1.13 Analýza otáčavého pohybu kolesa v NVS**

<span id="page-26-2"></span>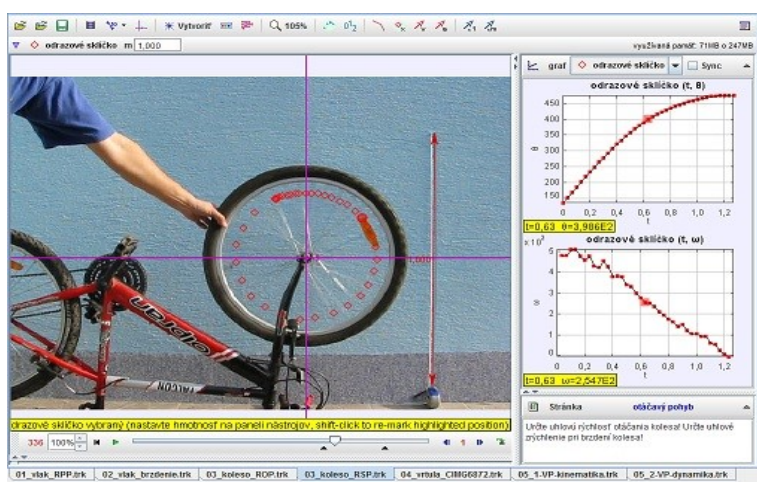

<span id="page-26-3"></span>**Obr. 1.14 Analýza otáčavého spomaleného pohybu**

*Úloha 1-14: Otáčavý spomalený pohyb kolesa*

*Určte uhlovú rýchlosť otáčania kolesa! Určte uhlové zrýchlenie pri brzdení kolesa! (dĺžka meradla: 1 m)*

*zdroj:* **[1\\_08-koleso\\_RSP.avi](video/1_08-koleso_RSP.avi)** *[trk/1-3\\_3\\_koleso\\_RSP.trk](trk/1-3_3_koleso_RSP.trk)*

*Úloha 1-15: Obvodová a uhlová rýchlosť*

*Porovnajte uhlovú a obvodovú rýchlosť bieleho bodu a odrazky. Aký je vzťah medzi obvodovou a uhlovou rýchlosťou? (30 fps, 1 dielik na ráme bicykla = 1 cm, celkovo 5 cm)*

*zdroj:* **[1\\_08-koleso\\_RSP.avi](video/1_08-koleso_RSP.avi)** *[trk/1-3\\_4\\_koleso\\_30.trk](trk/1-3_4_koleso_30.trk)*

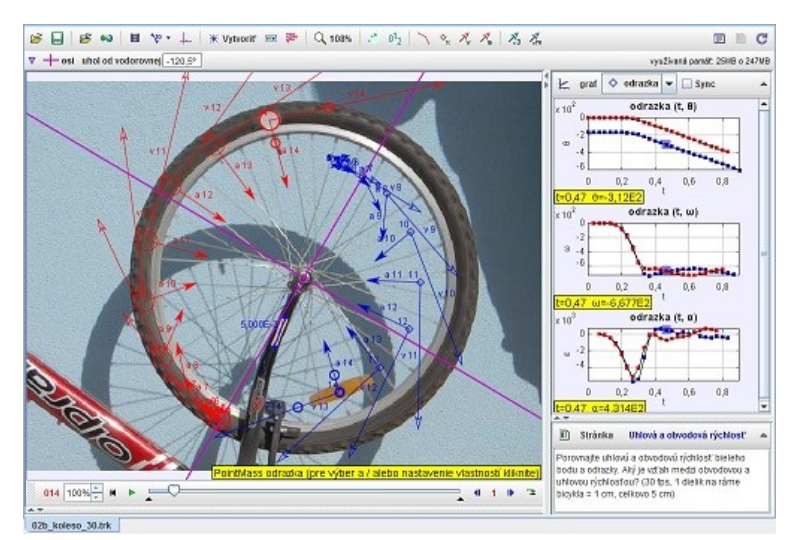

<span id="page-27-0"></span>**Obr. 1.15 Analýza obvodovej a uhlovej rýchlosti**

### *Úloha 1-16: Obvodová a uhlová rýchlosť*

*Porovnajte uhlovú a obvodovú rýchlosť bieleho bodu a odrazky. Aký je vzťah medzi obvodovou a uhlovou rýchlosťou? (120 fps, 1 dielik na ráme bicykla = 1 cm, celkovo 5 cm)*

*zdroj:* **[1\\_10-koleso\\_120.avi](video/1_10-koleso_120.avi)** *[trk/1-3\\_4\\_koleso\\_120.trk](trk/1-3_4_koleso_120.trk)*

*Úloha 1-17: Otáčavý pohyb vrtule*

*Určte periódu a frekvenciu otáčavého pohybu vrtule lietadla pri lete! (frekvencia snímok: 1000 fps)*

*zdroj:* **[1\\_11-vrtula.avi](video/1_11-vrtula.avi)** *[trk/1-3\\_5\\_vrtula.trk](trk/1-3_5_vrtula.trk)*

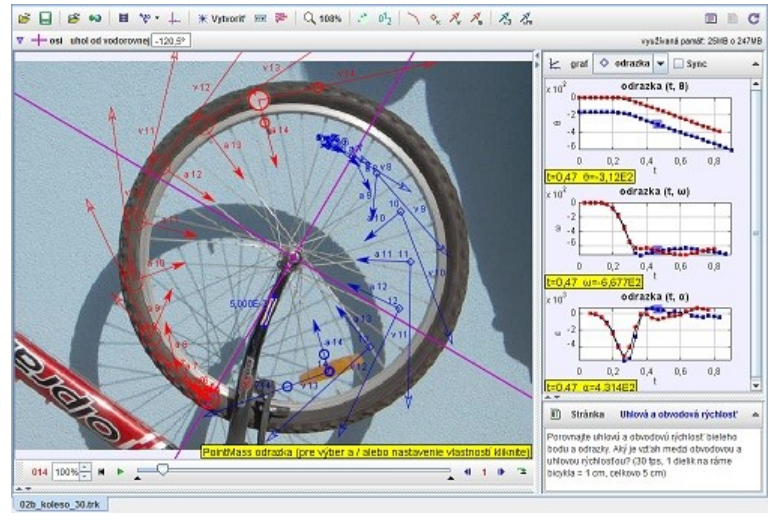

<span id="page-27-1"></span>**Obr. 1.16 Analýza obvodovej a uhlovej rýchlosti**

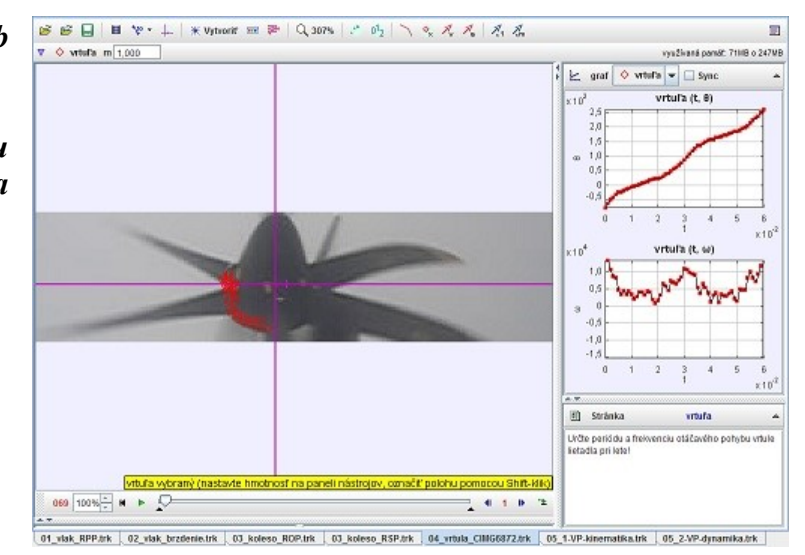

<span id="page-27-2"></span>**Obr. 1.17 Analýza otáčavého pohybu vrtule** 

### *Úloha 1-18 Lopta na niti*

*Analyzujte pohyb lopty, v akom smere poletí lopta po uvoľnení vlákna? (hmotnosť loptičky je 0,00209kg, 120 fps)*

*zdroj:* **[1\\_12-lopta\\_na\\_niti.avi](video/1_12-lopta_na_niti.avi)** *[trk/1-3\\_6\\_lopta\\_na\\_niti.trk](trk/1-3_6_lopta_na_niti.trk)*

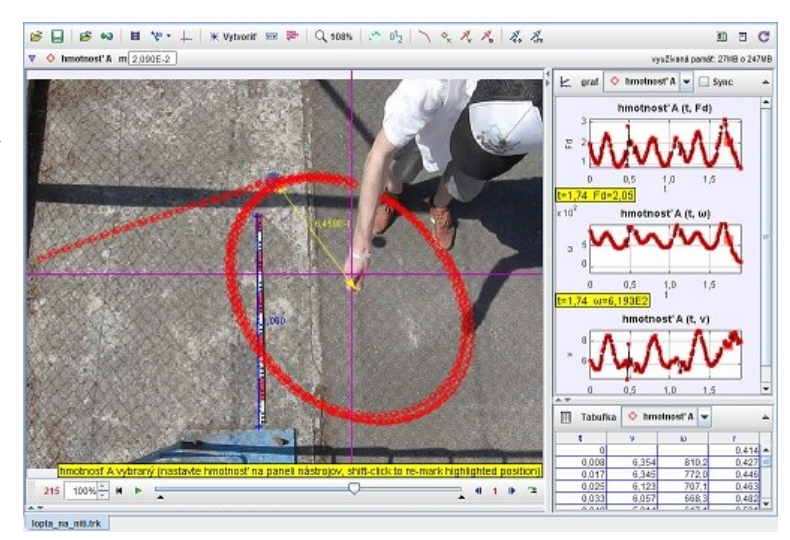

**Obr. 1.18 Analýza otáčavého pohybu lopty na niti** 

### *Úloha 1-19 Otáčavý pohyb a odstredivá sila*

*Študent otáča fľašu naplnenú vodou pripevnenú na špagáte tak, že sa fľaša pohybuje po kružnici vo zvislej rovine a so stredom v mieste uchopenia špagátu, ktorý je neustále napnutý. Aká musí byť minimálna rýchlosť fľaše, aby v najvyššom bode trajektórie vzhľadom na zem nezačala padať dole? (výšku študenta odhadnite na 1,8 m; 30 fps)*

*zdroj:* **[1\\_17-flasa.avi](video/1_17-flasa.avi)** *[trk/1-3\\_7\\_flasa.trk](trk/1-3_7_flasa.trk)*

<span id="page-28-0"></span>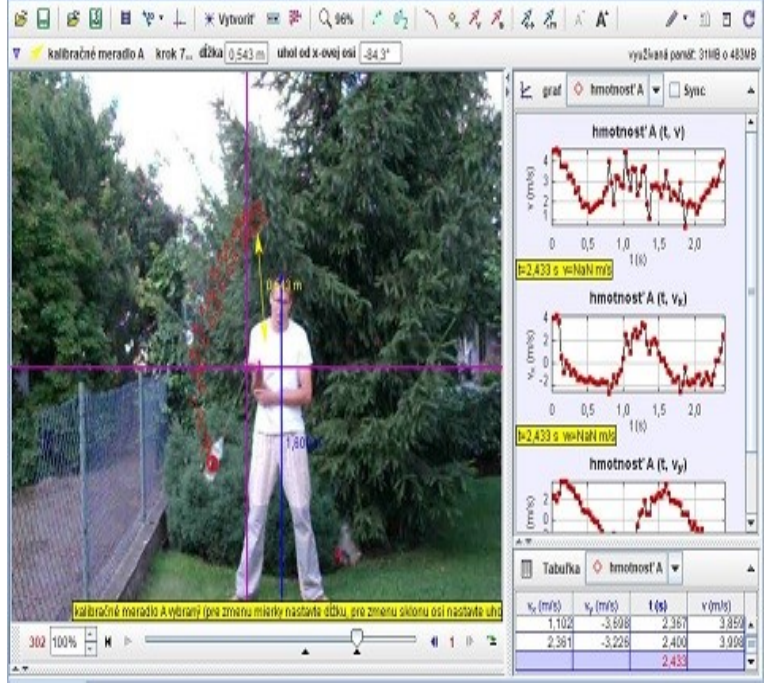

<span id="page-28-1"></span>**Obr. 1.19 Analýza otáčavého pohybu fľaše** 

# <span id="page-30-0"></span>**2 Dynamika hmotného bodu**

### <span id="page-30-1"></span>*2.1 Sila, práca, energia*

*Úloha 2-1: Dynamika hmotného bodu*

*Analyzujte daný pohyb, určte hybnosť lopty a jej zmenu v čase. Akou silou pôsobí noha na loptu v čase kopu? (dĺžka meradla: 1 m, hmotnosť lopty: 0,421 kg, frekvencia snímok: 120 fps)*

*zdroj:* **[2\\_01-dynamika.avi](video/2_01-dynamika.avi)** *[trk/2-1\\_1\\_futbal\\_lopta.trk](trk/2-1_1_futbal_lopta.trk)*

*Úloha 2-2: Dynamika hmotného bodu*

*Analyzujte daný pohyb, určte veľkosť rýchlosti lopty. Aká sila pôsobí na loptu pri kope a pri odraze od steny? Ako sa zmení hybnosť lopty? (dĺžka meradla: 1 m, hmotnosť lopty: 0,421 kg, frekvencia snímok: 120 fps)*

*zdroj:* **[2\\_02-lopta\\_od\\_steny.avi](video/2_02-lopta_od_steny.avi)** *[trk/2-1\\_2\\_lopta\\_od\\_steny.trk](trk/2-1_2_lopta_od_steny.trk)*

*Úloha 2-3: Rýchlosť korkovej zátky*

*Analyzujte otváranie šampanského. Aká veľká sila pôsobí na korkovú zátku pri otváraní šampanského? Určte veľkosť impulzu sily. (dĺžka dielika: 1 cm, hmotnosť zátky je 9,6 g, frekvencia snímok: 1000 fps)*

*zdroj:* **[2\\_03-sampanske.avi](video/2_03-sampanske.avi)** *[trk/2-1\\_3\\_sampanske.trk](trk/2-1_3_sampanske.trk)* 

**6 6日日や・↓ \*vptoon ロデ Q 107% | ハウ | ヽ 々 ズ ズ | ズ ぶ**  $\overline{\mathbb{R}}$ á Jopta m 4,210E-1 vysžívaná parsát. 65HB o 247MB graf O futbalevá\_lepta v 3 futb: 00000000 ii) Strd  $-4102$ ıv<br>radia: 1 m, hmotnosf lopty: 0,421 kg,<br>ı snîmoic 120 fps) amika\_CIMG2027\_futbal\_lopta.trk

<span id="page-30-2"></span>**Obr. 2.1 Analýza kopu do lopty a pôsobiacej sily**

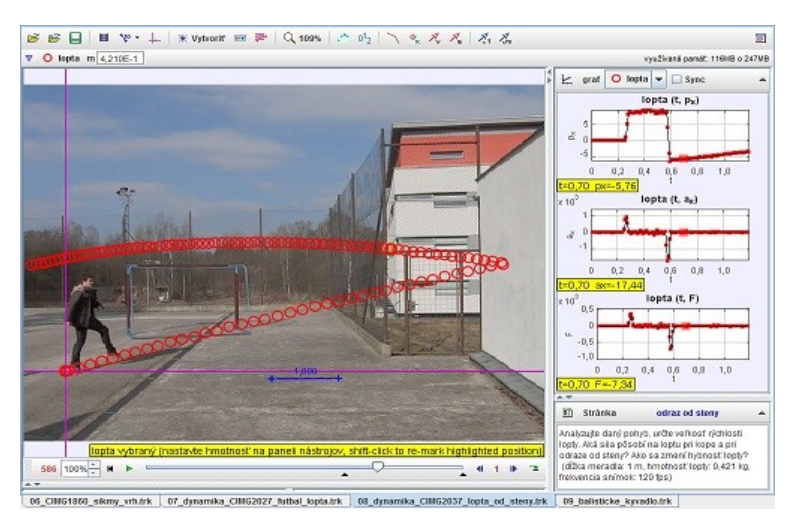

**Obr. 2.2 Analýza odrazu lopty od steny**

<span id="page-30-3"></span>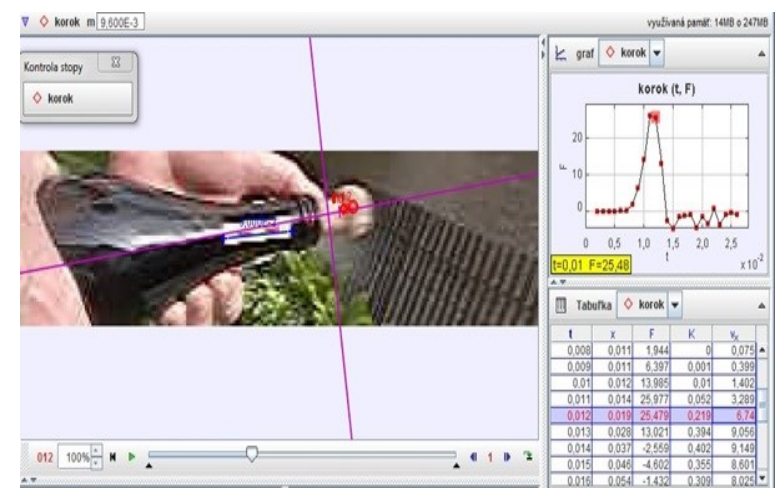

<span id="page-30-4"></span>**Obr. 2.3 Analýza pohybu korkovej zátky**

## *Úloha 2-4: Hlavička*

*Určte veľkosť sily, ktorá pôsobí na hlavu pri odraze lopty a porovnajte ju so silou, ktorou pôsobí zem pri odraze lopty. (hmotnosť lopty je 0,428 kg, frekvencia snímok: 120 fps)*

*zdroj:* **[2\\_04-hlavicka.avi](video/2_04-hlavicka.avi)** *[trk/2-1\\_4\\_hlavicka.trk](trk/2-1_4_hlavicka.trk)*

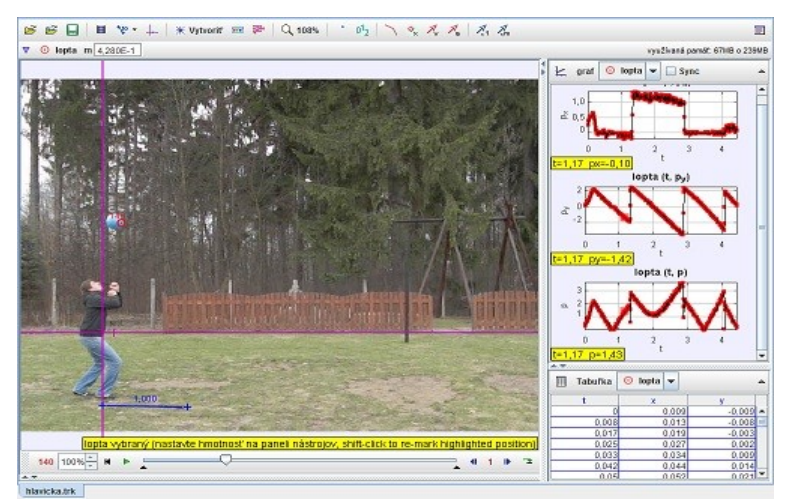

**Obr. 2.4 Analýza pohybu lopty po odhlavičkovaní**

### *Úloha 2-5: Volejbalový príjem*

*Určte veľkosť sily, ktorá pôsobí na ruky pri odraze lopty a porovnajte ju so silou, ktorou pôsobí zem pri jej odraze. (hmotnosť lopty je 0,430 kg, frekvencia snímok: 120 fps)*

*zdroj:* **[2\\_05-volejbal.avi](video/2_05-volejbal.avi)** *[trk/2-1\\_5\\_volejbal.trk](trk/2-1_5_volejbal.trk)*

*Úloha 2-6: Pád gule z rôznych výšok*

*Aká veľká sila pôsobí na voľne padajúcu guľu? Akou silou pôsobí guľa pri dopade na zem? (hmotnosť gule je 0,7265 kg, frekvencia snímok: 120 fps)*

*zdroj:* **[2\\_06-gula.avi](video/2_06-gula.avi)** *[trk/2-1\\_6\\_gula.trk](trk/2-1_6_gula.trk)*

<span id="page-31-0"></span>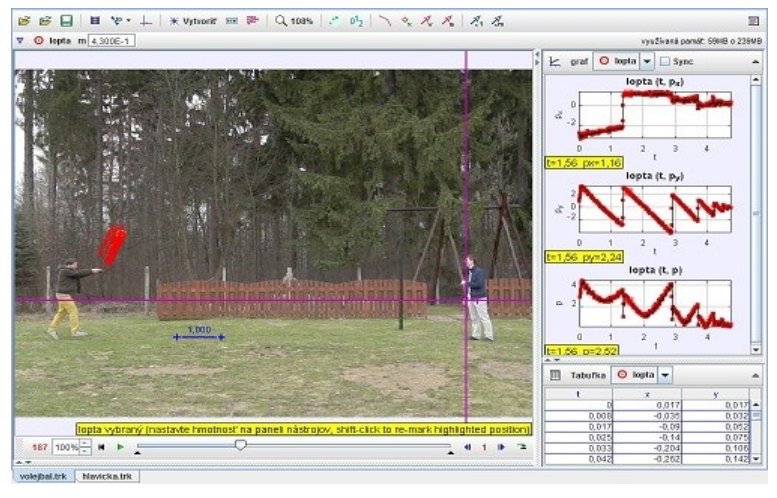

<span id="page-31-1"></span>**Obr. 2.5 Analýza pohybu lopty po odraze od rúk**

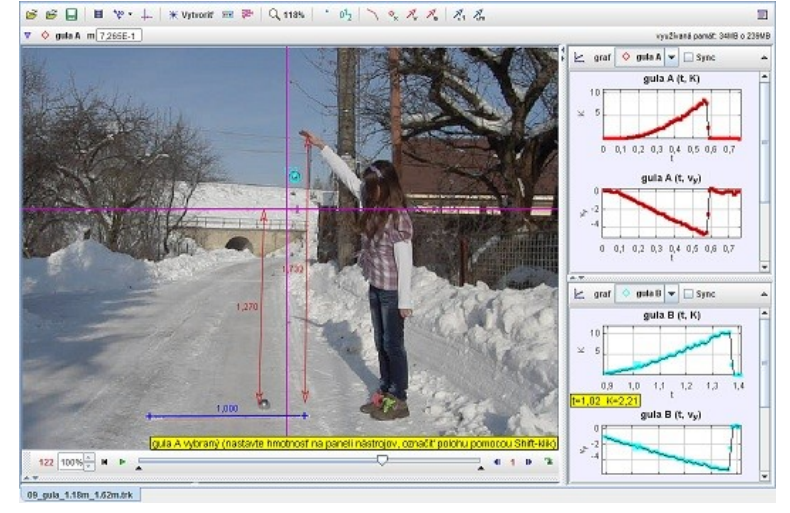

<span id="page-31-2"></span>**Obr. 2.6 Analýza pádu gule z rôznych výšok**

*Úloha 2-7: Sila pôsobiaca na guľu*

*Aká veľká sila pôsobí na voľne padajúcu guľu? Akou silou pôsobí guľa pri dopade na zem? (hmotnosť gule je 0,7265 kg, frekvencia snímok: 120 fps)*

*zdroj:* **[2\\_07-gula\\_balkon.avi](video/2_07-gula_balkon.avi)** *[trk/2-1\\_7\\_gula\\_balkon.trk](trk/2-1_7_gula_balkon.trk)*

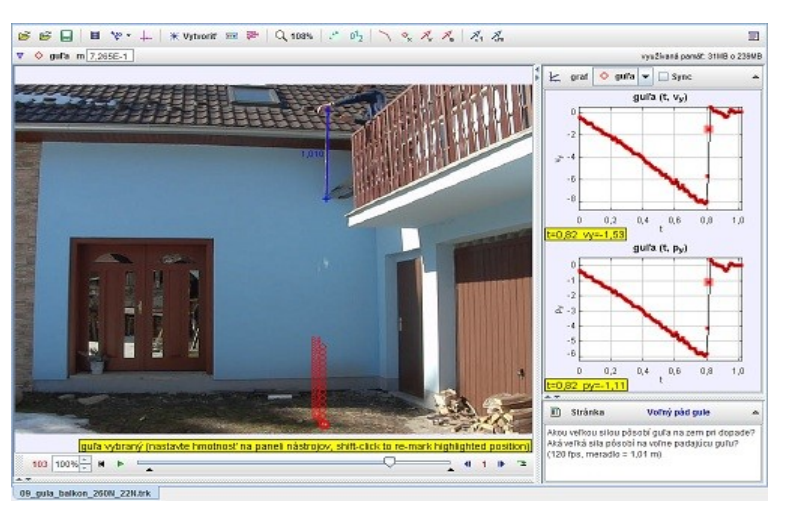

**Obr. 2.7 Analýza sily pôsobiacej na padajúcu guľu**

### *Úloha 2-8: Pád gule z rôznych výšok na plechovicu*

*Aká veľká sila pôsobí na voľne padajúcu guľu? Akou silou pôsobí guľa pri dopade na plechovicu? (hmotnosť gule je 0,7265 kg, frekvencia snímok: 120 fps)*

*zdroj:* **[2\\_08-plechovica.avi](video/2_08-plechovica.avi)** *[trk/2-1\\_8\\_plechovica\\_47.trk](trk/2-1_8_plechovica_47.trk)*

#### *Úloha 2-9: Pád gule z rôznych výšok na plechovicu*

*Aká veľká sila pôsobí na voľne padajúcu guľu? Akou silou pôsobí guľa pri dopade na plechovicu? (hmotnosť gule je 0,7265 kg, frekvencia snímok: 120 fps)*

<span id="page-32-2"></span>*zdroj:* **[2\\_09-plechovica\\_112.avi](video/2_09-plechovica_112.avi)** *[trk/2-1\\_9\\_plechovica\\_112.trk](trk/2-1_9_plechovica_112.trk)*

<span id="page-32-0"></span>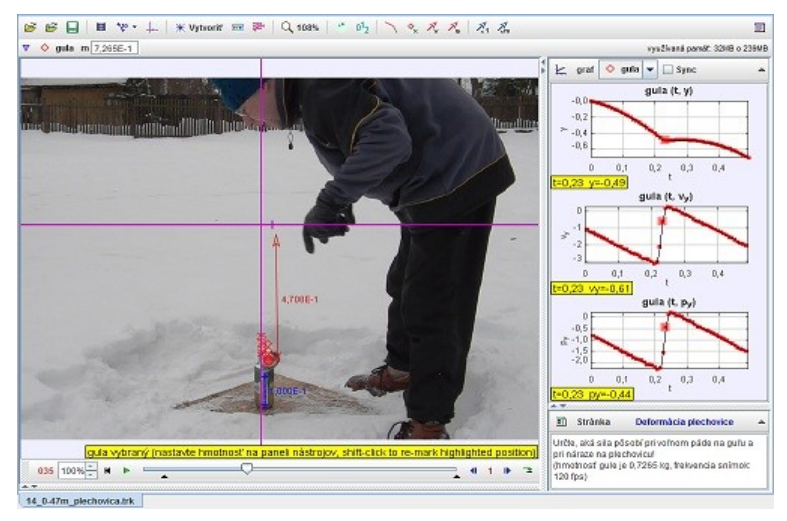

<span id="page-32-1"></span>**Obr. 2.8 Analýza pádu gule na plechovicu**

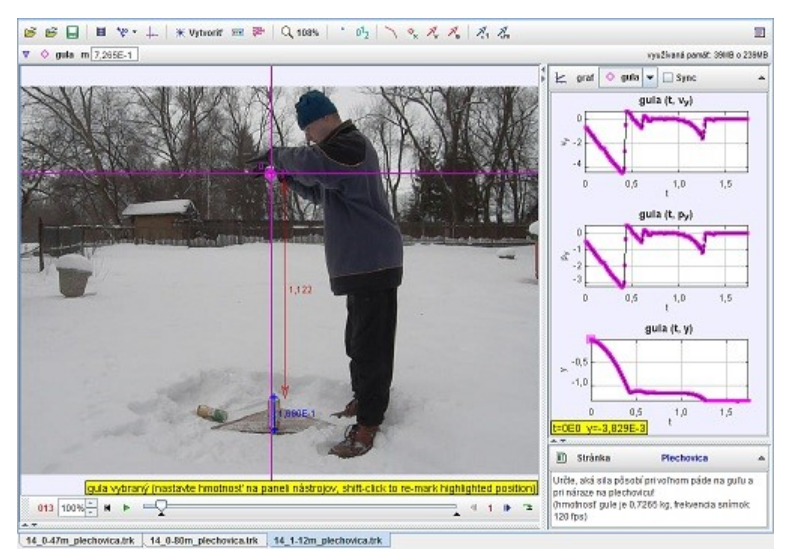

**Obr. 2.9 Analýza pádu gule na plechovicu z rôznych výšok**

*Úloha 2-10: Práca gule a kinetická energia*

*Aká veľká sila pôsobí na voľne padajúcu guľu? Akou silou pôsobí guľa pri dopade na plechovicu? Akú prácu vykoná guľa pri náraze na plechovicu? (hmotnosť gule je 0,7265 kg, frekvencia snímok: 120 fps)*

*zdroj:* **[2\\_09-plechovica\\_112.avi](video/2_09-plechovica_112.avi)** *[trk/2-1\\_10\\_plechovica-praca.trk](trk/2-1_10_plechovica-praca.trk)*

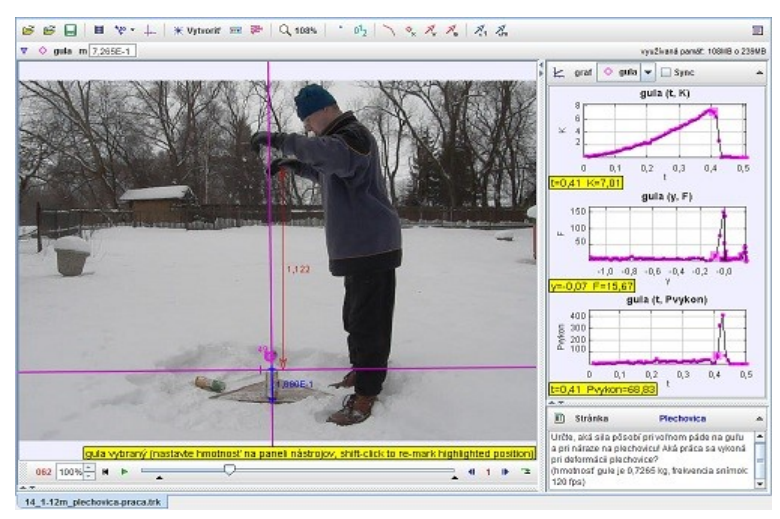

**Obr. 2.10 Analýza práce a kinetickej energie**

<span id="page-33-0"></span>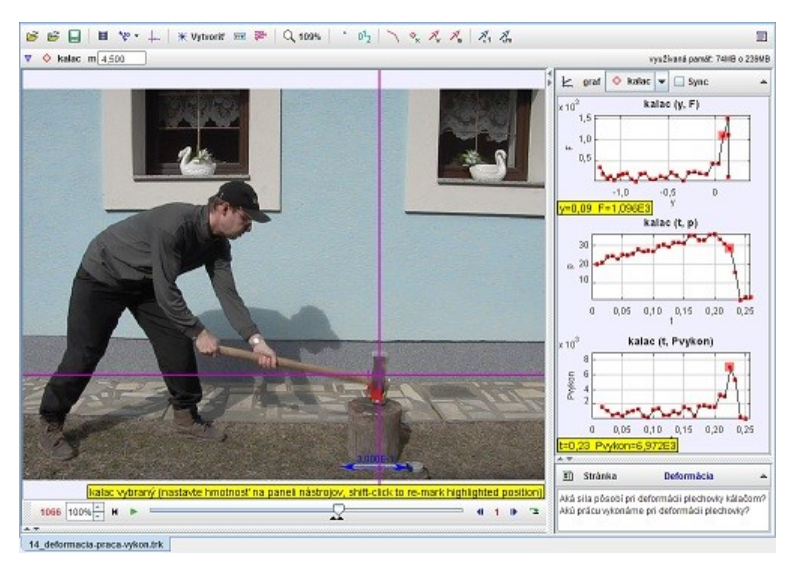

**Obr. 2.11 Analýza práce a pôsobiacej sily**

<span id="page-33-1"></span>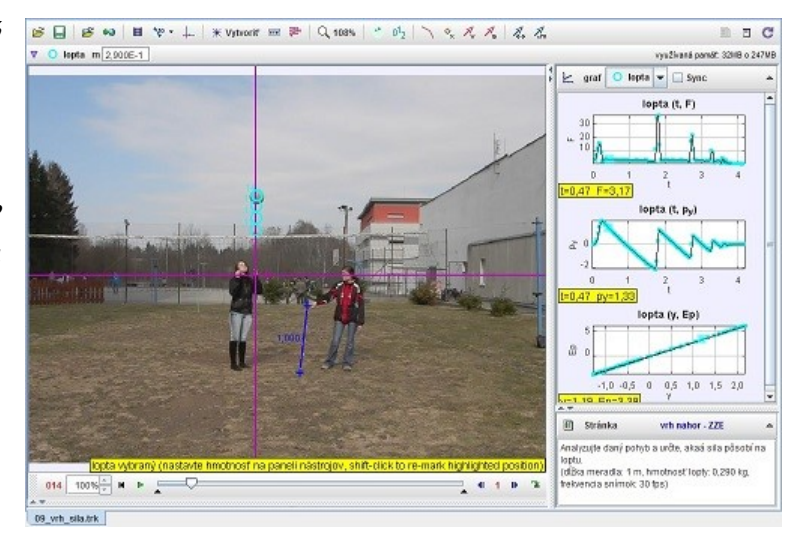

<span id="page-33-2"></span>**Obr. 2.12 Analýza pohybu lopty hodenej nahor**

*Úloha 2-11: Analýza práce pri deformácií tuhého telesa*

*Akou silou pôsobí kálač pri údere na plechovicu? Aká práca sa vykoná pri deformácii plechovky? (dĺžka meradla: 0,3 m, hmotnosť* 

*kálača: 4,1 kg, frekvencia snímok: 120 fps)*

*zdroj:* **[2\\_10-deformacia.avi](video/2_10-deformacia.avi)** *[trk/2-1\\_11\\_deformacia.trk](trk/2-1_11_deformacia.trk)*

*Úloha 2-12: Analyzujte zvislý vrh nahor*

*Analyzujte daný pohyb a určte, aká sila pôsobí na loptu. (dĺžka meradla: 1 m, hmotnosť lopty: 0,290 kg, frekvencia snímok: 30 fps)*

*zdroj:* **[4\\_08-vrh\\_nahor.avi](video/4_08-vrh_nahor.avi)** *[trk/4-2\\_7\\_vrh\\_sila.trk](trk/4-2_7_vrh_sila.trk)*

### <span id="page-34-0"></span>*2.2 Dostredivá sila*

*Úloha 2-13: Inerciálna a neinerciálna vzťažná sústava*

*Analyzujte pohyb autíčka pohybujúceho sa po autodráhe. Aký pohyb vykonáva? Analyzujte pohyb po kruhovej dráhe z hľadiska inerciálnej a neinerciálnej vzťažnej sústavy. (m (autíčka) = 48g, 30 fps)*

*zdroj:* **[2\\_17-looping.avi](video/2_17-looping.avi)** *[trk/2-2\\_1\\_looping.trk](trk/2-2_1_looping.trk)*

*Úloha 2-14: Lopta na niti*

*Analyzujte pohyb lopty, v akom smere poletí lopta po uvoľnení vlákna? (hmotnosť loptičky je 0,00209kg, 120 fps)*

*zdroj:* **[1\\_12-lopta\\_na\\_niti.avi](video/1_12-lopta_na_niti.avi)** *[trk/1-3\\_6\\_lopta\\_na\\_niti.trk](trk/1-3_6_lopta_na_niti.trk)*

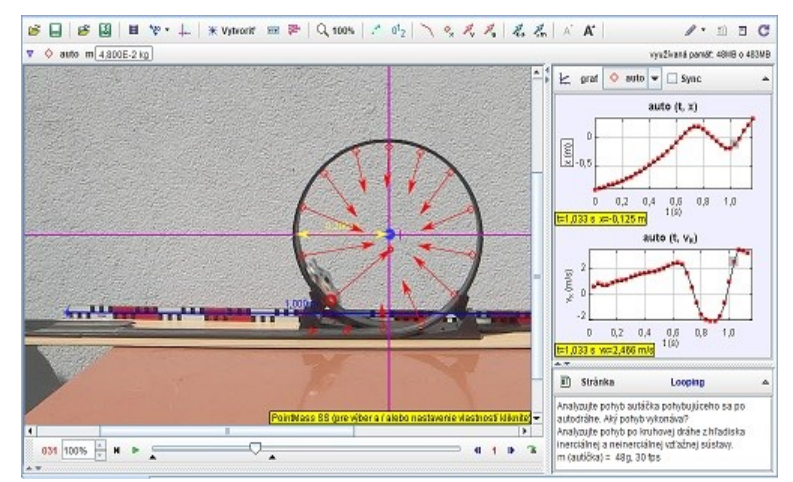

<span id="page-34-2"></span>**Obr. 2.13 Analýza pohybu autíčka po autodráhe** 

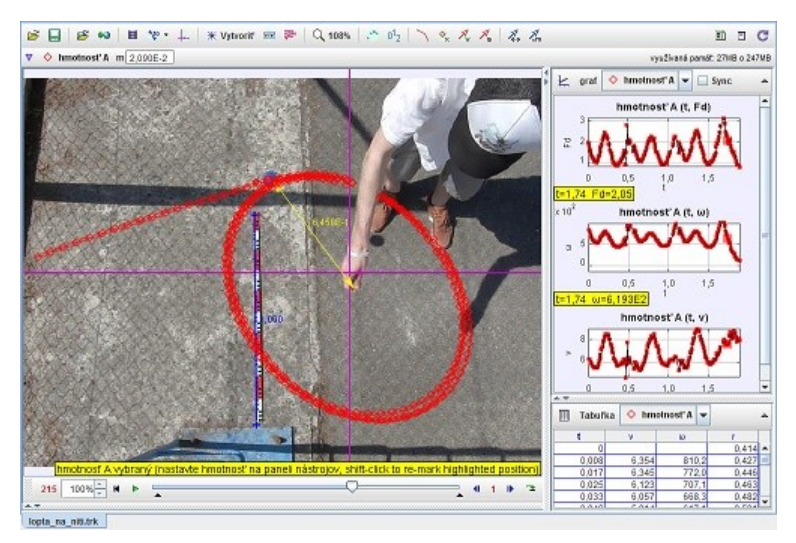

**Obr. 2.14 Analýza dostredivej sily**

## <span id="page-34-1"></span>*2.3 3. Newtonov pohybový zákon*

*Úloha 2-15: Náraz vozíkov*

*Analyzujte náraz vozíkov. Akou silou pôsobí pohybujúci sa vozík na nepohybujúci sa a opačne? (hmotnosť prvého vozíka: 390g, druhého vozíka: 234g, 120 fps)*

<span id="page-34-4"></span>*zdroj:* **[2\\_11-voziky.avi](video/2_11-voziky.avi)** *[trk/2-3\\_1\\_voziky.trk](trk/2-3_1_voziky.trk)*

<span id="page-34-3"></span>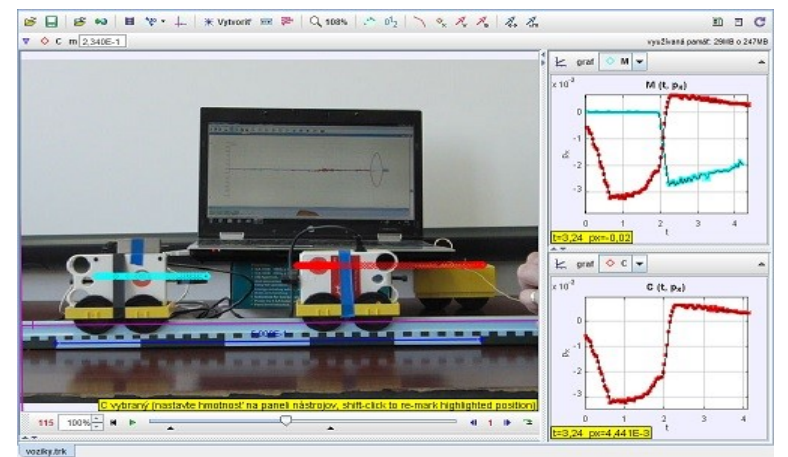

**Obr. 2.15 Analýza zrážky vozíkov**

*Úloha 2-16: Náraz auta s kamiónom*

*Analyzujte náraz auta s kamiónom. Akou silou pôsobí auto na kamión a opačne v čase zrážky? (hmotnosť kamióna: 546g, auta:* 

*zdroj:* **[2\\_12-auto\\_kamion.avi](video/2_12-auto_kamion.avi)** *[trk/2-3\\_2\\_auto\\_kamion.trk](trk/2-3_2_auto_kamion.trk)*

*111g, 120 fps)*

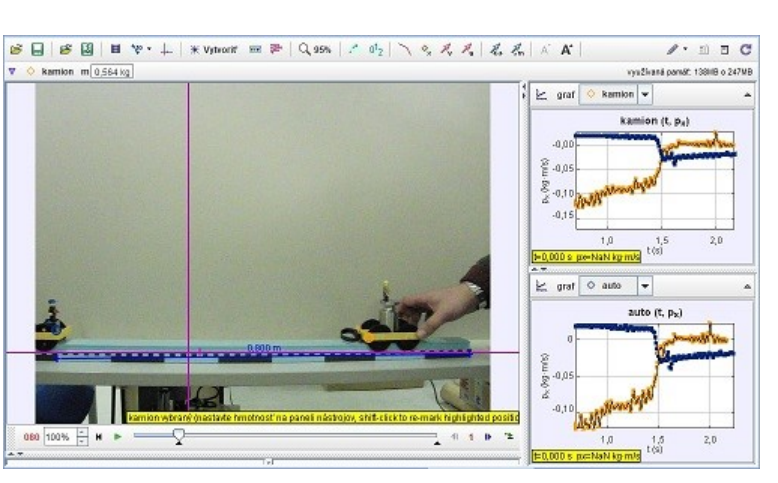

**Obr. 2.16 Analýza zrážky auta s kamiónom**

*Úloha 2-17: Tretí Newtonov pohybový zákon*

*Analyzujte vzájomné pôsobenie študenta a študentky. Ktorý z nich pôsobí väčšou silou? (hmotnosť študenta: 75kg, hmotnosť študentky: 65kg, 120 fps)*

*zdroj:* **[2\\_16-3NPZ.avi](video/2_16-3NPZ.avi)** *[trk/2-3\\_3\\_3NPZ.trk](trk/2-3_3_3NPZ.trk)*

## <span id="page-35-0"></span>*2.4 Zákony zachovania*

*Úloha 2-18: Balistické kyvadlo*

*Určte rýchlosť strely pred nárazom do plechovice! (priemer krukového začiatku plechovice: 5,2 cm, hmotnosť strely: 0,1 g, hmotnosť plechovice: 16 g, frekvencia snímok: 120 fps)*

*zdroj:* **[2\\_13-balisticke\\_kyv.avi](video/2_13-balisticke_kyvadlo.avi)** *[trk/2-4\\_1\\_balisticke\\_kyvadlo.trk](trk/2-4_1_balisticke_kyvadlo.trk)*

<span id="page-35-1"></span>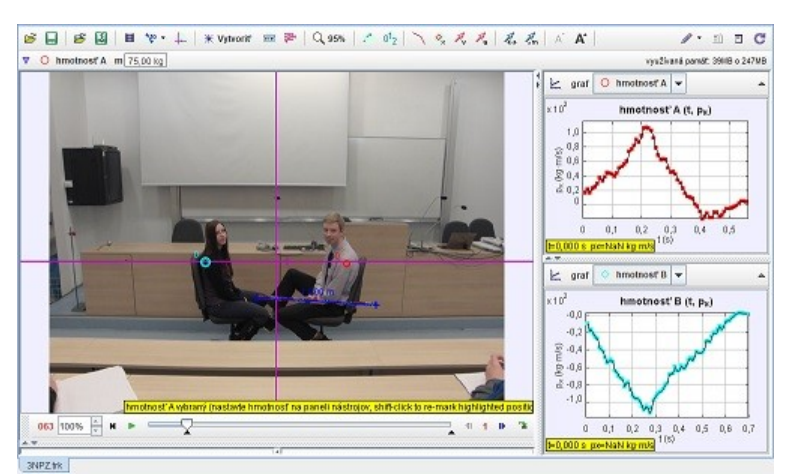

<span id="page-35-2"></span>**Obr. 2.17 Analýza pohybu stoličiek po silovom pôsobení**

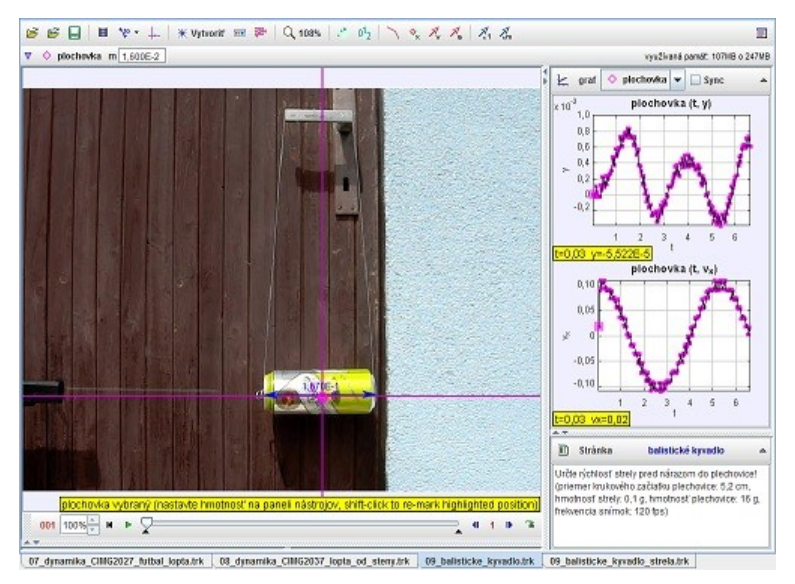

<span id="page-35-3"></span>**Obr. 2.18 Analýza pohybu balistického kyvadla**
*Úloha 2-19: Určte rýchlosť strely*

*Overte vypočítanú rýchlosť stely z predchádzajúceho príkladu výpočtom na videu s 1000 fps. (priemer krukového začiatku plechovice: 5,2 cm, frekvencia snímok: 1000 fps)*

*zdroj:* **[2\\_14-strela.avi](video/2_14-strela.avi)** *[trk/2-4\\_2\\_balistic\\_kyv\\_strela.trk](trk/2-4_2_balisticke_kyvadlo_strela.trk)*

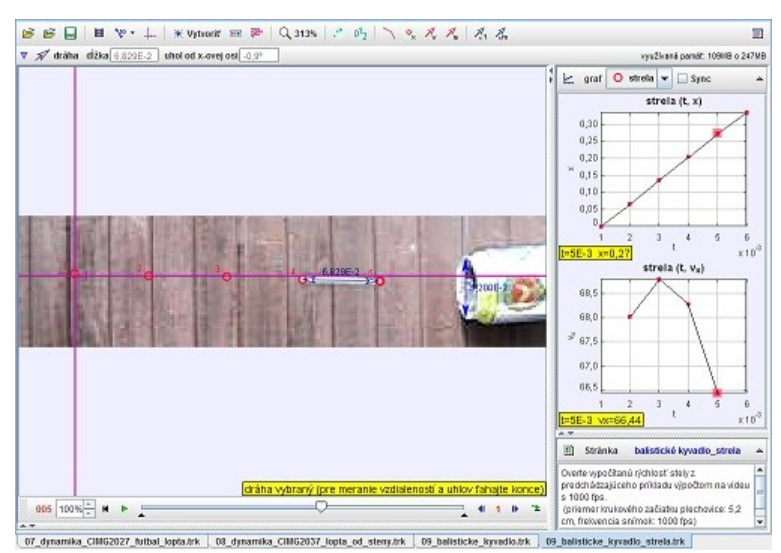

**Obr. 2.19 Analýza rýchlosti strely** 

*Úloha 2-20: Hybnosť a zákon zachovania hybnosti*

*Analyzujte pohyb biliardových gúľ pred a po zrážke. (hmotnosť gule je 176g, 30 fps)*

*zdroj:* **[2\\_15-kulecnik.mp4](video/2_15-kulecnik.mp4)** *[trk/2-4\\_3\\_kulecnik.trk](trk/2-4_3_kulecnik.trk)*

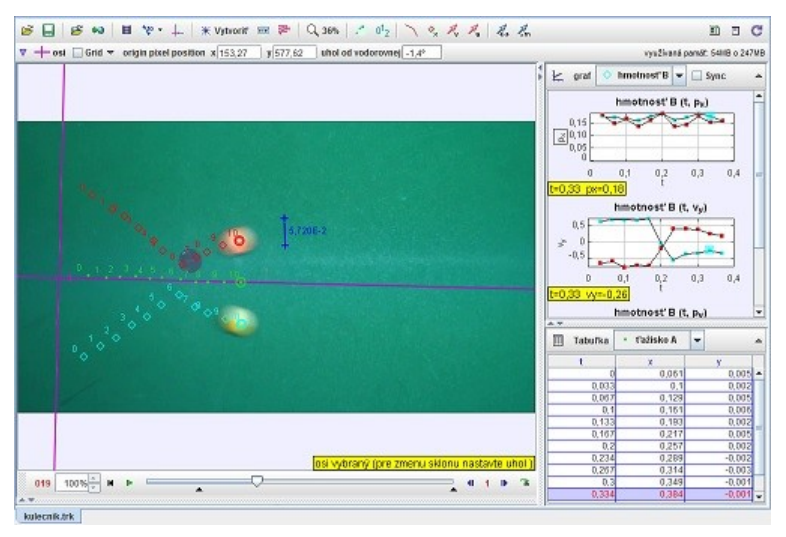

**Obr. 2.20 Analýza pohybu biliardových gúľ pred a po zrážke**

## **3 Trecie sily**

#### *3.1 Brzdné dráhy*

*Úloha 3-1: Určte brzdnú dráhu auta*

*Na akej dráhe zastaví Škoda Octavia 1.6 LX pri rýchlosti 20, 40, 60, 80 km/hod? (Auto začalo brzdiť pri zvislej bielej paličke.) (dĺžka auta: 4,511 m, frekvencia snímok: 25 fps)*

*zdroj:* **[3\\_01-auto.avi](video/3_01-auto.avi)** *[trk/3-1\\_1\\_auto\\_40.trk](trk/3-1_1_auto_40.trk)*

*auta*

 $\textbf{S} \textbf{B} \textbf{B} \textbf{B} \textbf{V} \cdot \textbf{B} \textbf{V} \cdot \textbf{A} \textbf{A}$  $ER = 3$  $\nu$  and  $1,0$  $1,5$  $0,5$ 40 km/h **D** Stránka Na akej dráhe zastaví Škoda Oct<br>1.6 LX pri rýchlosti 20, 40, 60, 80<br>im bod? léute rečale hred€ ou 453 100% =  $M \rightarrow \frac{1}{2}$  $4.5%$ .<br>pislej bielej paličke.)<br>(dĺžka auta: 4,511 m, trekvenci:

**Obr. 3.1 Analýza brzdných dráh auta Škoda Octavia**

*Úloha 3-2: Určte brzdnú dráhu*   $\circ$  mass B m 1.00 *Na akej dráhe zastaví Škoda Octavia 1.6 LX pri neznámej rýchlosti? (Auto začalo brzdiť pri zvislej bielej paličke.) (dĺžka auta: 4,511 m, frekvencia snímok: 25 fps)*

*zdroj:* **[3\\_01-auto.avi](video/3_01-auto.avi)** *[trk/3-1\\_2\\_auto.trk](trk/3-1_2_auto.trk)*

*Úloha 3-3: Určte brzdnú dráhu auta*

*Na akej dráhe zastaví Škoda Felicia 1.3 LX pri rýchlosti 20, 40, 60, 80 km/hod? (Auto začalo brzdiť pri zvislej bielej paličke.) (dĺžka auta: 3,883 m, frekvencia snímok: 30 fps)*

*zdroj:* **[3\\_02-Felicia\\_mokro.avi](video/3_02-Felicia_mokro.avi)** *[trk/3-1\\_3\\_Felicia\\_mokro.trk](trk/3-1_3_brzdne_drahy_Felicia_mokro.trk)*

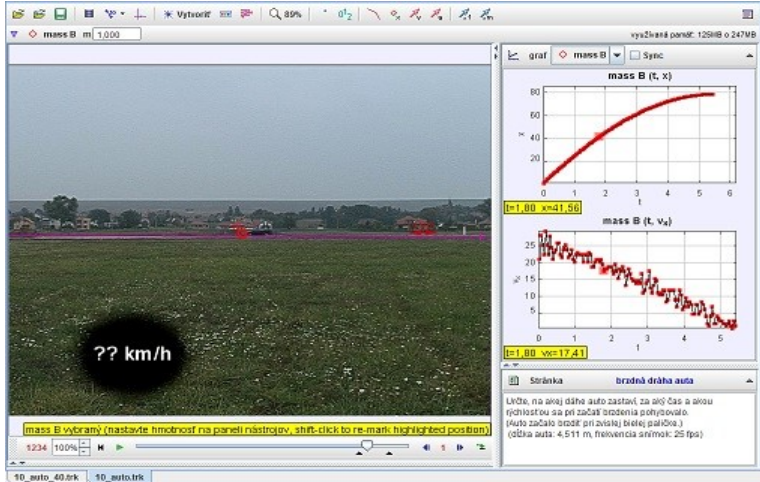

**Obr. 3.2 Analýza brzdnej dráhy auta Škoda Octavia**

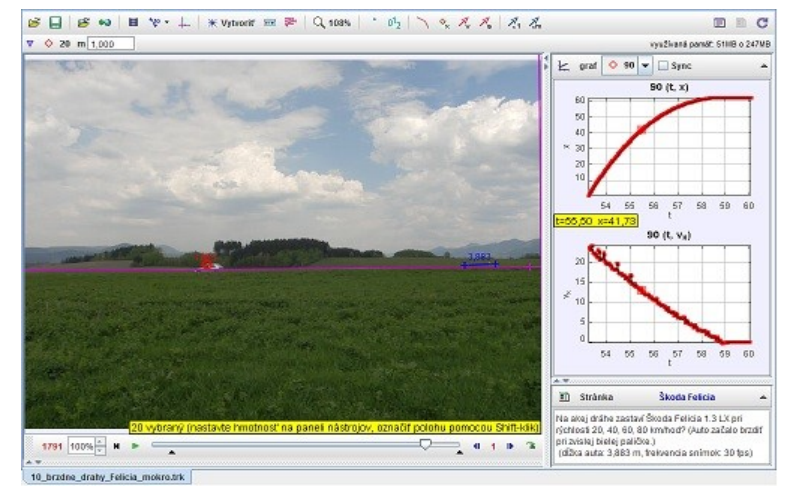

**Obr. 3.3 Analýza brzdných dráh auta Škoda Felicia**

*Úloha 3-4: Určte brzdnú dráhu auta*

*Určte brzdnú dráhu a priemerné spomalenie auta Škoda Fabia! Pri akej počiatočnej rýchlosti začína auto brzdiť? (dĺžka auta: 4,013 m, frekvencia snímok: 30 fps)*

*zdroj:* **[3\\_03-Fabia\\_MC.avi](video/3_03-Fabia_MC.avi)** *[trk/3-1\\_4\\_Fabia\\_MC.trk](trk/3-1_4_Fabia_MC.trk)*

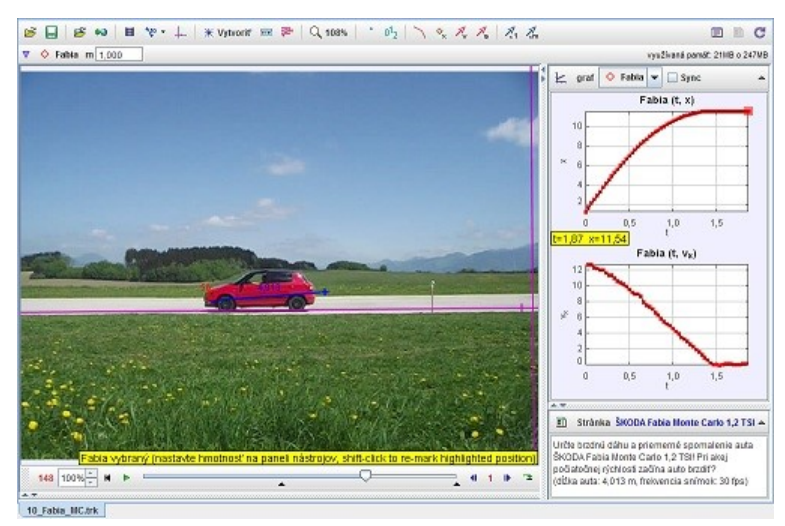

**Obr. 3.4 Analýza brzdnej dráhy auta Škoda Fabia**

**BBC** 

S B | S to | B Y . + | \* Vyhor = P | Q 1115 | C | O | \ % X X | X X

*Úloha 3-5: Určte brzdnú dráhu auta*

*Určte brzdnú dráhu a priemerné spomalenie auta Mazda3! Pri akej počiatočnej rýchlosti začína auto brzdiť? (dĺžka auta: 4,505 m, frekvencia snímok: 30 fps)*

*Úloha 3-6: Určte brzdnú dráhu* 

*Určte brzdnú dráhu a priemerné spomalenie auta Volkswagen Polo! Pri akej počiatočnej rýchlosti začína auto brzdiť? Aký je koeficient šmykového trenia medzi kolesami* 

*(dĺžka auta: 4,138 m, frekvencia* 

*zdroj:* **[3\\_04-Mazda.avi](video/3_04-Mazda.avi)** *[trk/3-1\\_5\\_Mazda.trk](trk/3-1_5_Mazda.trk)*

*auta*

*a asfaltom.*

*snímok: 30 fps)*

*zdroj:* **[3\\_05-Polo.mov](video/3_05-Polo.mov)** *[trk/3-1\\_6\\_Polo.trk](trk/3-1_6_Polo.trk)*

306 100% 10\_Mazda.trk

> B 日 | B 40 | H や・+ | \* Vytuott = ≥ | Q 108% | ・ 0 2 | ヽ ゃ え え え え **DDC**  $Q$  Polo m 1.000 vysžívaná pomát: 2288 o 247MB  $\frac{1}{2}$  graf  $\boxed{\circ}$  Pele  $\boxed{\star}$   $\boxed{\circ}$  Sync Polo (t. x)  $_{2,0}$  $1\beta$ Polo (t. vs)  $\begin{array}{cccccc} 0.5 & \phantom{0}1.0 & \phantom{0}1.5 & \phantom{0}2.0 & \phantom{0}2.5 \end{array}$ t=0,90 w=10,01 **ED** Strànka .<br>Určia bradnú dáhu a priemerné spornalenie<br>nichlodá začína auto brzdiť? Aki ja koeficien highlighted position) 178 100% M P  $-4112$ éhn trania martri kniga 10\_Polo.trk

**Obr. 3.6 Analýza brzdnej dráhy auta Volkswagen Polo**

**Obr. 3.5 Analýza brzdnej dráhy auta Mazda3**

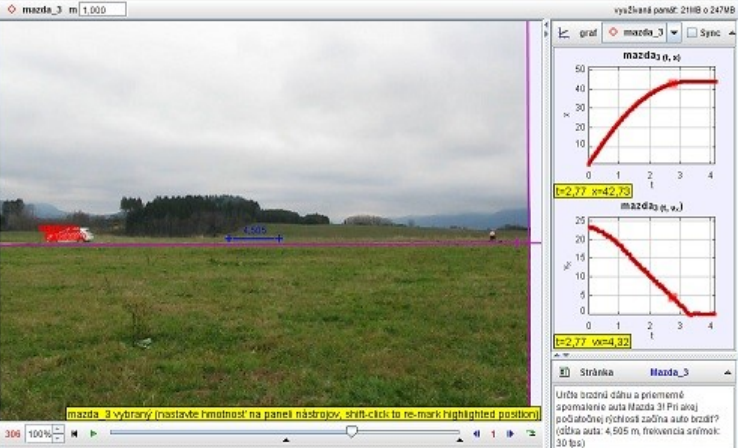

*auta* 

*rýchlosti brzdí?*

*snímok: 30 fps)*

*Úloha 3-7: Určte brzdnú dráhu auta*

*Odhadnite, na akej dráhe zastaví auto Renault Thalia a pri akej rýchlosti brzdí? (dĺžka auta: 4,171 m, frekvencia snímok: 30 fps)*

*zdroj:* **[3\\_06-Thalia.avi](video/3_06-Thalia.avi)** *[trk/3-1\\_7\\_Thalia\\_sneh.trk](trk/3-1_7_Thalia_sneh.trk)*

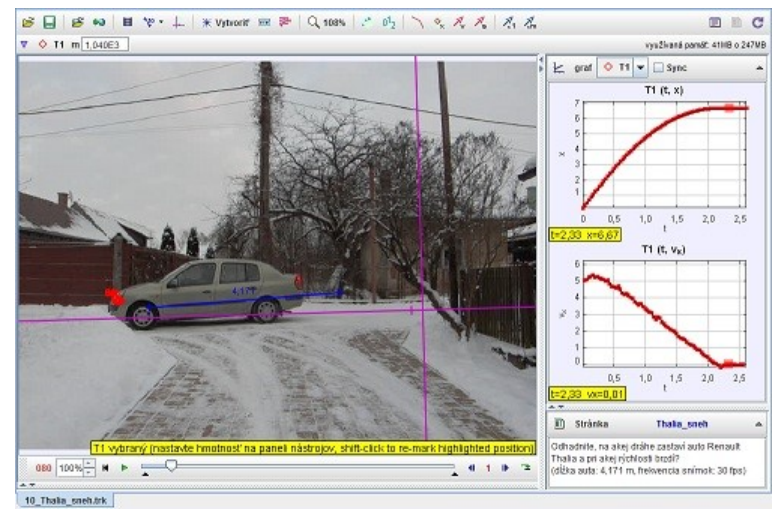

**Obr. 3.7 Analýza brzdnej dráhy auta Renault Thalia**

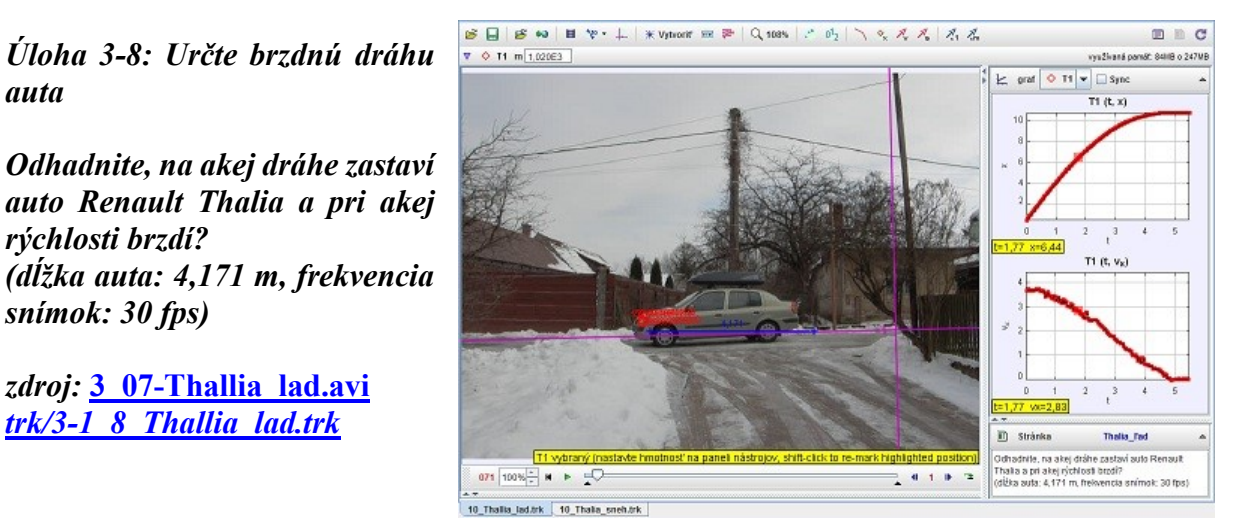

**Obr. 3.8 Analýza brzdnej dráhy auta Renault na ľade**

*Úloha 3-9: Určte brzdnú dráhu auta na suchej vozovke*

*zdroj:* **[3\\_07-Thallia\\_lad.avi](video/3_07-Thallia_lad.avi)** *[trk/3-1\\_8\\_Thallia\\_lad.trk](trk/3-1_8_Thallia_lad.trk)*

*Na akej dráhe zastaví Citroën C6? Určte rýchlosť pri začatí brzdenia a priemerné zrýchlenie! (dĺžka auta: 4,908 m, frekvencia snímok: 50 fps)*

*zdroj:* **[3\\_08-C6\\_56.avi](video/3_08-C6_56.avi)** *[trk/3-1\\_9\\_C6\\_56.trk](trk/3-1_9_C6_56.trk)*

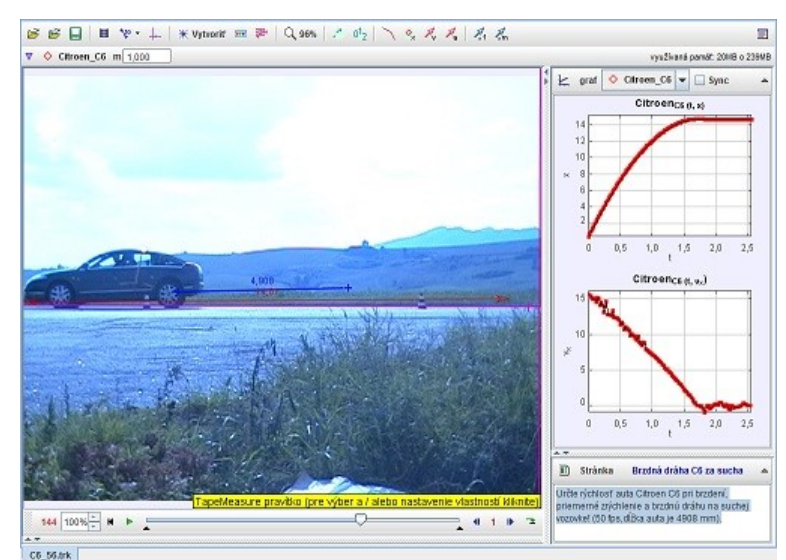

**Obr. 3.9 Analýza brzdnej dráhy auta Citroën C6**

*Úloha 3-10: Určte brzdnú dráhu auta na mokrej vozovke*

*Na akej dráhe zastaví Citroën C6? Určte rýchlosť pri začatí brzdenia a priemerné spomalenie! (dĺžka auta: 4,908 m, frekvencia snímok: 50 fps)*

*zdroj:* **[3\\_09-C6\\_54.avi](video/3_09-C6_54.avi)** *[trk/3-1\\_10\\_C6\\_54-dazd.trk](trk/3-1_10_C6_54-dazd.trk)*

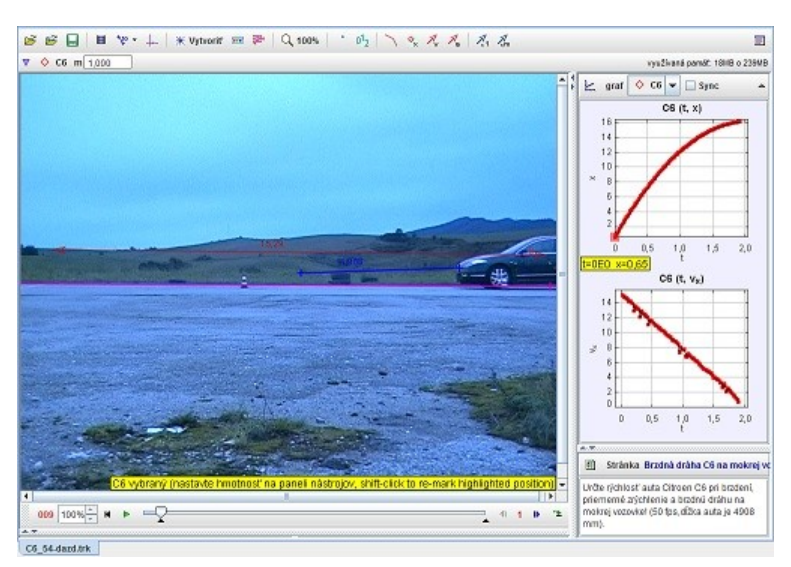

**Obr. 3.10 Analýza brzdnej dráhy auta Citroën C6 na mokrej vozovke**

*Úloha 3-11: Určte brzdnú dráhu auta na suchej vozovke*

*Na akej dráhe zastaví Citroën C6? Určte rýchlosť pri začatí brzdenia a priemerné spomalenie! (dĺžka auta: 4,908 m, frekvencia snímok: 50 fps)*

*zdroj:* **[3\\_10-C6\\_72.avi](video/3_10-C6_72.avi)** *[trk/3-1\\_11\\_C6\\_72.trk](trk/3-1_11_C6_72.trk)*

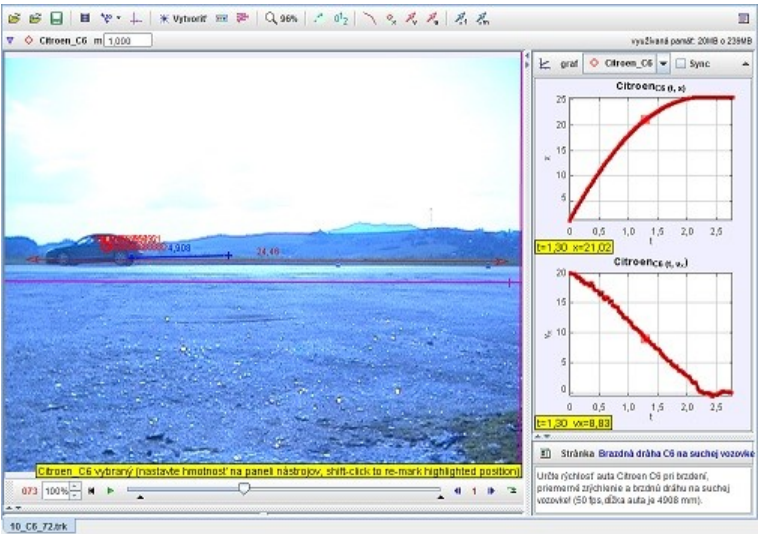

**Obr. 3.11 Analýza brzdnej dráhy auta Citroën C6 na suchej vozovke**

# *3.2 Šmykové trenie*

*Úloha 3-12: Určte faktor trenia medzi rôznymi materiálmi*

*Určte faktor šmykového trenia medzi oceľou a rôznymi materiálmi a pomocou tabuliek odhadnite, o aké materiály sa jedná! (frekvencia snímok: 30 fps)*

*zdroj:* **[3\\_11-faktor\\_trenia.avi](video/3_11-faktor_trenia.avi)**

*[trk/3-1\\_12\\_faktor\\_trenia.trk](trk/3-1_12_faktor_trenia.trk)*

*Úloha 3-13: Určte faktor trenia medzi gumou a ľadom*

*Určte faktor šmykového trenia medzi podrážkou čižiem a ľadom! (dĺžka meradla: 1 m, frekvencia snímok: 30 fps)*

*zdroj:* **[3\\_12-trenie.avi](video/3_12-trenie.avi)** *[trk/3-1\\_13\\_trenie.trk](trk/3-1_13_trenie.trk)*

### *3.3 Valivý pohyb*

*Úloha 3-14: Valivý pohyb*

*Určte rýchlosť pohybu bodu na spodnej a vrchnej časti pásu a porovnajte s rýchlosťou pohybu stredu kolesa. (dĺžka meradla: 10 cm, frekvencia snímok: 120 fps)*

*zdroj:* **[3\\_13-valivy\\_pohyb.avi](video/3_13-valivy_pohyb.avi)** *[trk/3-1\\_14\\_valivy\\_pohyb.trk](trk/3-1_14_valivy_pohyb.trk)*

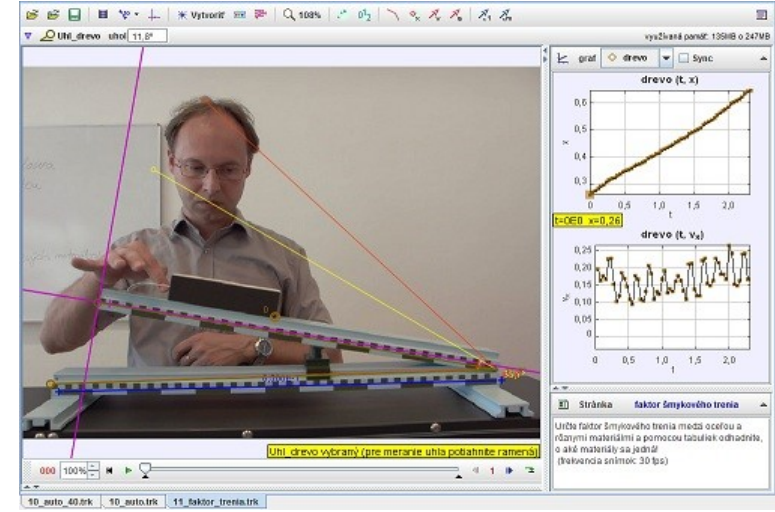

**Obr. 3.12 Analýza faktoru trenia medzi rôznymi materiálmi** 

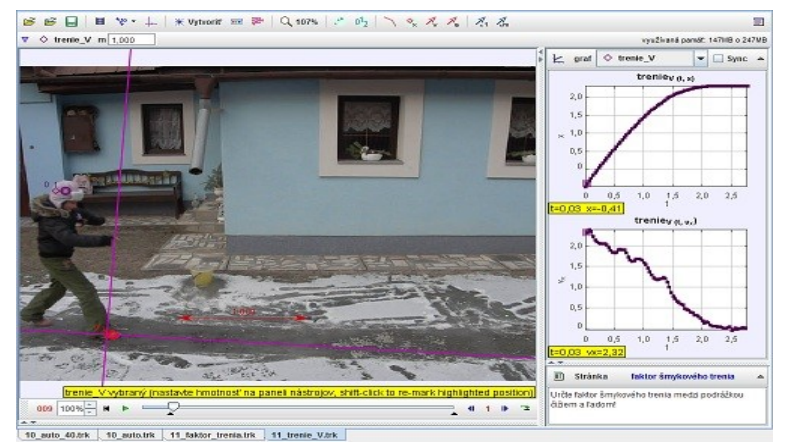

**Obr. 3.13 Analýza faktoru trenia medzi gumou a ľadom**

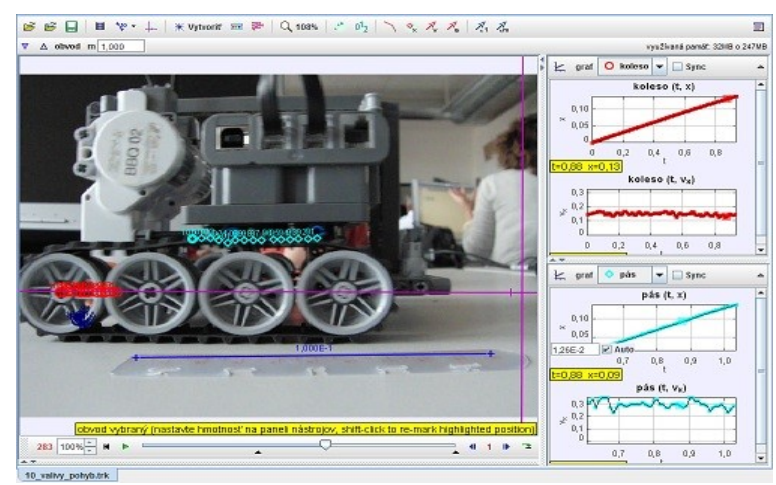

**Obr. 3.14 Analýza valivého pohybu**

# **4 Gravitačné pole**

## *4.1 Voľný pád*

*Úloha 4-1: Voľný pád*

*Určte hodnotu tiažového zrýchlenia Zeme! (dĺžka meradla: 1 m)*

*zdroj:* **[4\\_01-VP.avi](video/4_01-VP.avi)** *[trk/4-1\\_1\\_VP-kinematika.trk](trk/4-1_1_VP-kinematika.trk)*

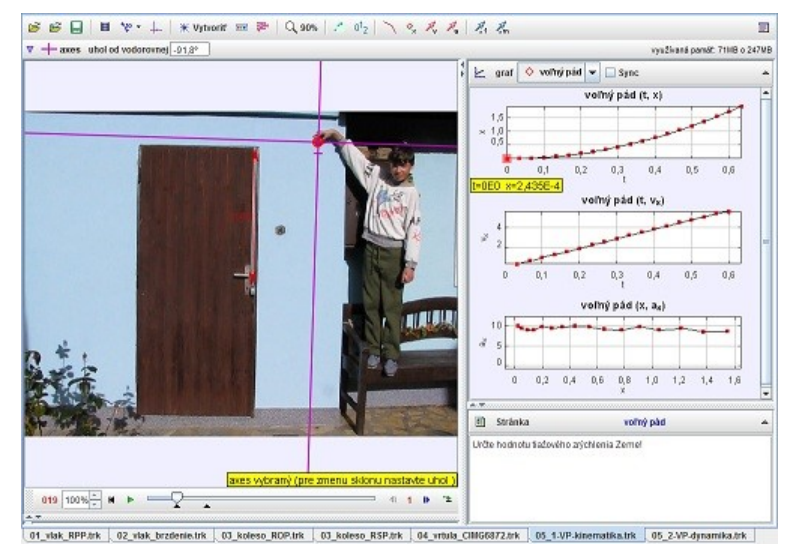

**Obr. 4.1 Analýza voľného pádu - kinematika**

#### *Úloha 4-2: Voľný pád*

*Určte hodnotu tiažového zrýchlenia Zeme! Aká sila pôsobí na voľne padajúcu guľôčku? (dĺžka meradla: 1 m)*

*zdroj:* **[4\\_01-VP.avi](video/4_01-VP.avi)** *[trk/4-1\\_2\\_VP-dynamika.trk](trk/4-1_2_VP-dynamika.trk)*

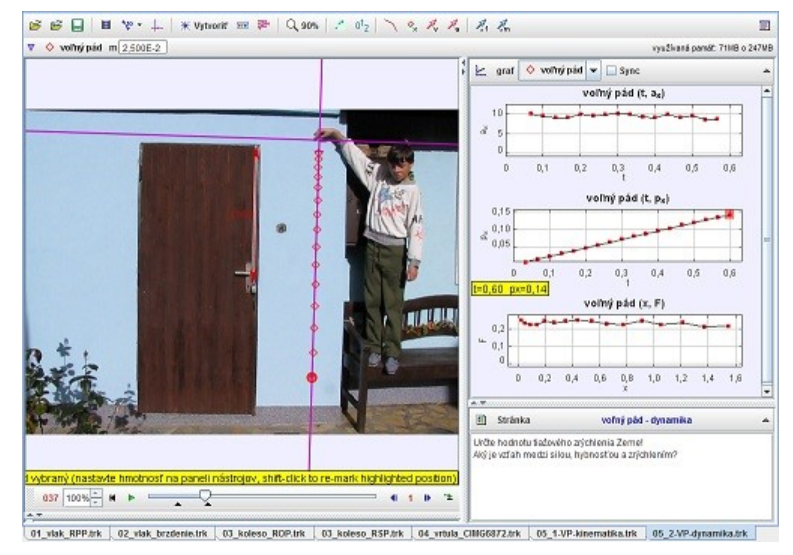

**Obr. 4.2 Analýza voľného pádu - dynamika** 

*Úloha 4-3: Voľný pád s odrazmi*

*Analyzujte pohyb v tiažovom poli Zeme! Pokúste sa namodelovať pohyb loptičky vo zvislom smere! (dĺžka meradla: 1 m, frekvencia snímok: 120 fps, hmotnosť loptičky: m = 24,9 g)*

*zdroj:* **[4\\_02-odrazy.avi](video/4_02-odrazy.avi)** *[trk/4-1\\_3\\_odrazy.trk](trk/4-1_3_odrazy.trk)*

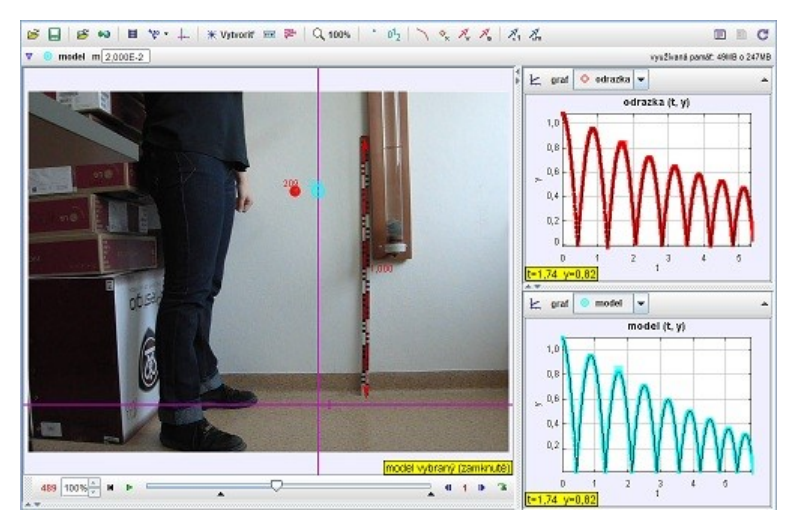

**Obr. 4.3 Analýza voľného pádu a odrazov loptičky**

*Úloha 4-4: Analyzujte pohyb reťaze*

*Určte, s akým zrýchlením sa pohybuje voľný koniec reťaze, keď a) jeden jej koniec držíme v ruke, b) padá voľne pustená nadol!*

*(dĺžka meradla: 1 m, frekvencia snímok: 120 fps)*

*zdroj:* **[4\\_03-retaz.avi](video/4_03-retaz.avi)** *[trk/4-1\\_4\\_retaz.trk](trk/4-1_4_retaz.trk)*

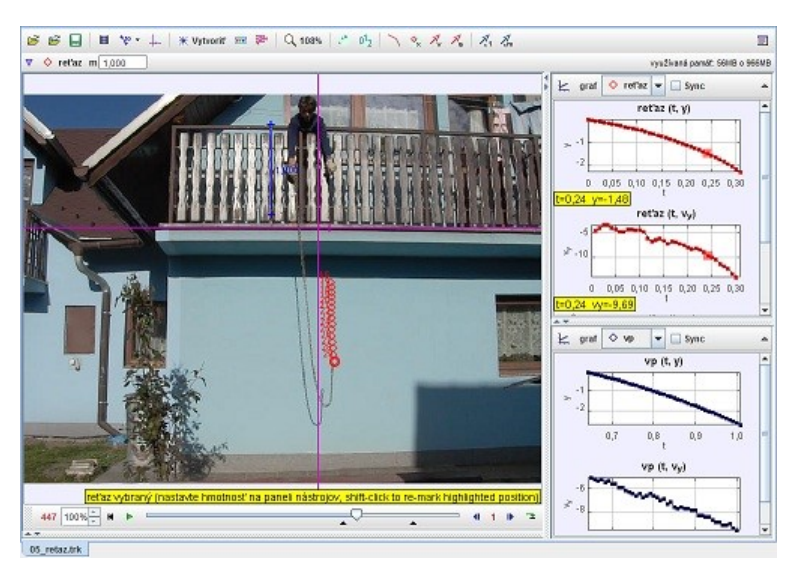

**Obr. 4.4 Analýza pohybu voľne pustenej reťaze** 

*Úloha 4-5: Voľný pád s odporom vzduchu*

*Analyzujte pohyby v tiažovom poli Zeme! Kedy je možné zanedbať vplyv odporu vzduchu? (dĺžka meradla: 1 m, frekvencia snímok: 120 fps, hmotnosti loptičiek: m1 = 2,5 g, m2 = 24,9 g)*

*zdroj:* **[4\\_04-volny\\_pad\\_2\\_m.avi](video/4_04-volny_pad_2_model.avi)** *[trk/4-1\\_5\\_volny\\_pad\\_model.trk](trk/4-1_5_volny_pad_model.trk)*

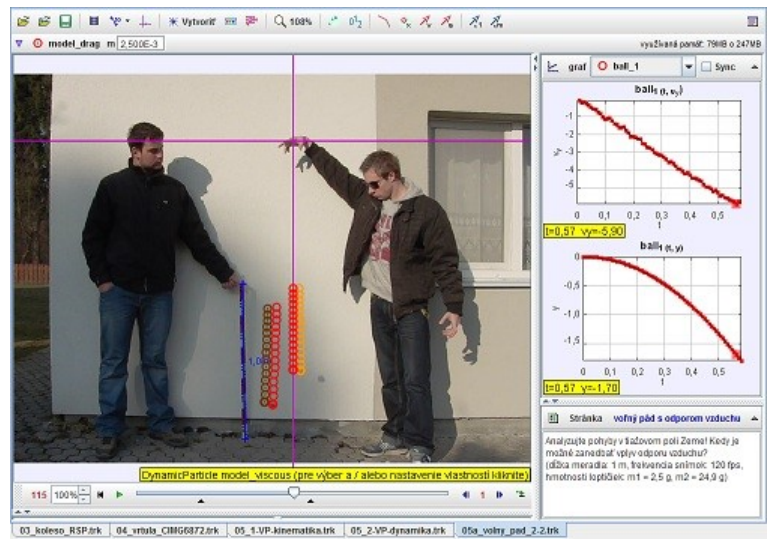

**Obr. 4.5 Analýza voľného pádu s odporom vzduchu**

 $\textbf{S} \boxminus \textbf{S} \boxtimes |\textbf{B} \backslash \textbf{B}|\times \textbf{V} + |*\text{Vytrow} \boxtimes \textbf{B}| \odot \text{dS} \mid \wedge \text{d}_2 |\diagup \text{S} \not \wedge \text{S} \mid \text{S} \not \wedge \text{S}| \wedge \textbf{A}|$  $2.000$  $\nabla$  © lootička m $\boxed{2}$ vysžívaná památ: 47HB o 247MB  $\triangleright$  araf  $\circ$  logtička  $\cdot$  Sinc Έ loptička (t. y)  $0,10$  0,15 0,20 0,29 1  $\overline{\mathbf{m}}$ loptička (t. v<sub>y</sub>)  $0,05$  0,10  $0,15$  0,20 0,25 0,30 1 optička (t. a. 0.05 0.10 0.15 0.20 0.25 0. [6] Strânka Tiažové zrýchlenie Zeme 010 100%  $\frac{1}{2}$  M  $\rightarrow$   $\sqrt{}$  $410022$ Livide hodnotu Satového zrichlenia Zeme VP\_1000-g.trk

**Obr. 4.6 Analýza voľného pádu a tiažového zrýchlenia Zeme**

*Úloha 4-6: Voľný pád a tiažové zrýchlenie Zeme*

*Určte hodnotu tiažového zrýchlenia Zeme! (dĺžka meradla: 1 m, 1 dielik = 1cm, m(loptičky) = 25g)*

*zdroj:* **[4\\_05-VP\\_1000.avi](video/4_05-VP_1000.avi)** *[trk/4-1\\_6\\_VP\\_1000-g.trk](trk/4-1_6_VP_1000-g.trk)*

*Úloha 4-7: Voľný pád a odraz guľôčky*

*Určte hodnotu tiažového zrýchlenia Zeme! Aká sila pôsobí na loptičku pri odraze? (dĺžka meradla: 1 m, 1 dielik = 1cm, m(loptičky) = 25g)*

*zdroj:* **[4\\_05-VP\\_1000.avi](video/4_05-VP_1000.avi)** *[trk/4-1\\_7\\_VP\\_1000\\_odraz.trk](trk/4-1_7_VP_1000_odraz.trk)*

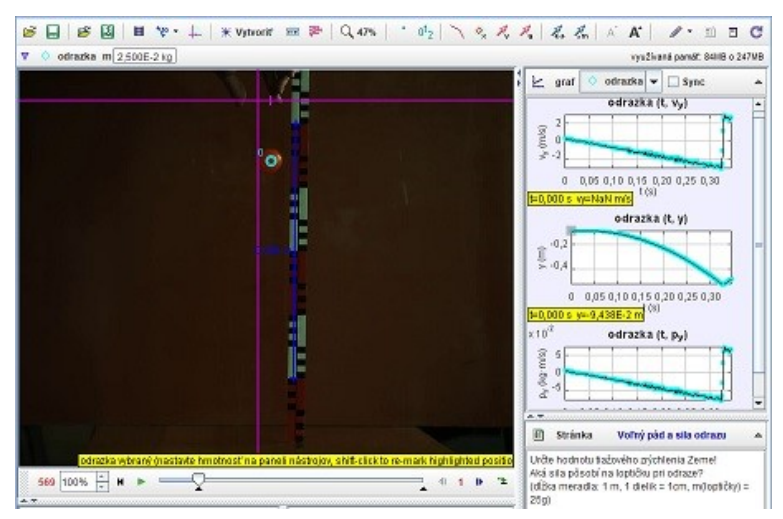

**Obr. 4.7 Analýza voľného pádu a odrazu guľôčky**

*Úloha 4-8: Analýza pohybu voľne pustenej pružiny*

*Analyzujte pohyb padajúcej pružiny na začiatku uchytenej v najvyššom bode a voľne visiacej.*

*(výška študentky: 180 cm, frekvencia snímok: 120 fps)*

*zdroj:* **[4\\_11-slinky.mov](video/4_11-slinky.mov)** *[trk/4-1\\_8\\_slinky.trk](trk/4-1_8_slinky.trk)*

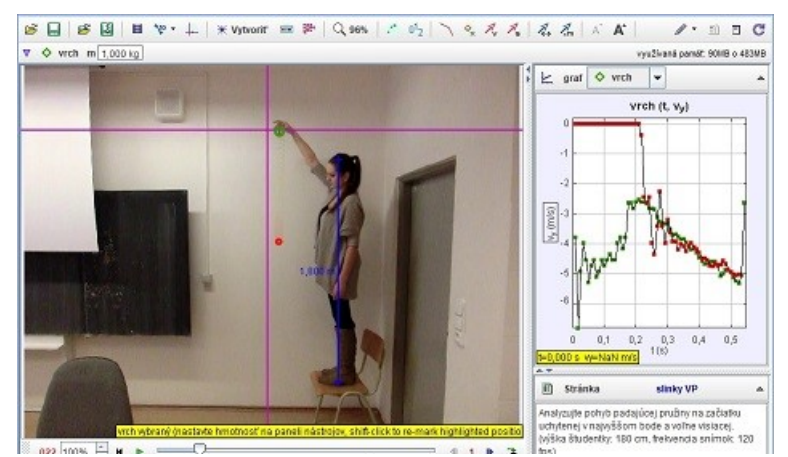

**Obr. 4.8 Analýza pohybu voľne pustenej pružiny**

## *4.2 Vrhy*

*Úloha 4-9: Analyzujte pohyb lopty*

*Analyzujte daný pohyb, určte veľkosť rýchlosti lopty. Aká sila pôsobí na loptu pri odraze? (dĺžka meradla: 1 m, hmotnosť lopty: 0,290 kg, frekvencia snímok: 30 fps)*

*zdroj:* **[4\\_06-sikmy\\_vrh.avi](video/4_06-sikmy_vrh.avi)** *[trk/4-2\\_1\\_sikmy\\_vrh.trk](trk/4-2_1_sikmy_vrh.trk)*

*Úloha 4-10: Analýza pohybu hmotného bodu*

*Analyzujte daný pohyb, určte veľkosť rýchlosti lopty po kope. Aká sila pôsobí na loptu pri kope? Ako sa zmení hybnosť lopty? Pod akým uhlom je lopta odkopnutá a do akej výšky a vzdialenosti doletí? (dĺžka meradla: 1 m, hmotnosť lopty: 0,428 kg, frekvencia snímok: 120 fps)*

*zdroj:* **[4\\_07-sikmy\\_vrh\\_kop.avi](video/4_07-sikmy_vrh_kop.avi)** *[trk/4-2\\_2\\_sikmy\\_vrh\\_kop.trk](trk/4-2_2_sikmy_vrh_kop.trk)*

*Úloha 4-11: Analyzujte zvislý vrh nahor*

*Analyzujte daný pohyb, určte veľkosť rýchlosti a zrýchlenia lopty (kinematika). (dĺžka meradla: 1 m, hmotnosť lopty: 0,290 kg, frekvencia snímok: 30 fps)*

*zdroj:* **[4\\_08-vrh\\_nahor.avi](video/4_08-vrh_nahor.avi)** *[trk/4-2\\_3\\_vrh\\_kinematika.trk](trk/4-2_3_vrh_kinematika.trk)*

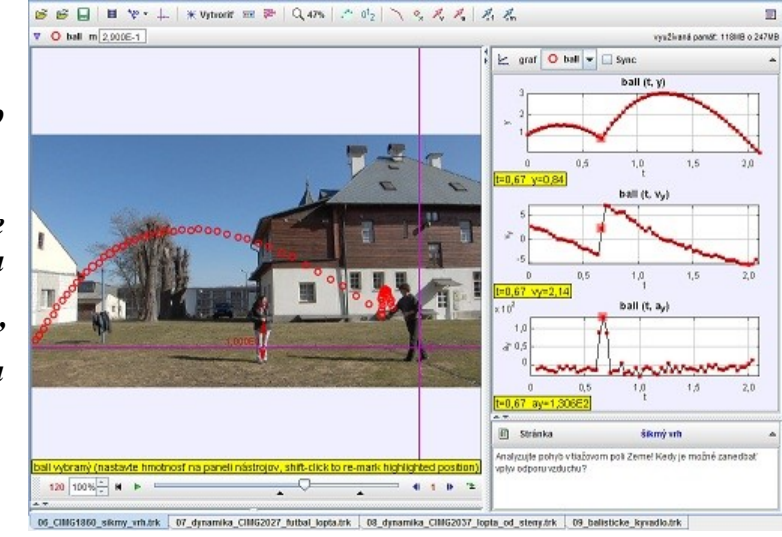

**Obr. 4.9 Analýza šikmého vrhu**

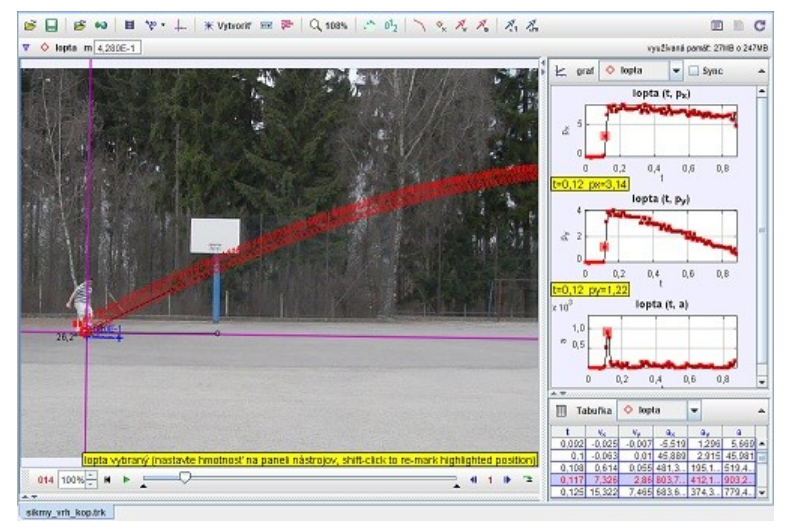

**Obr. 4.10 Analýza pohybu lopty po odkope**

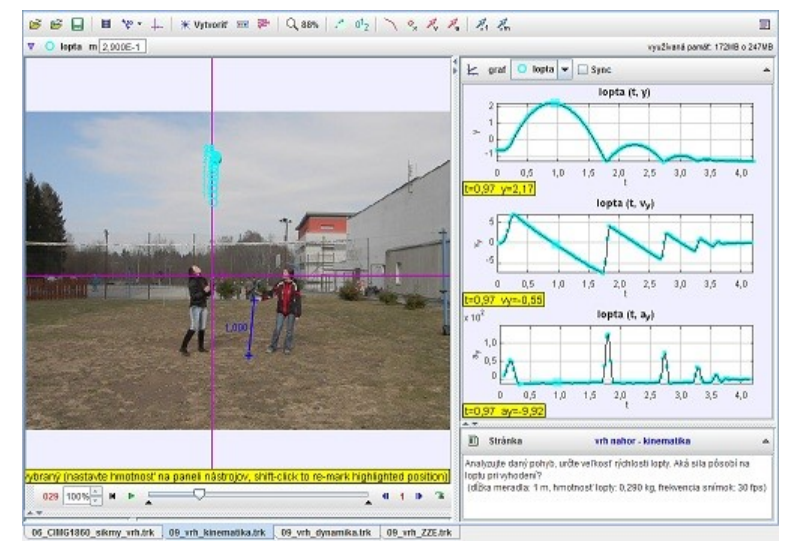

**Obr. 4.11 Analýza zvislého vrhu nahor - kinematika**

*Úloha 4-12: Analyzujte zvislý vrh nahor*

*Analyzujte daný pohyb, určte veľkosť hybnosti a sily, ktorou pôsobí študentka na loptu (dynamika).*

*(dĺžka meradla: 1 m, hmotnosť lopty: 0,290 kg, frekvencia snímok: 30 fps)*

*zdroj:* **[4\\_08-vrh\\_nahor.avi](video/4_08-vrh_nahor.avi)** *[trk/4-2\\_4\\_vrh\\_dynamika.trk](trk/4-2_4_vrh_dynamika.trk)*

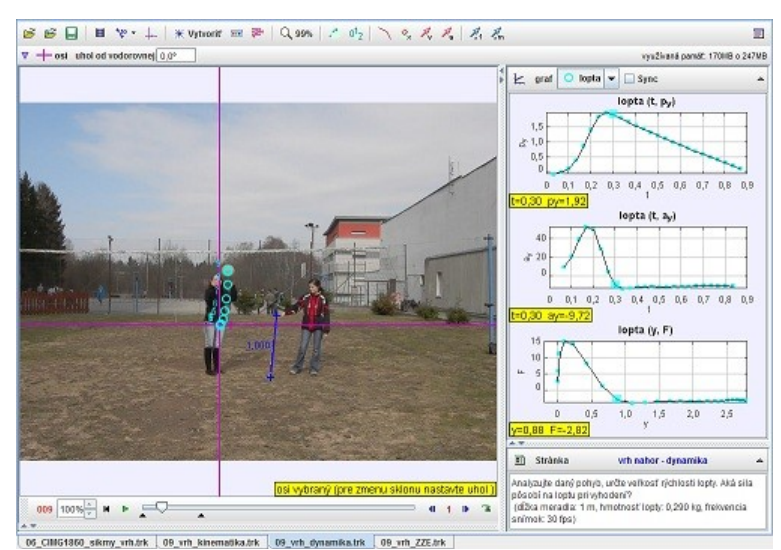

**Obr. 4.12 Analýza zvislého vrhu nahor - dynamika**

*Úloha 4-13: Analyzujte zvislý vrh nahor*

*Analyzujte daný pohyb, určte veľkosť rýchlosti a zrýchlenia lopty (kinematika). Určte veľkosť sily pôsobiacej na loptu pri odraze. Navrhnite dynamický model.*

*(dĺžka meradla: 1 m, hmotnosť lopty: 0,290 kg, frekvencia snímok: 30 fps)*

*zdroj:* **[4\\_08-vrh\\_nahor.avi](video/4_08-vrh_nahor.avi) [trk/4-2\\_5\\_vrh\\_kin-model.trk](trk/4-2_5_vrh_kinematika-model.trk)**

*Úloha 4-14: Analyzujte zvislý vrh nahor*

*Analyzujte daný pohyb, porovnajte Ek, Ep a Em = Ek + Ep (ZZE). (dĺžka meradla: 1 m, hmotnosť lopty: 0,290 kg, frekvencia snímok: 30 fps)*

*zdroj:* **[4\\_08-vrh\\_nahor.avi](video/4_08-vrh_nahor.avi)** *[trk/4-2\\_6\\_vrh\\_ZZE.trk](trk/4-2_6_vrh_ZZE.trk)*

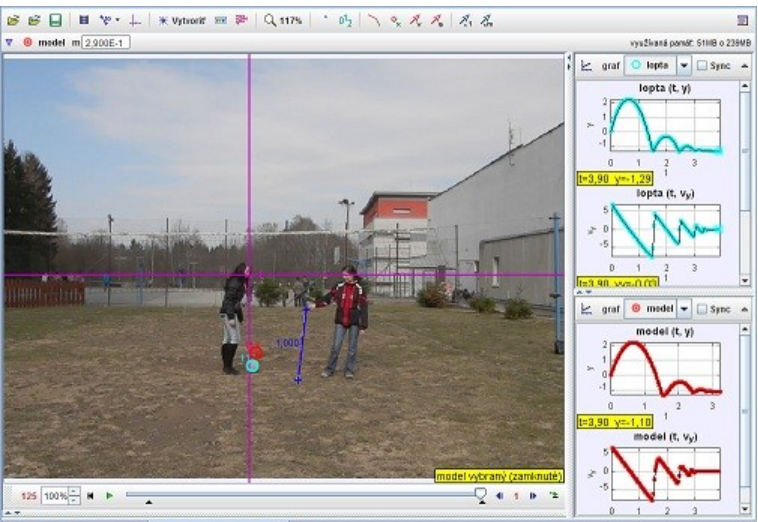

09 gula belkon 260N 22N.trk 09 vrh kinematika-modeLtrk

**Obr. 4.13 Analýza zvislého vrhu nahor - modelovanie**

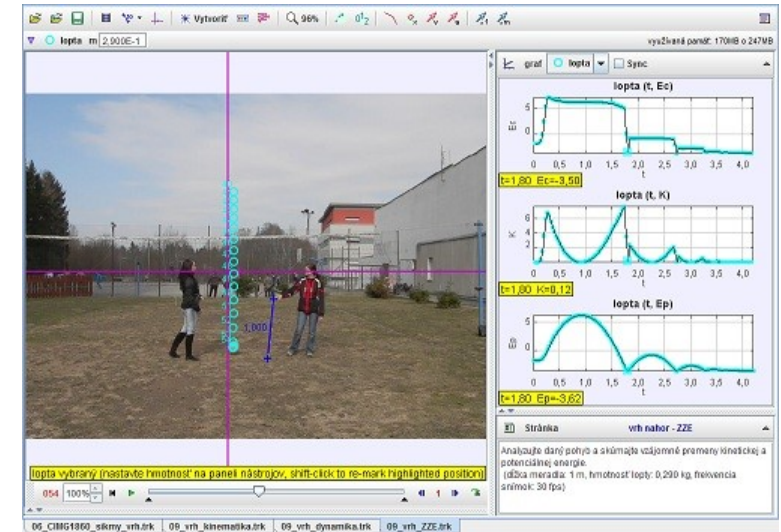

**Obr. 4.14 Analýza zvislého vrhu nahor, ZZE**

*Úloha 4-15: Analyzujte zvislý vrh nahor*

*Analyzujte daný pohyb a určte, aká sila pôsobí na loptu. (dĺžka meradla: 1 m, hmotnosť lopty: 0,290 kg, frekvencia snímok: 30 fps)*

*zdroj:* **[4\\_08-vrh\\_nahor.avi](video/4_08-vrh_nahor.avi)** *[trk/4-2\\_7\\_vrh\\_sila.trk](trk/4-2_7_vrh_sila.trk)*

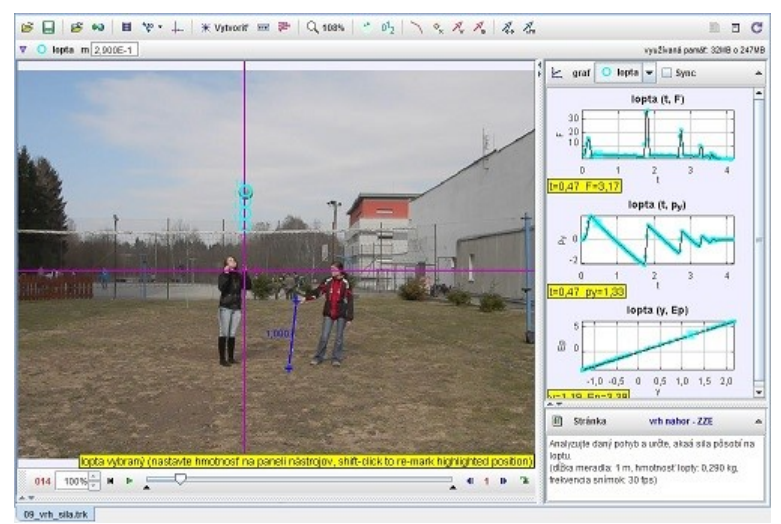

**Obr. 4.15 Analýza zvislého vrhu nahor a pôsobiacej sily**

*Úloha 4-16: Analyzujte vodorovný vrh Určte hodnotu tiažového* 

*zrýchlenia Zeme! Akou rýchlosťou sa lopta pohybuje vo vodorovnom smere? Aká sila pôsobí na loptu? (dĺžka meradla: 1 m, hmotnosť lopty: 0,580 kg, frekvencia* 

*zdroj:* **[4\\_09-vodorovny\\_vrh.avi](video/4_09-vodorovny_vrh.avi) [trk/4-2\\_8\\_vodorovny\\_vrh.trk](trk/4-2_8_vodorovny_vrh.trk)**

*snímok: 120 fps)*

*Úloha 4-17: Analyzujte vodorovný vrh pri rôznych počiatočných rýchlostiach*

*Akou rýchlosťou sa lopta pohybuje vo vodorovnom a vo zvislom smere? Aká sila pôsobí na loptu pri odraze? (dĺžka meradla: 1 m, hmotnosť lopty: 0,290 kg, frekvencia snímok: 30 fps)*

*zdroj:* **[4\\_10-vodorov\\_vrh\\_rv.avi](video/4_10-vodorovny_vrh_rv.avi)** *[trk/4-2\\_9\\_vodorovny\\_vrh\\_rv.trk](trk/4-2_9_vodorovny_vrh_rv.trk)*

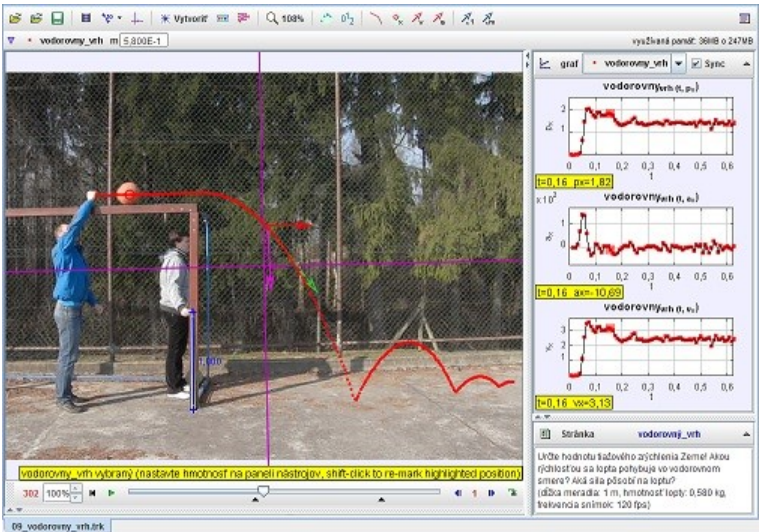

#### **Obr. 4.16 Analýza vodorovného vrhu**

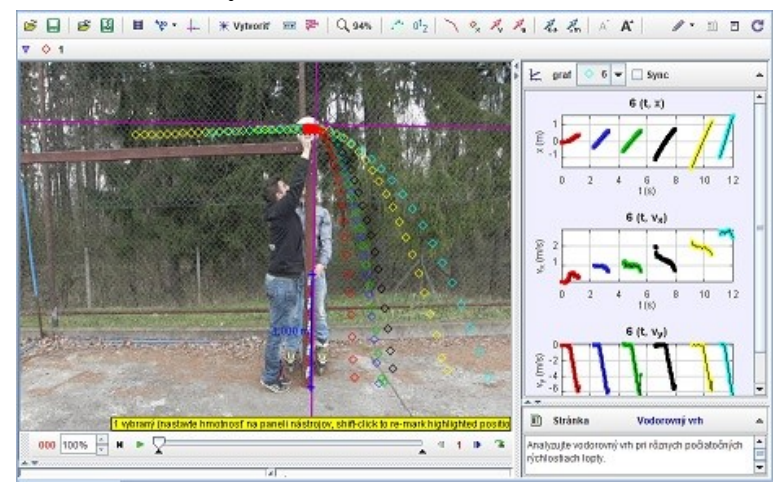

**Obr. 4.17 Analýza vodorovného vrhu lopty**

*Úloha 4-18: Analyzujte vodorovný vrh*

*Analyzujte valivý pohyb gúľ rozdielnych hmotností, pričom jedna je 10 násobne ťažšia ako druhá. Ako dopadnú guľôčky od rohu stola? (dĺžka meradla: 1 m, hmotnosť pihg-pong lopty: 0,0025 kg, hmotnosť odrazky: 0,025 kg,* 

*zdroj:* **[4\\_13-vodorov\\_vrh\\_m.avi](video/4_13-vodorovny_vrh_m.avi)** *[trk/4-2\\_11\\_vodorov\\_vrh\\_m.trk](trk/4-2_11_vodorovny_vrh_m.trk)*

*frekvencia snímok: 120 fps)*

*Úloha 4-19: Analýza pohybu lopty z hľadiska dvoch sústav*

*Analyzujte pohyb lopty z hľadiska dvoch sústav - prvá pevne spojená s oknom, druhá spojená s korčulami korčuliara. Aký pohyb vykonáva lopta v prvej a druhej sústave? (frekvencia snímok: 120 fps)*

*zdroj:* **[4\\_12-pad lopty.avi](video/4_12-pad%20lopty.avi) [trk/4-2\\_10\\_pad lopty.trk](trk/4-2_10_pad%20lopty.trk)**

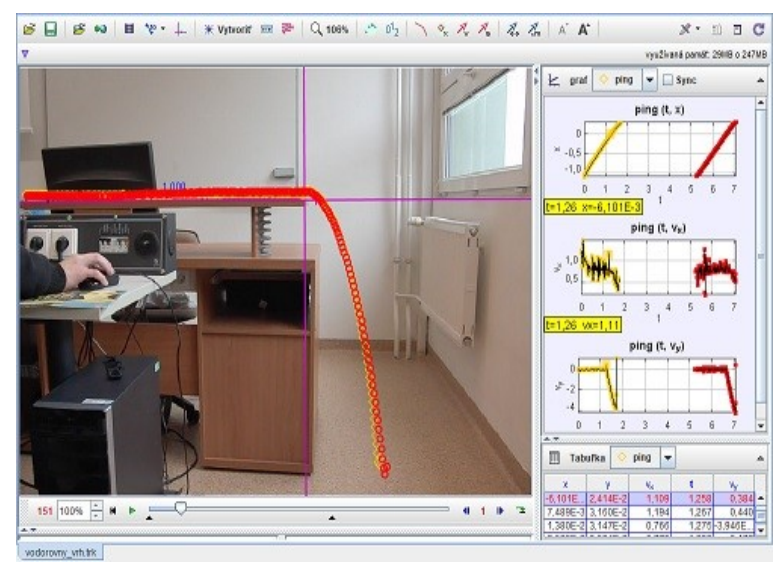

**Obr. 4.18 Analýza vodorovného vrhu**

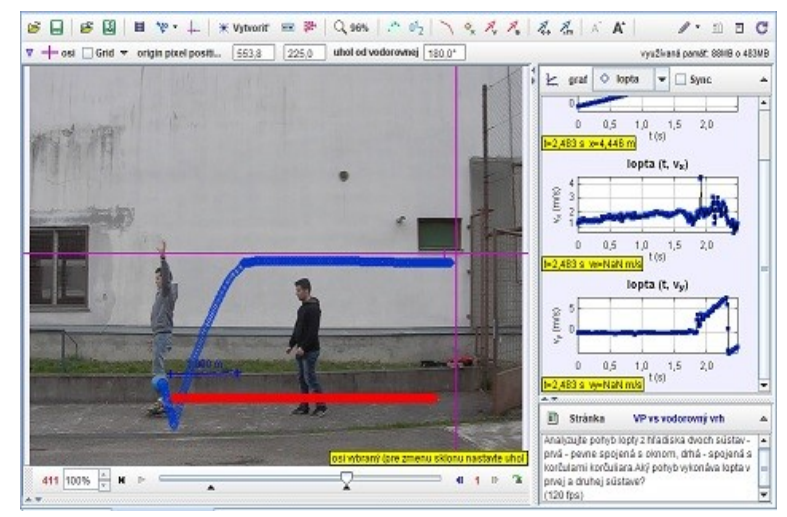

**Obr. 4.19 Analýza vodorovného vrhu**

## **5 Tuhé teleso**

## *5.1 Ťažisko*

*Úloha 5-1: Analyzujte pohyb hmotného stredu telesa* 

*Analyzujte pohyb sekery ako pohyb dvoch častí: poriska a kovovej časti sekery, čo platí pre pohyb ich ťažiska? (dĺžka meradla: 1 m, hmotnosť sekery: 1,5kg, frekvencia snímok: 120 fps)*

*zdroj:* **[5\\_01-sekera\\_tazisko.avi](video/5_01-sekera_tazisko.avi)** *[trk/5-1\\_1\\_sekera\\_tazisko.trk](trk/5-1_1_sekera_tazisko.trk)*

*Úloha 5-2: Analyzujte pohyb hmotného stredu telesa* 

*Analyzujte pohyb kladiva ako pohyb dvoch častí: poriska a kovovej časti kladiva, čo platí pre pohyb ich ťažiska? (dĺžka kladiva: 0,3 m, hmotnosť kladiva: 0,35 kg, frekvencia snímok: 120 fps)*

*zdroj:* **[5\\_02-kladivo.avi](video/5_02-kladivo.avi)** *[trk/5-1\\_2\\_kladivo\\_tazisko.trk](trk/5-1_2_kladivo_tazisko.trk)*

#### *5.2 Naklonená rovina*

*Úloha 5-3: Pohyb telesa po naklonenej rovine*

*Analyzujte pohyb guľôčky na naklonenej rovine. Určte zrýchlenie a silu, ktorá pôsobí na guľôčku.*

*(1 dielik: 1cm, frekvencia snímok: 120 fps, m = 25g)*

*zdroj:* **[5\\_03-nak\\_rov\\_uhol.avi](video/5_03-naklonena_rovina_uhol.avi)** *[trk/5-2\\_1\\_nak\\_rovina\\_uhol.trk](trk/5-2_1_naklonena_rovina_uhol.trk)*

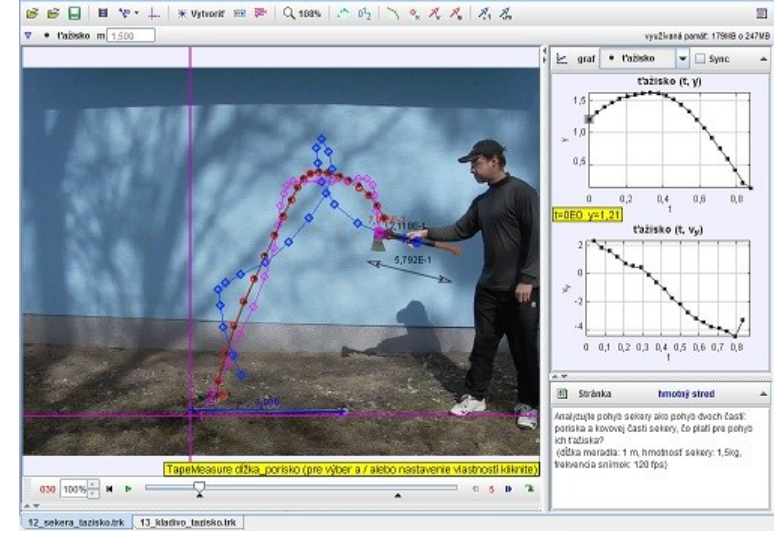

**Obr. 5.1 Analýza pohybu hmotného stredu telesa** 

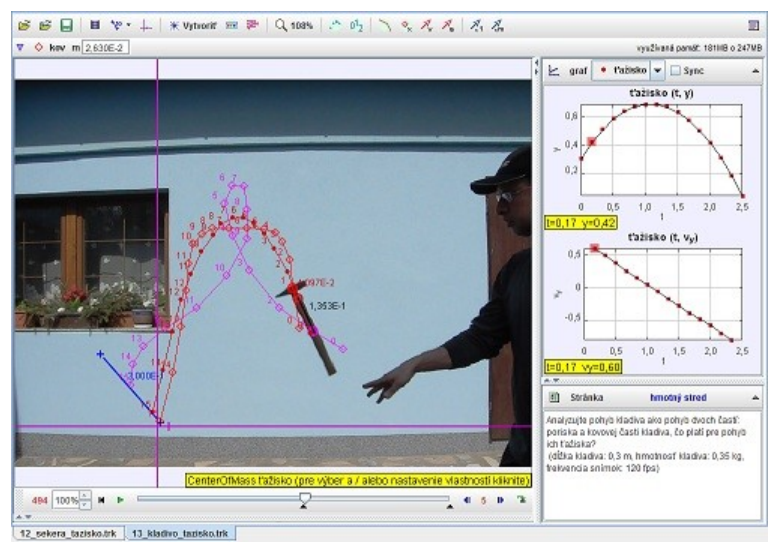

**Obr. 5.2 Analýza pohybu hmotného stredu kladiva** 

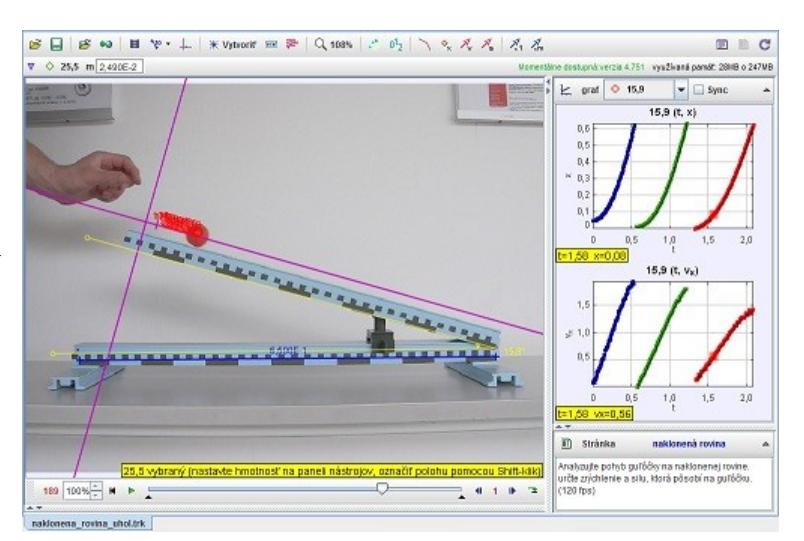

**Obr. 5.3 Analýza pohybu telesa po naklonenej rovine** 

lonena\_rovina\_puky.trk

*Úloha 5-4: Pohyb telesa po naklonenej rovine*

*Analyzujte pohyb pukov po naklonenej rovine. Určte zrýchlenie a silu, ktorá pôsobí na puky.*

*(1 dielik: 1cm, frekvencia snímok: 120 fps, hmotnosť oranžového puku: 50g, modrého: 157g)*

*zdroj:* **[5\\_04-nak\\_rov\\_puky.avi](video/5_04-naklonena_rovina_puky.avi)** *[trk/5-2\\_2\\_nak\\_rovina\\_puky.trk](trk/5-2_2_naklonena_rovina_puky.trk)*

#### *5.3 Moment zotrvačnosti*

*Úloha 5-5: Pohyb telies rôznych hmotností po naklonenej rovine*

*Analyzujte pohyb valcov rôznych hmotností po naklonenej rovine. Ako ďaleko dopadnú od steny v závislosti od hmotnosti? (1 dielik: 1cm, frekvencia snímok: 120 fps, m(ocel) = 1,807g, m(hliník) = 0,640g, m(plast) = 0,264g)*

*zdroj:* **[5\\_05-strecha\\_valce.avi](video/5_05-strecha_valce_120.avi)** *[trk/5-3\\_1\\_strecha\\_valce\\_120.trk](trk/5-3_1_strecha_valce_120.trk)*

B B B @ | B V + | \* Vytront = P | Q 108% | . 0 2 | \ % x x x | x x x  $D C$ o puk\_0 m 5,000E-2 yužívaná památ: 30HB o 247MB  $k$  and  $c$  $\vert \bullet \vert$   $\Box$  Sync **DI** or an  $\boxed{\text{II}} \quad \text{Tabulka} \quad \text{Q} \quad \text{pack\_M}$ 088 100% N P  $-4112$ 

**Obr. 5.4 Analýza pohybu telesa po naklonenej rovine** 

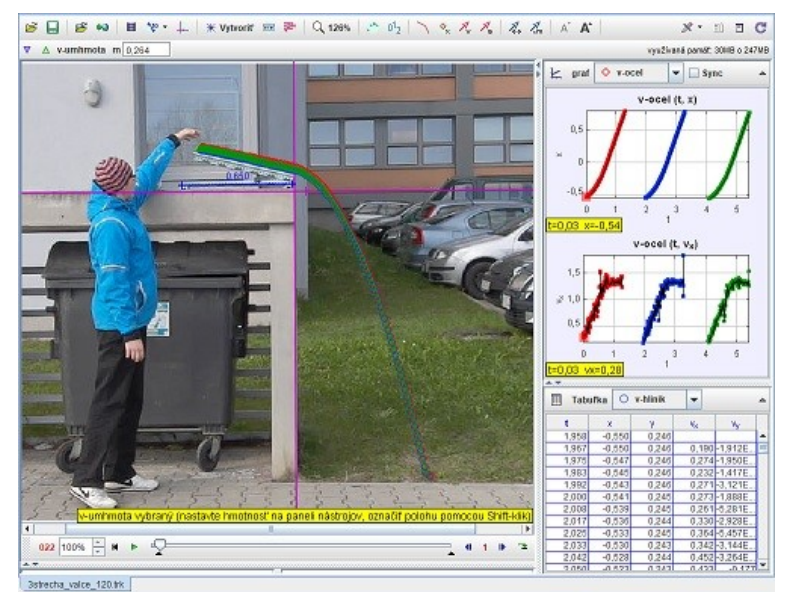

**Obr. 5.5 Analýza valivého pohybu valcov rôznych hmotností** 

 $B \cup B$  $x - n - c$ O gula m $\boxed{0.72}$  $k$  graf  $\boxed{\text{O}$  gula  $\mathbf{k}$  graf  $\boxed{\mathbf{0}}$  valec  $\boxed{\mathbf{v}}$ valon (f. v.) 282 100% = M P 111 2

**Obr. 5.6 Analýza valivého pohybu gule a valca**

*Úloha 5-6: Pohyb telies rôznych tvarov po naklonenej rovine*

*Analyzujte pohyb gule a valca po naklonenej rovine. Ako ďaleko dopadnú od steny? (1 dielik: 1cm, frekvencia snímok: 120 fps, m(gula) = 0,727g, m(valec) = 0,640g)*

*zdroj:* **[5\\_06-str\\_gula\\_valec.avi](video/5_06-strecha_gula_valec_120_uhol.avi)** *[trk/5-3\\_2\\_gula\\_valec\\_uhol.trk](trk/5-3_2_strecha_gula_valec_120_uhol.trk)*

*Úloha 5-7: Pohyb telies po naklonenej rovine*

*Analyzujte pohyb gule a valca po naklonenej rovine. Ktoré z týchto telies príde skôr na koniec naklonenej roviny pri súčasnom spustení? Guľa alebo valec? Prečo? (1 dielik: 1cm, frekvencia* 

*snímok: 120 fps, m(gula) = 727g, m(valec) = 640g)*

*zdroj:* **[5\\_07-valec\\_gula.avi](video/5_07-valec_gula.avi)** *[trk/5-3\\_3\\_valec-gula.trk](trk/5-3_3_valec-gula.trk)*

*Úloha 5-8: Pohyb gúľ na naklonenej rovine*

*Analyzujte valivý pohyb gúľ na naklonenej rovine. Ktorá z gúľ rôznych hmotností, polomerov a materiálov (kov, drevo, guma, sklo) dosahuje na konci naklonenej roviny najvyššiu rýchlosť? Vysvetlite! (dĺžka meradla: 1 m, 120 fps, kov (m = 727 g, d = 72 mm), drevo (m = 5,9 g, d = 29 mm), guma (m = 6,6 g, d = 23 mm)) zdroj:* **[5\\_08-valenie\\_gule.avi](video/5_08-valenie_gule.avi)** *[trk/5-3\\_4\\_valenie\\_gule.trk](trk/5-3_4_valenie_gule.trk)*

*Úloha 5-9: Analyzujte valivý pohyb gúľ*

*Analyzujte valivý pohyb gúľ rozdielnych hmotností na naklonenej rovine. Ako dopadnú guľôčky od rohu stola? (dĺžka meradla: 1 m, frekvencia snímok: 120 fps)*

*zdroj:* **[5\\_11-zo\\_strechy\\_2.avi](video/5_11-zo_strechy_2.avi) [trk/5-3\\_7\\_strechy\\_2.trk](trk/5-3_5_zo_strechy.trk)**

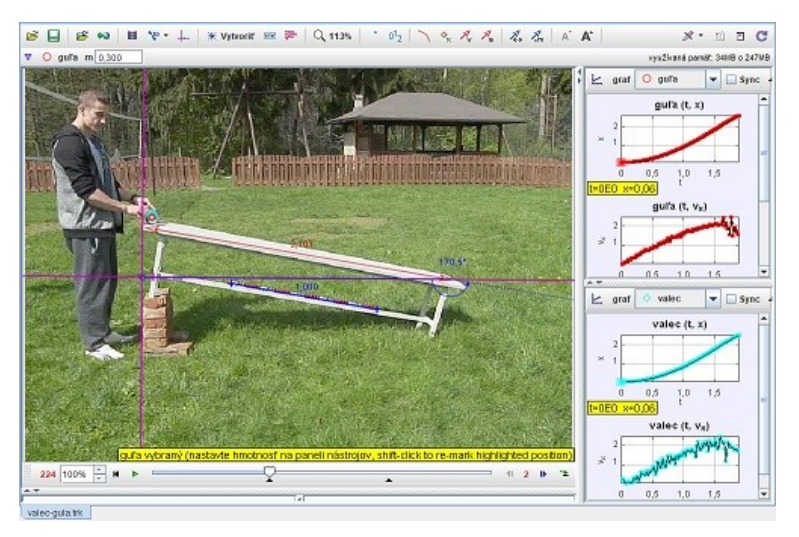

**Obr. 5.7 Analýza valivého pohybu gule a valca** 

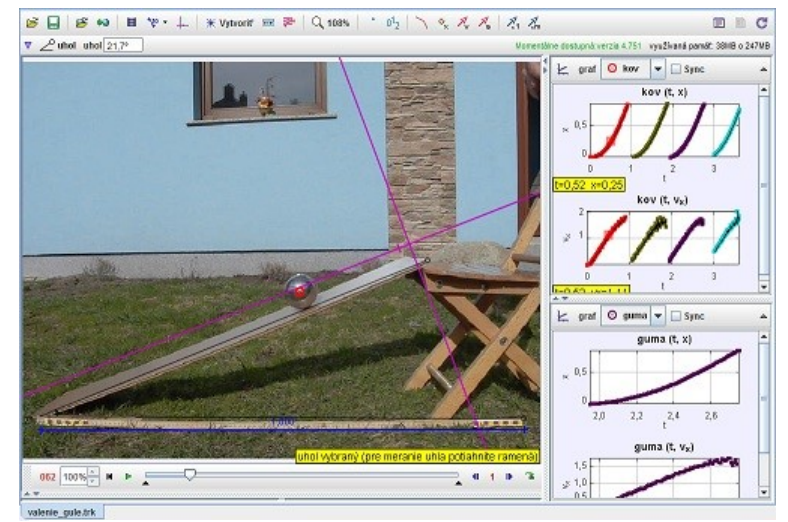

**Obr. 5.8 Analýza valivého pohybu gúľ rôznych hmotností a priemerov**

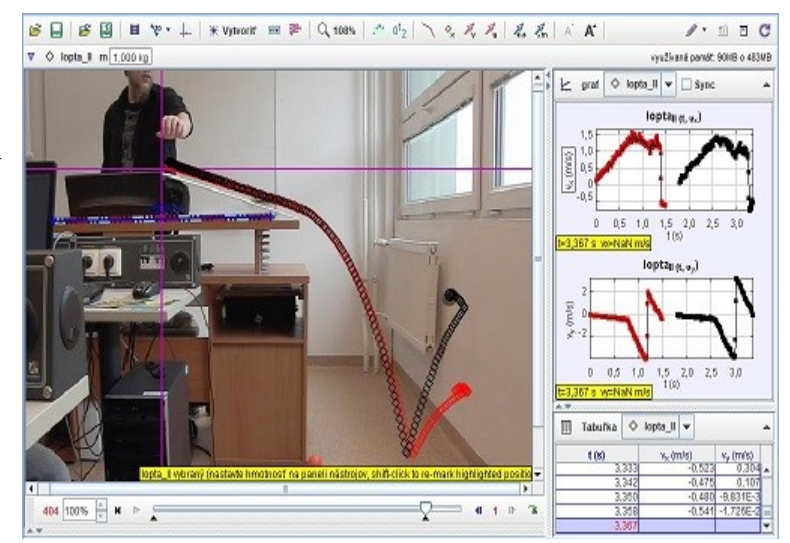

**Obr. 5.9 Analýza valivého pohybu gúľ** 

*Úloha 5-10: Analyzujte valivý pohyb gúľ*

*Analyzujte valivý pohyb gúľ rozdielnych hmotností na naklonenej rovine, pričom jedna je 10 násobne ťažšia ako druhá. Ako dopadnú guľôčky od rohu stola?*

*(dĺžka meradla: 1 m, hmotnosť pihg-pong lopty: 0,0025 kg, hmotnosť odrazky: 0,025 kg, frekvencia snímok: 120 fps)*

*zdroj:* **[5\\_09-zo\\_strechy.avi](video/5_09-zo_strechy.avi) [trk/5-3\\_5\\_zo\\_strechy.trk](trk/5-3_5_zo_strechy.trk)**

*Úloha 5-11: Pohyb telesa po naklonenej rovine*

*Analyzujte pohyb plechovíc na naklonenej rovine. Ktorá z nich je prázdna a ktorá plná? Určte momenty zotrvačností daných plechovíc. (meradlo: 1 m, frekvencia snímok: 120 fps)*

*zdroj:* **[5\\_10-plechovice.avi](video/5_10-plechovice.avi) [trk/5-3\\_6\\_plechovice.trk](trk/5-3_6_plechovice.trk)**

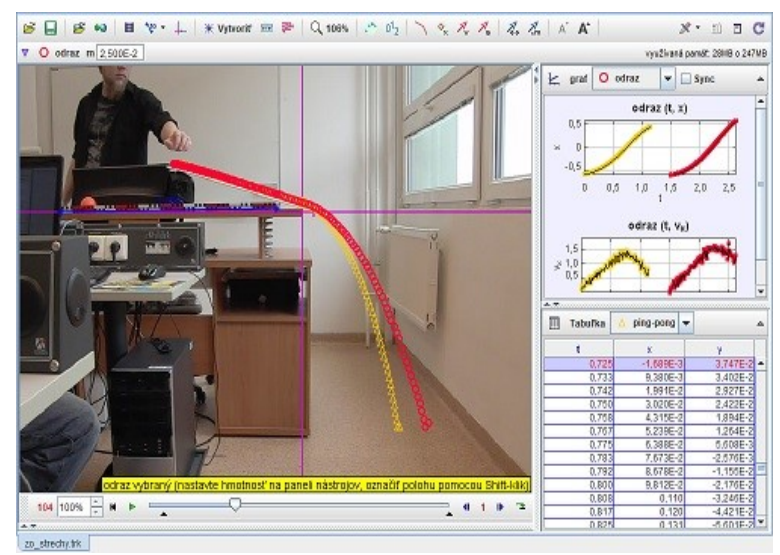

**Obr. 5.10 Analýza valivého pohybu gúľ** 

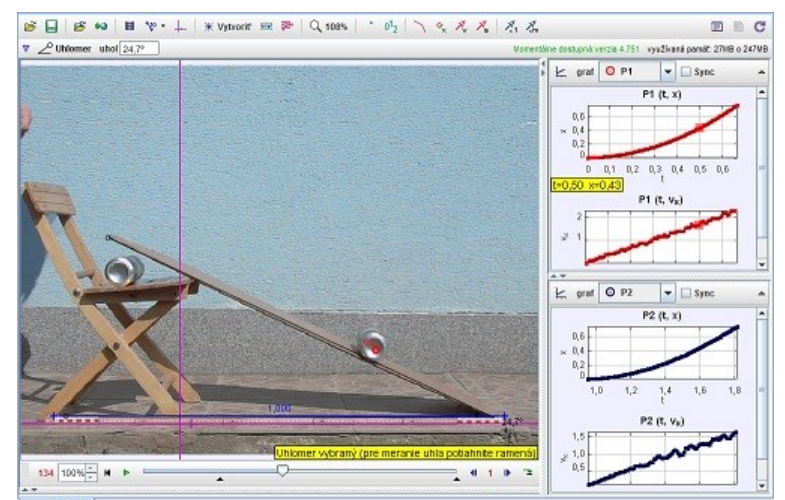

**Obr. 5.11 Analýza valivého pohybu plechovíc** 

## **6 Deformácia tuhého telesa**

*Úloha 6-1: Zrážka auta s chodcom*

*Analyzujte zrážku auta s chodom. Aká sila pôsobí na figurínu pri zrážke? Aké je priemerné spomalenie auta po náraze? (hmotnosť figuríny = 78,65 kg, 60 fps)*

*zdroj:* **[6\\_01-crash\\_dron\\_1.mov](video/6_01-crash_dron_1.mov)** *[trk/6-1\\_1\\_crash\\_dron\\_1.trk](trk/6-1_1_crash_dron_1.trk)*

*Úloha 6-2: Deformácia tuhého telesa*

*Akou silou a tlakom pôsobí kálač pri údere na plechovicu? Aká práca sa vykoná pri deformácii plechovky? (dĺžka meradla: 0,3 m, hmotnosť kálača: 4,1 kg, rozmery dotykovej časti: hrúbka x šírka = 2,3 mm x 87 mm, frekvencia snímok: 120 fps)*

*zdroj:* **[6\\_02-deformacia.avi](video/6_02-deformacia.avi)** *[trk/6-1\\_2\\_deformacia.trk](trk/6-1_2_deformacia.trk)*

*Úloha 6-3: Práca pri deformácií tuhého telesa*

*Akou silou a tlakom pôsobí kálač pri údere na klát? (dĺžka meradla: 0,3 m, hmotnosť kálača: 4,1 kg, rozmery dotykovej časti: hrúbka x šírka = 2,3 mm x 87 mm, frekvencia snímok: 120 fps)*

*zdroj:* **[6\\_03-kalac\\_120.avi](video/6_03-kalac_120.avi)** *[trk/6-1\\_3\\_kalac.trk](trk/6-1_3_kalac.trk)*

B B B B + Y + XVitroit = P Q 36% | / 02 | \ 0, x, x, x, x, x, x x  $\mathcal{N}$  =  $\Box$   $\Box$   $\Box$ **SEITE o 247MB**  $\vert$  graf  $\circ$  auto  $\vert \bullet \vert$   $\Box$  Sync auto  $(t, x)$ **E BY FR**  $\widehat{\mathbf{g}}$ **K.S. LECHART CHECK**  $16$ auto (t. v.)  $\frac{1,0}{10}$   $\frac{1,5}{100}$   $\frac{2,0}{100}$  $0.5$  $1 - 0.000$ NaN m/s Tabuľka o auto  $rac{100}{00}$ auto vybram lighted positio 051 100%  $\frac{1}{x}$  **H**  $\triangleright$  =  $\overline{\mathbb{Q}}$  $-1122$ 

**Obr. 6.1 Analýza zrážky auta s chodcom** 

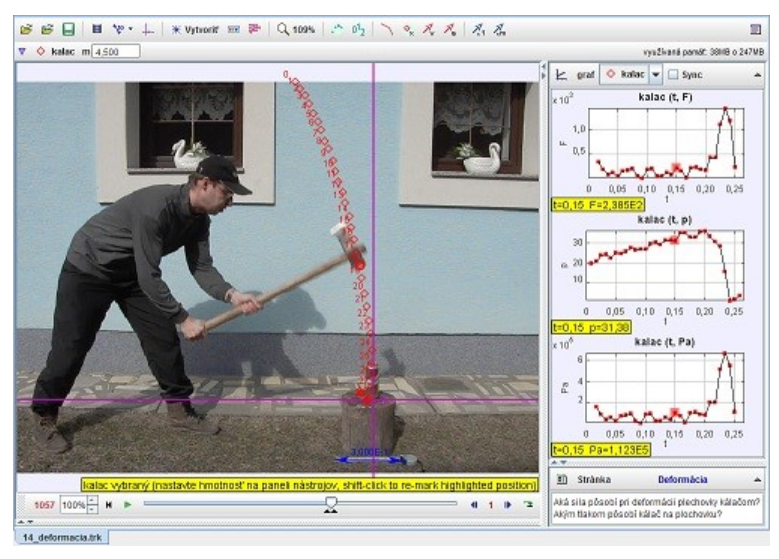

**Obr. 6.2 Analýza deformácie tuhého telesa** 

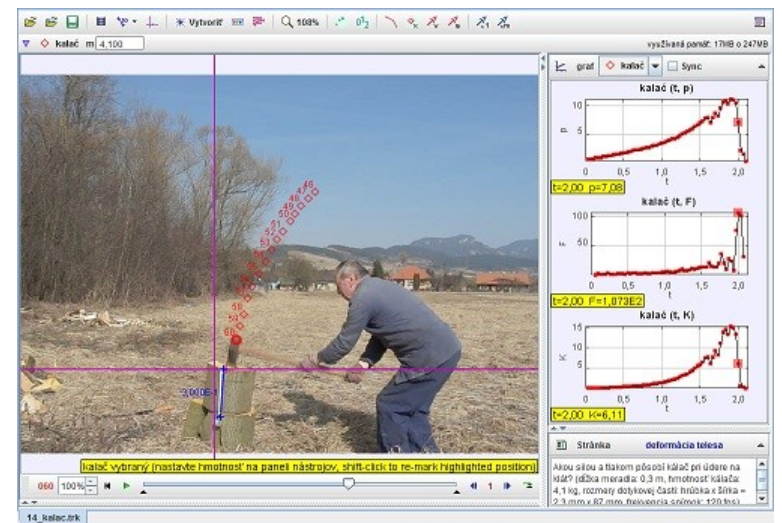

**Obr. 6.3 Analýza deformácie tuhého telesa** 

*Úloha 6-4: Deformácia tuhého telesa*

*Akou silou a tlakom pôsobí sekera pri údere na klát? (dĺžka meradla: 0,3 m, hmotnosť sekery: 1,5 kg, rozmery ostrenej časti: hrúbka x šírka = 0,5 mm x 102 mm, frekvencia snímok: 120 fps)*

*zdroj:* **[6\\_04-sekera.avi](video/6_04-sekera.avi)** *[trk/6-1\\_4\\_sekera.trk](trk/6-1_4_sekera.trk)*

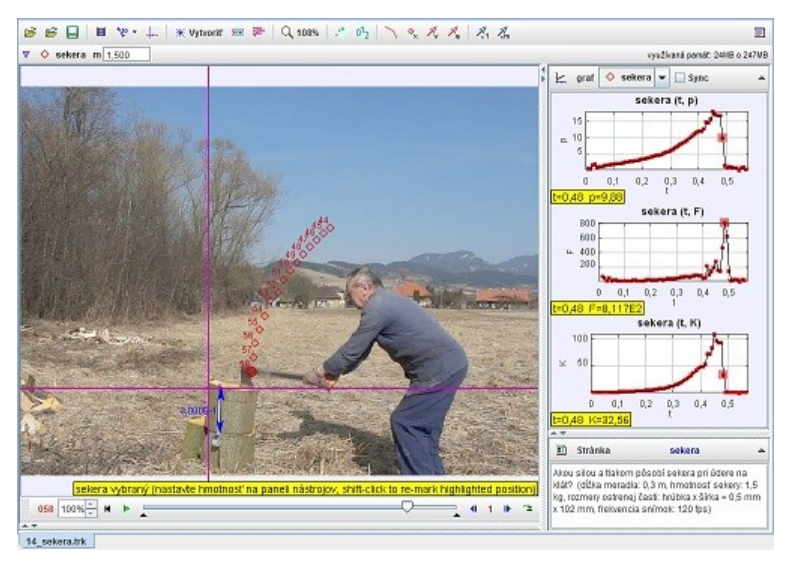

**Obr. 6.4 Analýza deformácie tuhého telesa** 

# **7 Kvapaliny**

## *7.1 Hydrostatika*

*Úloha 7-1: Hustota oleja*

*Určte, aká je hustota kvapaliny v U-trubici. (Fialová kvapalina je voda, jej hustota je rovná 1000 kg/m3.)*

*zdroj:* **[hustota\\_oleja.jpg](html/img/hustota_oleja.jpg)**

*plávajúceho na vode. (dĺžka meradla: 0,15 m)*

*zdroj:* **[drevo.jpg](html/img/drevo.jpg)**

*Úloha 7-2: Archimedov zákon*

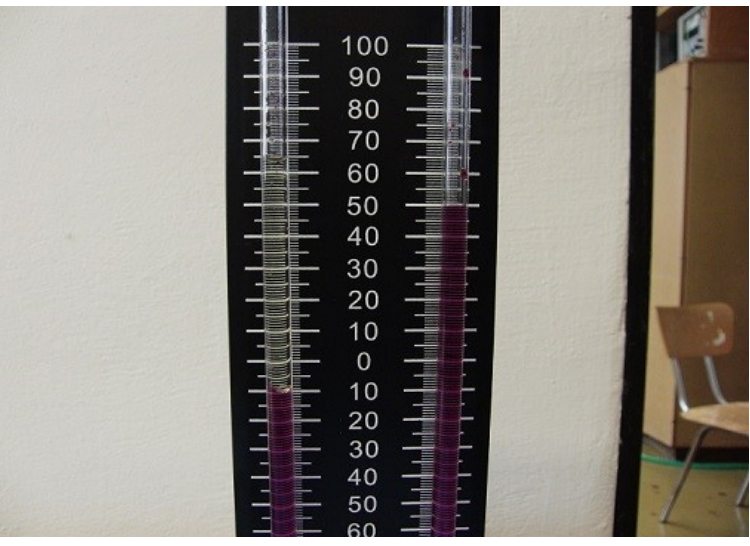

**Obr. 7.1 Analýza hustoty oleja v U-trubici** 

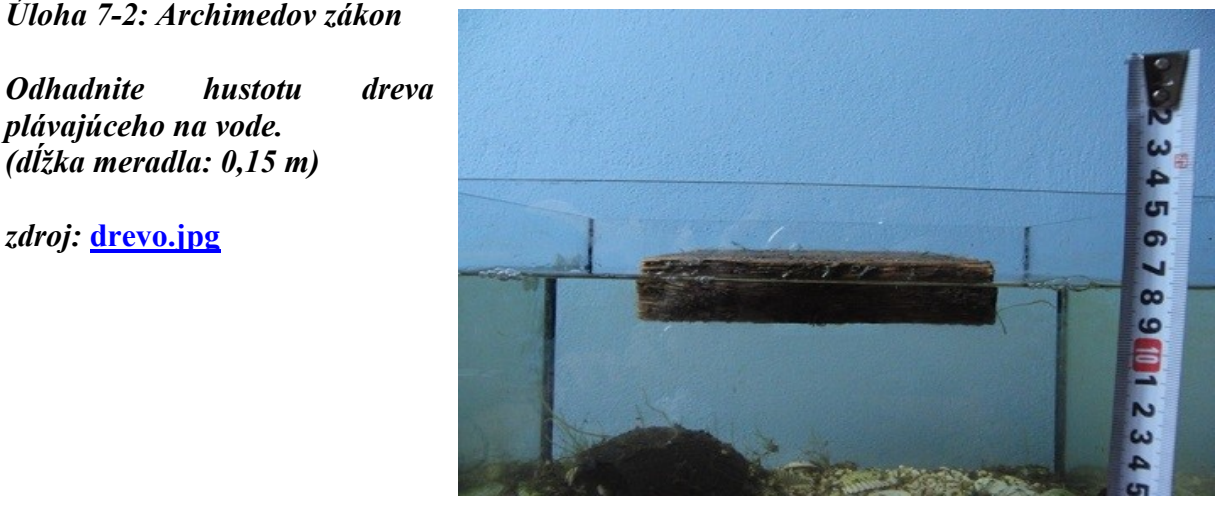

**Obr. 7.2 Analýza hustoty dreva**

#### *Úloha 7-3: Kapilarita*

*Určte povrchové napätie vody v styku so vzduchom! (dĺžka dielika: 1 cm)*

*zdroj:* **[7-1\\_1\\_kapilarita.jpg](trk/7-1_1_kapilarita.jpg)** *[trk/7-1\\_1\\_kapilarita.trk](trk/7-1_1_kapilarita.trk)*

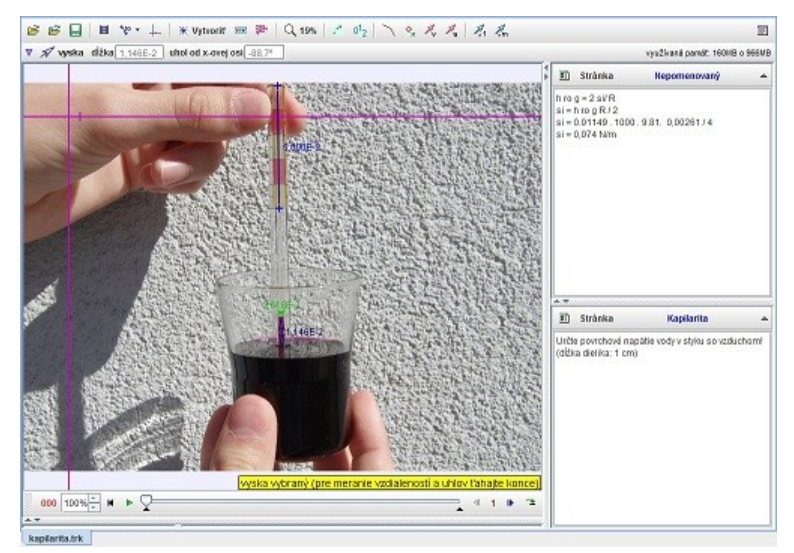

**Obr. 7.3 Analýza povrchového napätia vody v styku so vzduchom** 

*Úloha 7-4: Povrchové napätie* 

*Určte povrchové napätie vody v styku so vzduchom! (dĺžka dielika: 1 cm, frekvencia snímkov: 120 fps)*

*zdroj:* **[7\\_01-povrch\\_napatie.avi](video/7_01-povrchove_napatie.avi)** *[trk/7-1\\_2\\_povrch\\_napatie.trk](trk/7-1_2_povrchove_napatie.trk)*

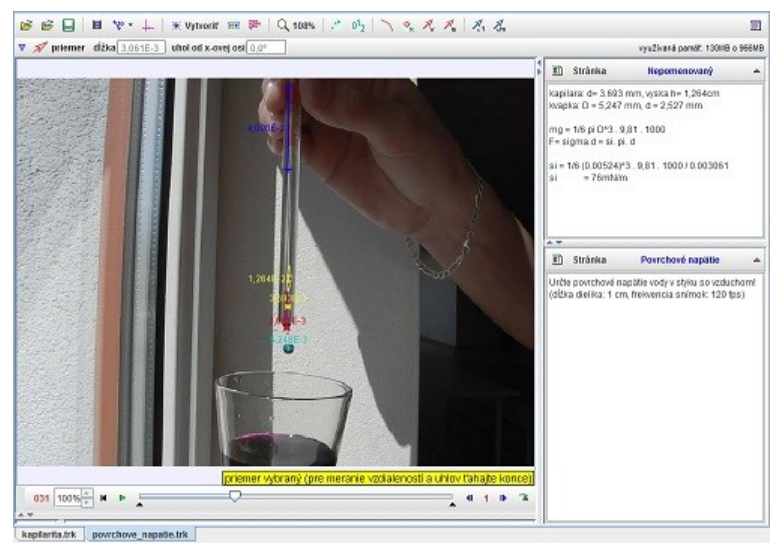

**Obr. 7.4 Analýza povrchového napätia vody v styku so vzduchom** 

*Úloha 7-5 Tlak plynu*

*Máme dva balóniky s rôznymi priemermi nafúkané vzduchom navzájom prepojené trojcestným kohútikom. V ktorom balóniku je väčší tlak, s väčším objemom alebo menším objemom vzduchu? Čo sa stane po otvorení prepojovacieho ventilu? Vysvetlite!*

*zdroj:* **[7\\_02-tlak\\_plynu.avi](video/7_02-tlak_plynu.avi)**

### *7.2 Hydrodynamika*

*Úloha 7-6: Rovnica spojitosti*

*Určte rýchlosť, akou vystrekuje kvapalina zo striekačky a porovnajte ju s rýchlosťou pohybu piesta. Overte platnosť rovnice spojitosti - kontinuity. (dĺžka dielika: 0,01 m, frekvencia snímok: 30 fps)*

*zdroj:* **[7\\_03-rov\\_spojitosti.avi](video/7_03-rovnica_spojitosti.avi)** *[trk/7-2\\_1\\_rovnica\\_spojitosti.trk](trk/7-2_1_rovnica_spojitosti.trk)*

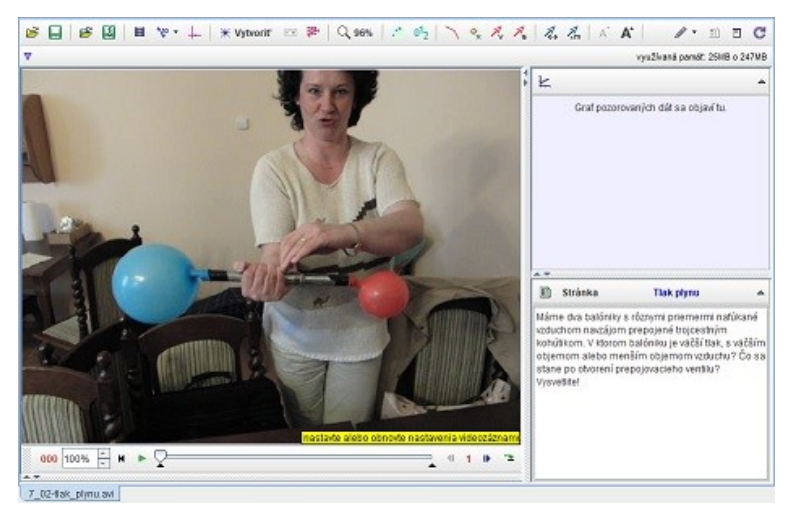

**Obr. 7.5 Analýza tlaku vzduchu v balónikoch** 

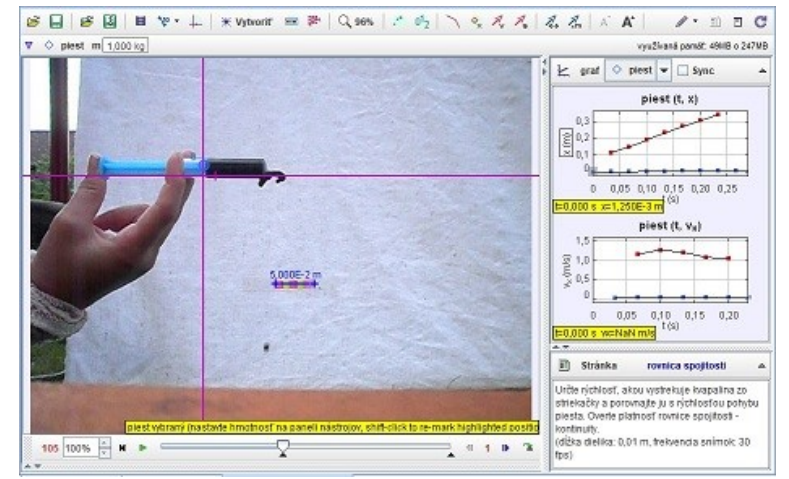

**Obr. 7.6 Analýza výtoku kvapaliny** 

#### *Úloha 7-7: Hydrodynamika*

*Aký je vzťah medzi výškou hladiny tekutiny nad dnom nádoby a výškami otvorov v stene nádoby h1 a h2 od dna nádoby, ak tekutina strieka z obidvoch otvorov do rovnakej vzdialenosti na vodorovnú rovinu, na ktorej je nádoba položená? Dokážte! (meradlo: 1 m)*

*zdroj:* **[7\\_07-vytok\\_vody.avi](video/7_07-vytok_vody.avi)** *[trk/7-2\\_2\\_vytok\\_vody.trk](trk/7-2_2_vytok_vody.trk)*

*Úloha 7-8: Koeficient dynamickej viskozity*

*Určte koeficient dynamickej viskozity kvapaliny v odmernom valci. Priemer olovenej guľôčky je 3,21 mm, hustota olova je 11350 kg/m<sup>3</sup> , hustota glycerínu je 1260 kg/m<sup>3</sup> . (dĺžka meradla: 0,5 m, frekvencia snímok: 30 fps)*

*zdroj:* **[7\\_04-viskozita.avi](video/7_04-viskozita.avi)** *[trk/7-2\\_3\\_viskozita.trk](trk/7-2_3_viskozita.trk)*

*Úloha 7-9: Koeficient dynamickej viskozity*

*Určte koeficient dynamickej viskozity kvapaliny v odmernom valci. Hustota skla, z ktorého je guľôčka vyrobená, je 2500 kg/m<sup>3</sup> , hustota glycerínu je 1260 kg/m<sup>3</sup> . (dĺžka meradla: 0,1 m, frekvencia snímok: 30 fps)*

*zdroj:* **[7\\_05-viskozita\\_2.avi](video/7_05-viskozita_2.avi)** *[trk/7-2\\_4\\_viskozita.trk](trk/7-2_4_viskozita.trk)*

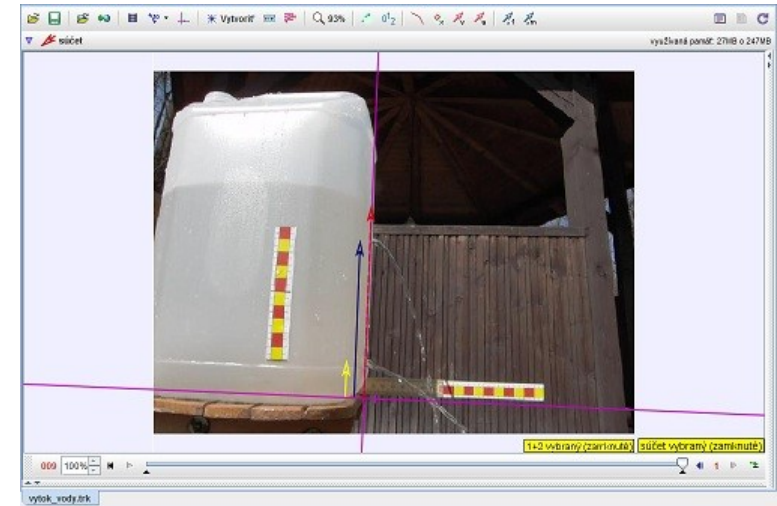

**Obr. 7.7 Analýza výtoku kvapaliny z dvoch otvorov** 

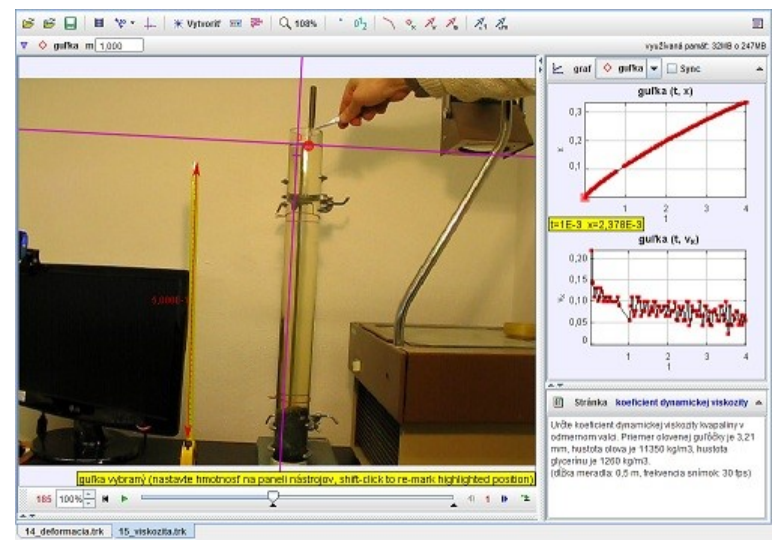

**Obr. 7.8 Analýza koeficientu dynamickej viskozity** 

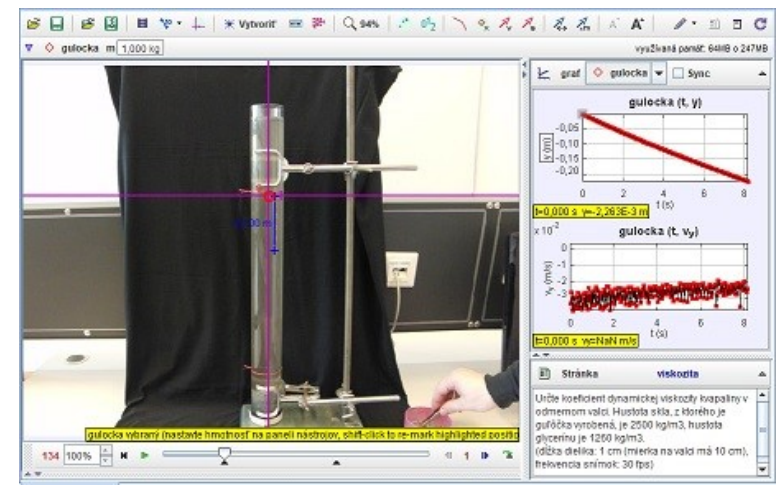

**Obr. 7.9 Analýza koeficientu dynamickej viskozity**

*Úloha 7-10: Rýchlosť vytekajúcej kvapaliny*

*Z dvoch nádob vyteká voda rovnakého objemu. Na konci prvej nádoby je kratšia slamka, na konci druhej dlhšia. Z ktorej nádoby vytečie kvapalina skôr? Odôvodnite.*

*zdroj:* **[7\\_06-vytekanie\\_kvap.avi](video/7_06-vytekanie_kvapaliny.avi)** *[trk/7-2\\_5\\_vytekanie\\_kvap.trk](trk/7-2_5_vytekanie_kvapaliny.trk)*

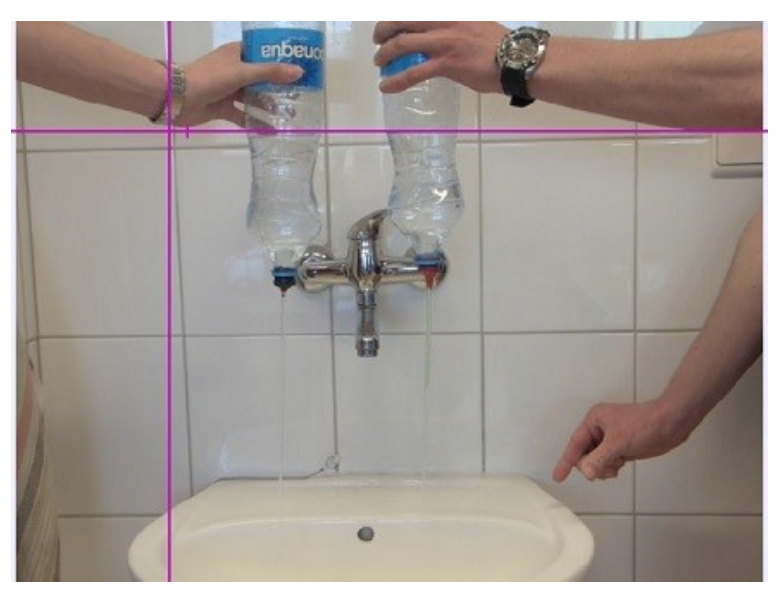

**Obr. 7.10 Analýza vytekania kvapaliny z dvoch nádob**

# **8 Kmitavý pohyb**

#### *8.1 Pružina*

*Úloha 8-1: Analýza kmitavého pohybu*

*Popíšte rovnicami kmitavý pohyb telesa (vzťahy pre okamžitú výchylku, rýchlosť a zrýchlenie), určte uhlovú frekvenciu a fázovú konštantu kmitavého pohybu. (dĺžka meradla: 0,5 m, hmotnosť telesa: 81 g)*

*zdroj:* **[8\\_01-kmity\\_pruzina.avi](video/8_01-kmity_pruzina.avi)** *[trk/8-1\\_1\\_kmity\\_pruzina.trk](trk/8-1_1_kmity_pruzina.trk)*

*Úloha 8-2: Analýza kmitavého pohybu*

*Analyzujte kmitavý pohyb z hľadiska premeny energie. (dĺžka meradla: 0,5 m, frekvencia snímok: 30 fps)*

*zdroj:* **[8\\_01-kmity\\_pruzina.avi](video/8_01-kmity_pruzina.avi)** *[trk/8-1\\_2\\_kmity\\_ZZME.trk](trk/8-1_2_kmity_ZZME.trk)*

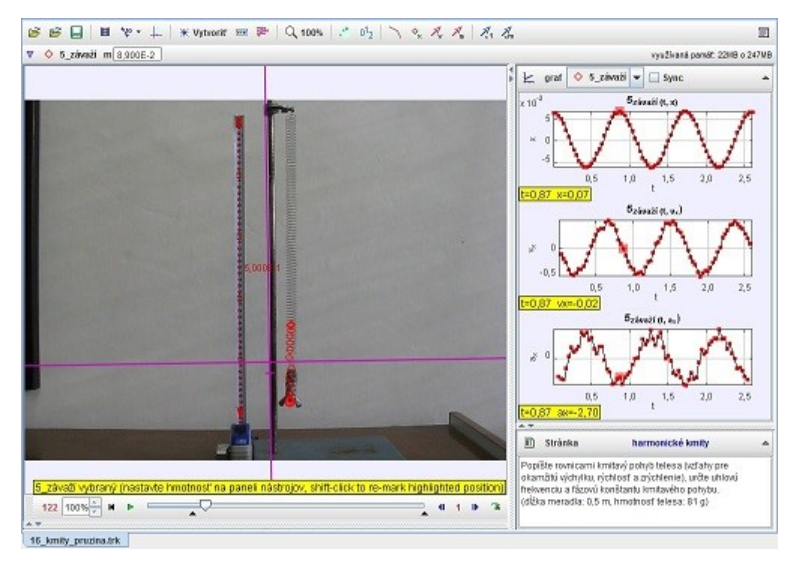

**Obr. 8.1 Analýza kmitavého pohybu telesa** 

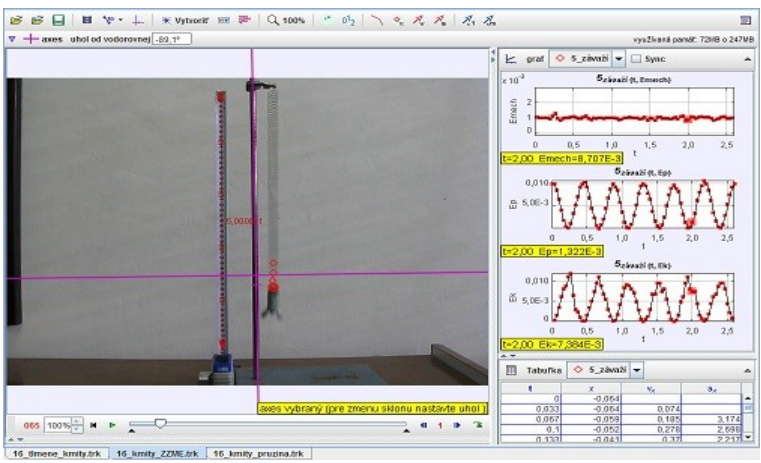

**Obr. 8.2 Analýza kmitavého pohybu z energetického hľadiska** 

*Úloha 8-3: Analýza kmitavého pohybu harmonického oscilátora*

*Popíšte rovnicami kmitavý pohyb telesa (vzťahy pre okamžitú výchylku, rýchlosť a zrýchlenie), určte uhlovú frekvenciu a fázovú konštantu kmitavého pohybu.*

*(dĺžka meradla: 0,4 m, (1d = 1cm), hmotnosť telesa: 158 g)*

*zdroj:* **[8\\_02-kmity\\_pruzina2.avi](video/8_02-kmity_pruzina2.avi)** *[trk/8-1\\_3\\_harmon\\_oscilator.trk](trk/8-1_3_harmonicky_oscilator.trk)*

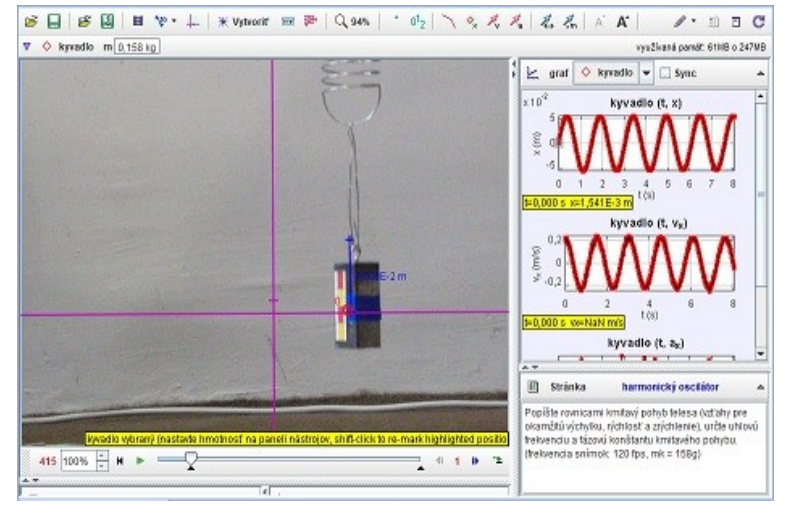

**Obr. 8.3 Analýza kmitavého pohybu hmotného bodu**

*Úloha 8-4: Analýza kmitavého pohybu harmonického oscilátora*

*Popíšte rovnicami kmitavý pohyb telesa (vzťahy pre okamžitú výchylku, rýchlosť a zrýchlenie), určte uhlovú frekvenciu a fázovú konštantu kmitavého pohybu. Čo platí pre súčet kinetickej a potenciálnej energie oscilátora? (dĺžka meradla: 0,4 m, (1d = 1cm), hmotnosť telesa: 158 g)*

*zdroj:* **[8\\_02-kmity\\_pruzina2.avi](video/8_02-kmity_pruzina2.avi)** *[trk/8-1\\_4\\_ha\\_oscilator\\_ZZE.trk](trk/8-1_4_harmonicky_oscilator_ZZE.trk)*

*Úloha 8-5: Určte tuhosť pružiny*

*(dĺžka meradla: 1 diel = 1 cm, hmotnosť jednotlivých závaží je 50 g, hmotnosť háčika je 9 g)*

*Určte tuhosť pružiny.*

*zdroj:* **[8\\_03-tuhost.avi](video/8_03-tuhost.avi)** *[trk/8-1\\_5\\_tuhost.trk](trk/8-1_5_tuhost.trk)*

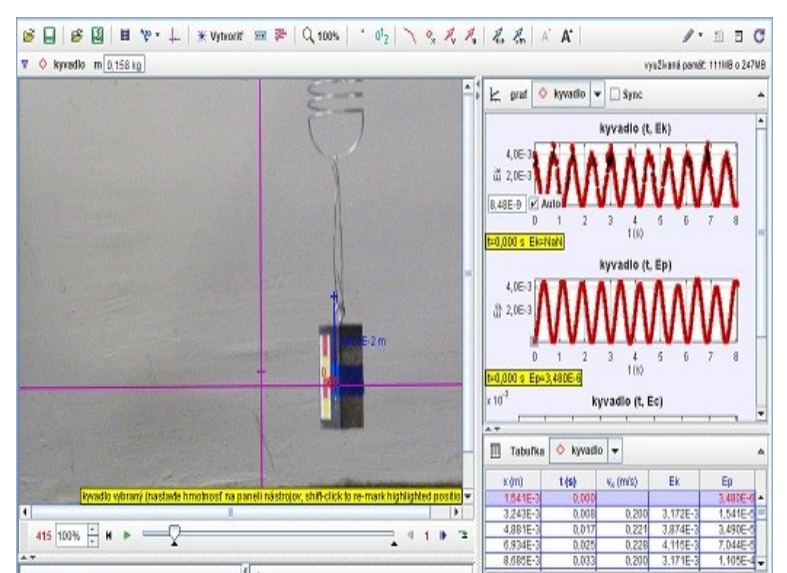

**Obr. 8.4 Analýza kmitavého pohybu hmotného bodu**

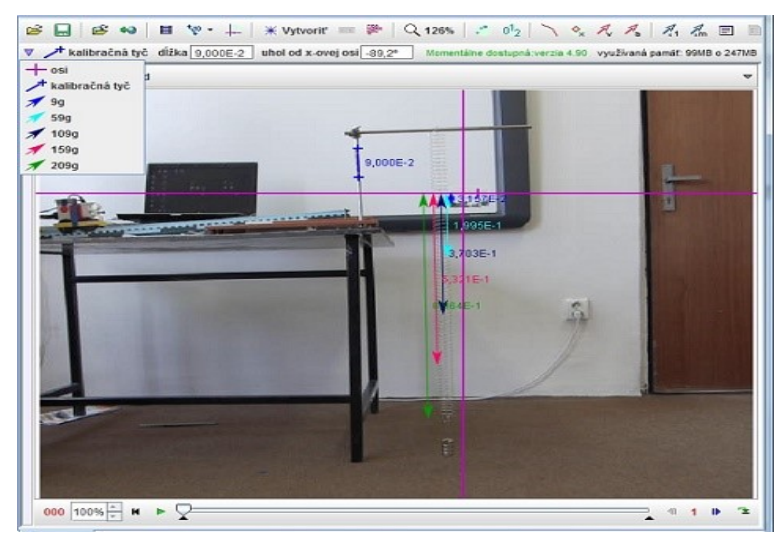

**Obr. 8.5 Analýza tuhosti pružiny** 

**8日8の日や・↓ | \*Vyboot = ≥ Q 103% | ・ 0g | \ o, ええ | ろる** BBC  $\mathbf{k}$  orat  $\mathbf{0}$  prezina  $\mathbf{v}$  $0, 11$  $0.0$  $0,08$  $0,0$  $0,06$  $0,01$  $0,04$  $0,01$  $0,0$  $\overline{00}$  $1, 9$  $2.0$  $t = 1.94$  v=0.11 in Stranka **Tubost'oružine** .<br>Určle tuhosť pružinyt Hmotnosť pera je 6 gr.<br>(1 dielik = 1 cm, 120 (ps)  $2 + 1 + 3$ 246 100% =  $\frac{x}{x}$  =  $\frac{1}{x}$ 18\_tuhost\_pruziny.trk

**Obr. 8.6 Analýza tuhosti pružiny pera** 

*Úloha 8-6: Tuhosť pružiny*

*Určte tuhosť pružiny! Hmotnosť pera je 6 gramov. (1 dielik = 1 cm, 120 fps)* 

*zdroj:* **[8\\_02-kmity\\_pruzina.avi](video/8_02-kmity_pruzina2.avi)** *[trk/8-1\\_6\\_tuhost\\_pruziny.trk](trk/8-1_6_tuhost_pruziny.trk)*

*Úloha 8-7: Určte tuhosť pružiny rušňa*

*Odhadnite tuhosť pružiny rušňa a vozňa. (výška nárazníka je 35 cm, hmotnosť rušňa 82 ton, hmotnosť vozňa je 43 ton, 30 fps).*

*zdroj:* **[8\\_05-naraz\\_vlak.avi](video/8_05-naraz_vlak.avi)** *[trk/8-1\\_7\\_naraz\\_vlak.trk](trk/8-1_7_naraz_vlak.trk)*

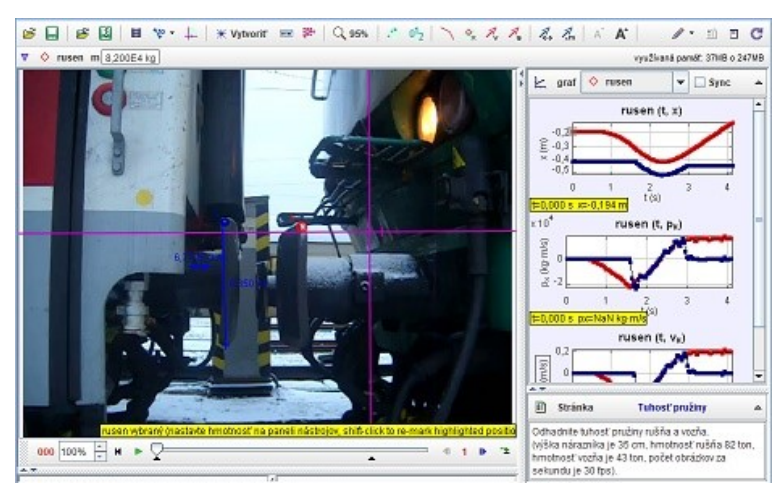

**Obr. 8.7 Analýza tuhosti pružiny rušňa**

#### *8.2 Kyvadlo*

*Úloha 8-8: Analýza pohybu fyzikálneho kyvadla*

*Popíšte rovnicami pohyb fyzikálneho kyvadla, určte vzťahy medzi uhlovou výchylkou, rýchlosťou a zrýchlením, určte uhlovú frekvenciu a dobu kmitu! (dĺžka meradla: 0,2 m, hmotnosť kyvadla: 308 g)*

*zdroj:* **[8\\_06-fyzik\\_kyvadlo.avi](video/8_06-fyzikalne_kyvadlo.avi)** *[trk/8-2\\_1\\_fyzikalne\\_kyvadlo.trk](trk/8-2_1_fyzikalne_kyvadlo.trk)*

*Úloha 8-9: Analýza pohybu matematického kyvadla*

*Popíšte rovnicami pohyb matematického kyvadla (vzťahy pre uhlovú výchylku, uhlovú rýchlosť a uhlové zrýchlenie), určte uhlovú frekvenciu a fázovú konštantu kmitavého pohybu a z doby kmitu určte hodnotu tiažového zrýchlenia Zeme! (dĺžka meradla: 1 m, dĺžka závesu: 3 m)*

*zdroj:* **[8\\_07-mat\\_kyvadlo.avi](video/8_07-matematicke_kyvadlo.avi)** *[trk/8-2\\_2\\_matemat\\_kyvadlo.trk](trk/8-2_2_matematicke_kyvadlo.trk)* 

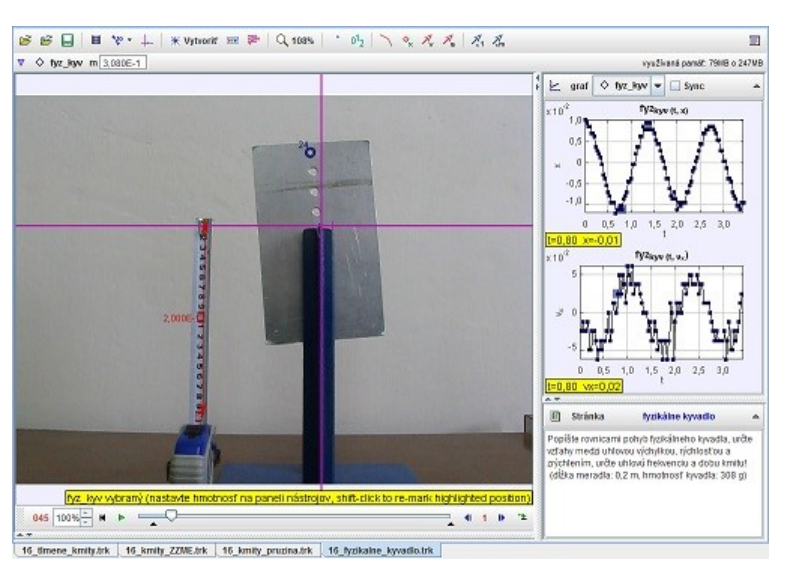

**Obr. 8.8 Analýza pohybu fyzikálneho kyvadla**

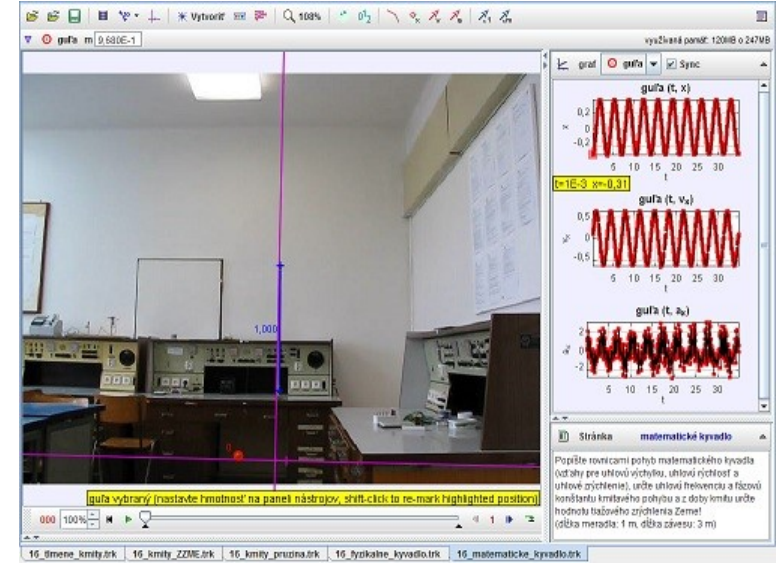

**Obr. 8.9 Analýza pohybu matematického kyvadla**

#### *8.3 Tlmené kmity*

*Úloha 8-10: Analýza tlmeného kmitavého pohybu*

*Analyzujte kmitavý pohyb (nájdite vzťahy pre okamžitú výchylku, rýchlosť a zrýchlenie, určte uhlovú frekvenciu a fázovú konštantu kmitavého pohybu). (dĺžka meradla: 0,5 m, frekvencia snímok: 30 fps)*

*zdroj:* **[8\\_08-tlmene\\_kmity.avi](video/8_08-tlmene_kmity.avi)** *[trk/8-3\\_1\\_tlmene\\_kmity.trk](trk/8-3_1_tlmene_kmity.trk)*

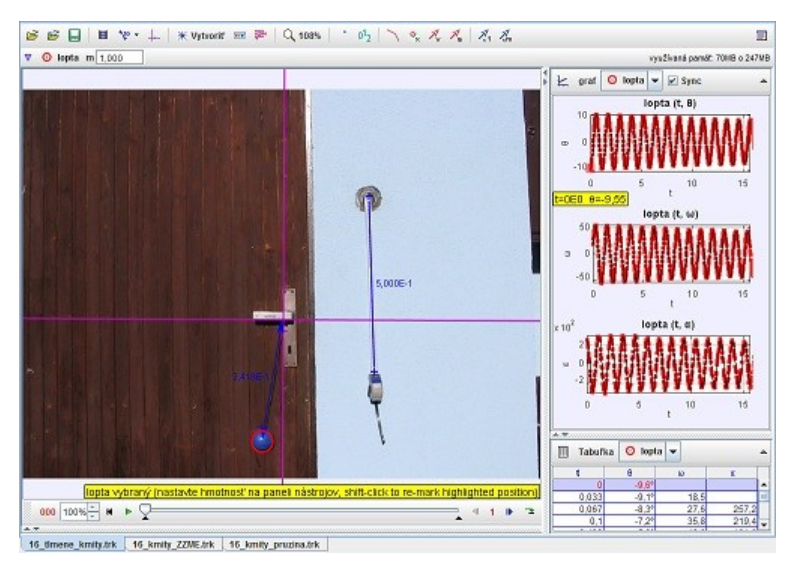

**Obr. 8.10 Analýza tlmeného kmitavého pohybu kyvadla**

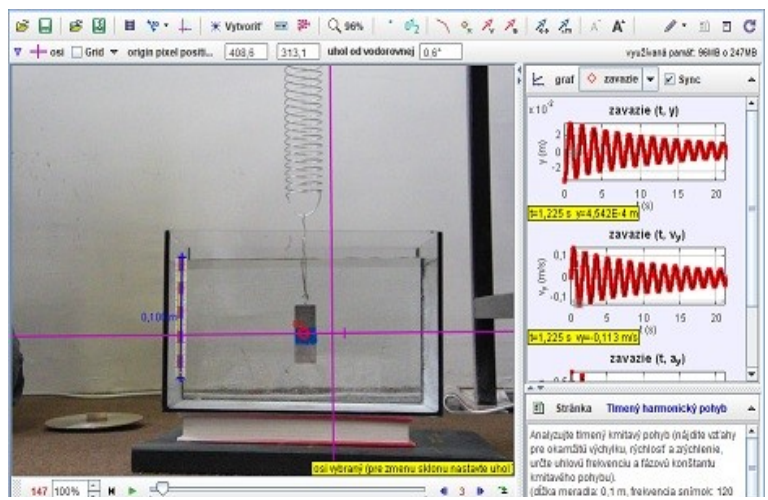

**Obr. 8.11 Analýza tlmeného kmitavého pohybu**

*Úloha 8-11: Analýza tlmeného kmitavého oscilátora*

*Analyzujte kmitavý pohyb (nájdite vzťahy pre okamžitú výchylku, rýchlosť a zrýchlenie, určte uhlovú frekvenciu a fázovú konštantu kmitavého pohybu). (dĺžka meradla: 0,1 m, (1 dielik = 1 cm), frekvencia snímok: 120 fps)*

*zdroj:* **[8\\_07-mat\\_kyvadlo.avi](video/8_07-matematicke_kyvadlo.avi)** *[trk/8-3\\_2\\_tlmene\\_kmity\\_2.trk](trk/8-3_2_tlmene_kmity_2.trk)*

## *8.4 Spriahnuté kyvadlá*

*Úloha 8-12: Analýza pohybu spriahnutých kyvadiel*

*Analyzujte pohyb spriahnutých kyvadiel, určte frekvenciu rázov! (dĺžka meradla: 0,5 m)*

*zdroj:* **[8\\_10-spriah\\_kyvadla.avi](video/8_10-spriahnute_kyvadla.avi)** *[trk/8-4\\_1\\_spriahnut\\_kyvadla.trk](trk/8-4_1_spriahnute_kyvadla.trk)*

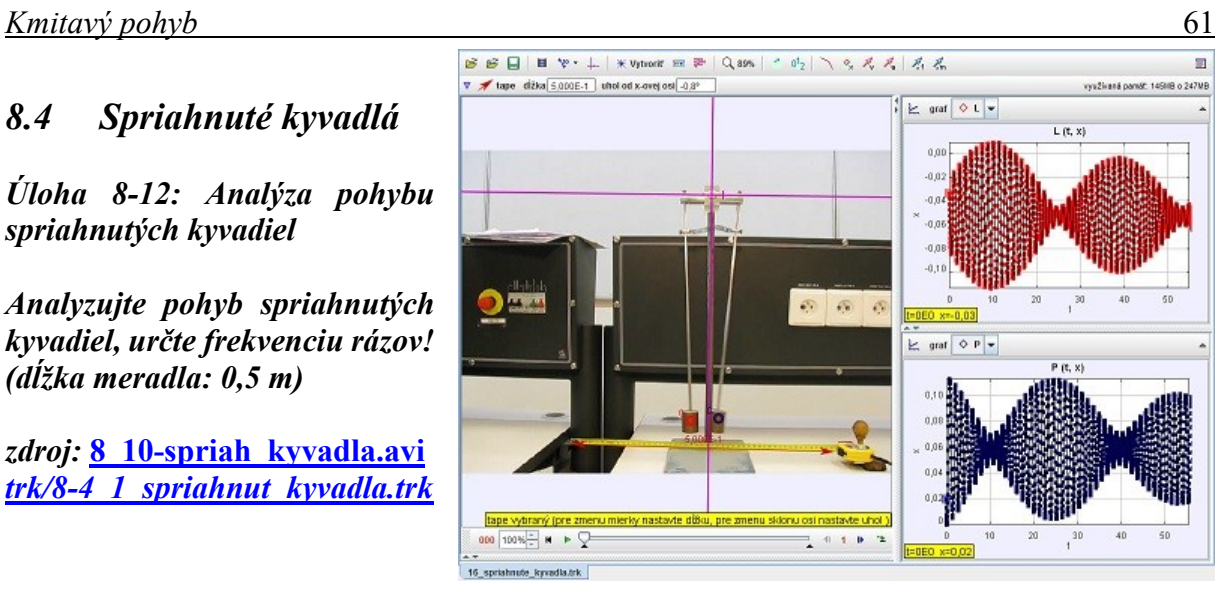

**Obr. 8.12 Analýza pohybu spriahnutých kyvadiel**

*Úloha 8-13: Analýza pohybu spriahnutých kyvadiel*

*Analyzujte pohyb spriahnutých kyvadiel, určte frekvenciu rázov! (dĺžka meradla: 0,5 m)*

*zdroj:* **[8\\_11-spriah\\_kyv\\_2.avi](video/8_11-spriahnute_kyvadla_2.avi)** *[trk/8-4\\_2\\_spriah\\_kyvadla\\_2.trk](trk/8-4_2_spriahnute_kyvadla_2.trk)*

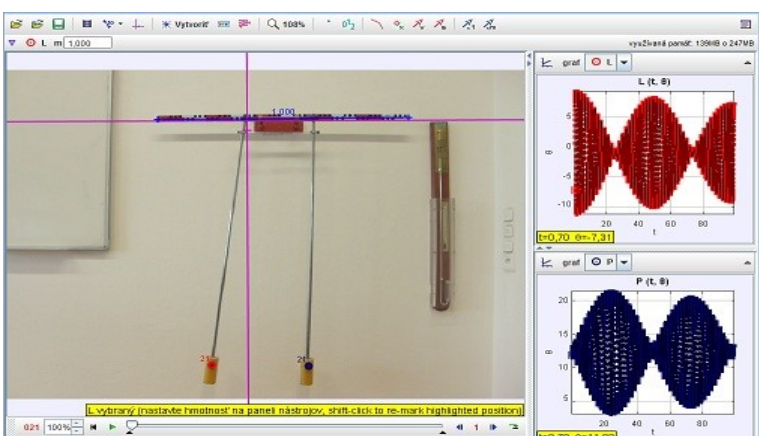

**Obr. 8.13 Analýza pohybu spriahnutých kyvadiel**

### *8.5 Skladanie kmitov*

*Úloha 8-14: Analýza kmitavého pohybu - skladanie kolmých kmitov*

*Analyzujte pohyb telesa, ktoré vykonáva súčasne pohyb v smere osi x aj y. Určte pomer frekvencií kolmých kmitov. (dĺžka meradla: 10 cm, frekvencia snímok: 120 fps)*

*zdroj:* **[8\\_12-kolme\\_kmity.avi](video/8_12-kolme_kmity.avi)** *[trk/8-5\\_1\\_kolme\\_kmity.trk](trk/8-5_1_kolme_kmity.trk)*

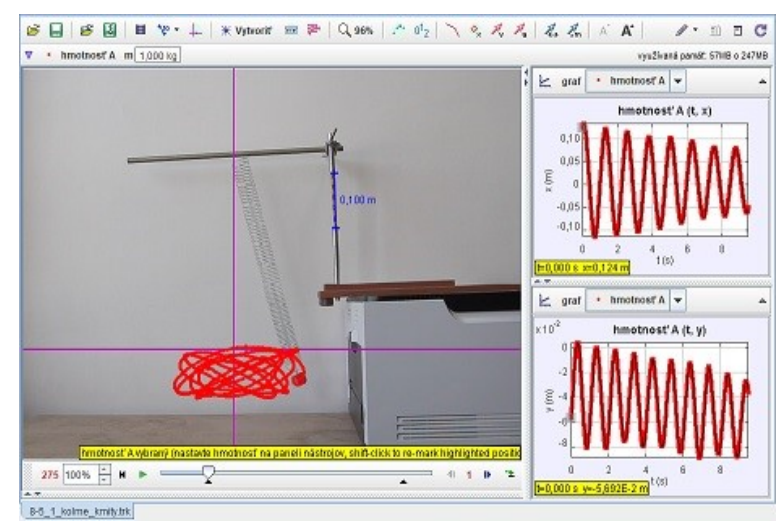

**Obr. 8.14 Analýza kmitavého pohybu - skladanie kolmých kmitov**

# **9 Mechanické vlnenie**

*Úloha 9-1: Rýchlosť zvuku vo vzduchu*

*Z polohy maxím (miním) zvukových vĺn určte rýchlosť zvuku vo vzduchu! (jeden dielik: 1 cm, meradlo: 30 cm)*

*zdroj:* **[9\\_01-kundt\\_trubica.avi](video/9_01-kundtova_trubica.avi)** *[trk/9-1\\_1\\_kundtova\\_trubica.trk](trk/9-1_1_kundtova_trubica.trk)*

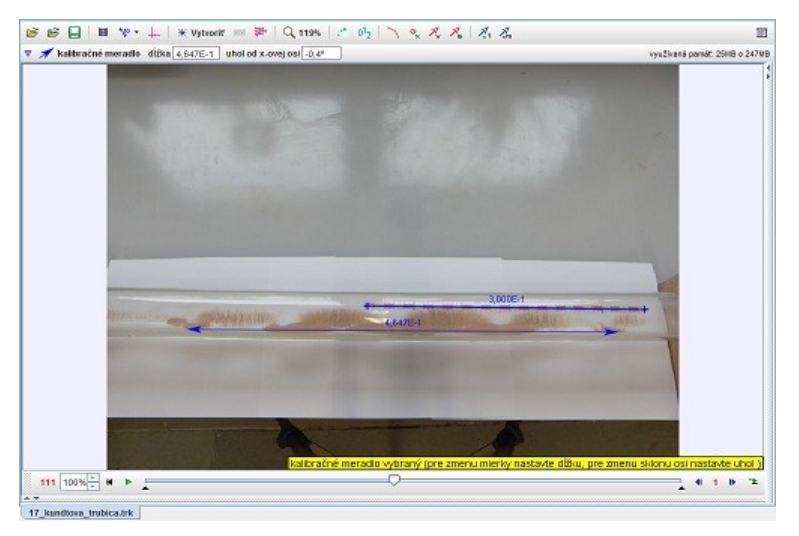

**Obr. 9.1 Analýza rýchlosti zvuku vo vzduchu** 

*Úloha 9-2: Priečne vlnenie*

*Analyzujte pohyb vĺn, určte ich rýchlosť. Ako sa odrážajú vlny na pevnom konci? Zmení sa rýchlosť vlny, keď sa zmení napnutie pružiny? (dĺžka meradla: 1 m, frekvencia snímok: 120 fps)*

*zdroj:* **[9\\_02-priecne\\_vlny.avi](video/9_02-priecne_vlny_pruzina.avi)** *[trk/9-1\\_2\\_priecne\\_vlny\\_pruz.trk](trk/9-1_2_priecne_vlny_pruzina.trk)*

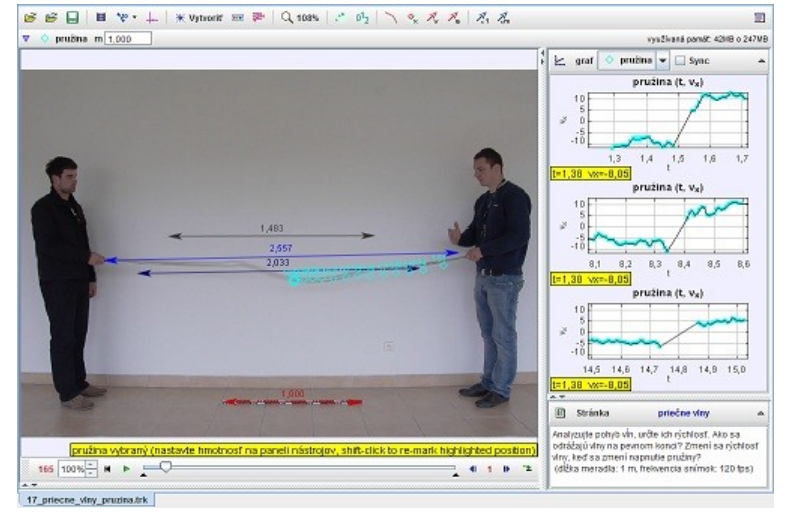

**Obr. 9.2 Analýza pohybu vĺn pri priečnom vlnení** 

*Úloha 9-3: Pozdĺžne vlnenie*

*Určte rýchlosť vlny v pružine, ako súvisí s dĺžkou pružiny? (dĺžka meradla: 1 m, frekvencia snímok: 120 fps)*

*zdroj:* **[9\\_03-pozdlzne\\_vlny.avi](video/9_03-pozdlzne_vlny_pruzina.avi)** *[trk/9-1\\_3\\_pozdlzne\\_vlny\\_.trk](trk/9-1_3_pozdlzne_vlny_pruzina.trk)*

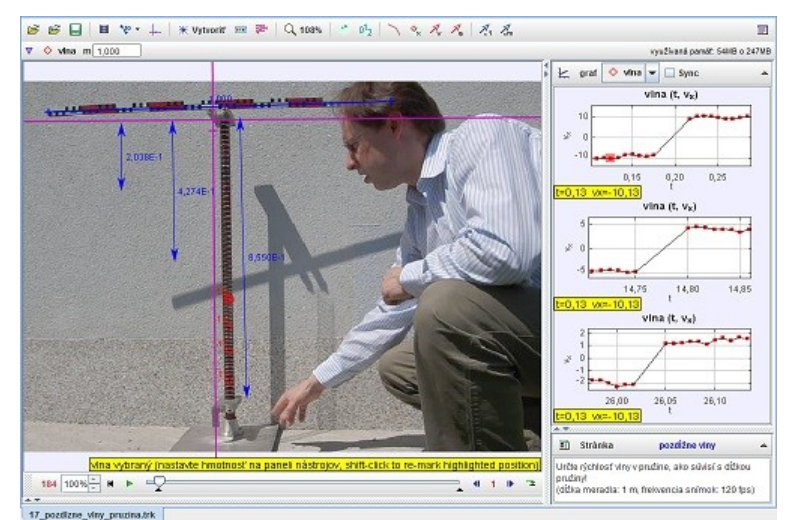

**Obr. 9.3 Analýza pohybu vĺn pri pozdĺžnom vlnení**

# **10 Modelovanie reálnych dejov v programe Tracker**

Program Tracker umožňuje modelovať daný dej využitím analytického modelu (určenie rovníc pre *x(t)* a *y(t)*) alebo dynamického (rovnice *Fx, Fy*). Po kliknutí na položku *Vytvoriť* sa nám otvorí okno, kde môžeme vybrať *Analytický časticový model*, prípadne *Dynamický časticový model*. To je pre študentov príležitosť overiť si, do akej miery ich predstava o prebiehajúcom deji zodpovedá skutočnosti. Takto možno korigovať mylné predstavy o tom, že lopta sa v smere x-ovej osi pohybuje preto, lebo na ňu pôsobí konštantná sila. Ako možno vidieť z dynamického modelu deja po kopnutí do lopty (noha už nie je v kontakte s loptou) [\(Obr. 10.1](#page-70-0)), uvažovali sme o nulovej sile v smere osi *x* (ak samozrejme zanedbávame vplyv odporu prostredia).

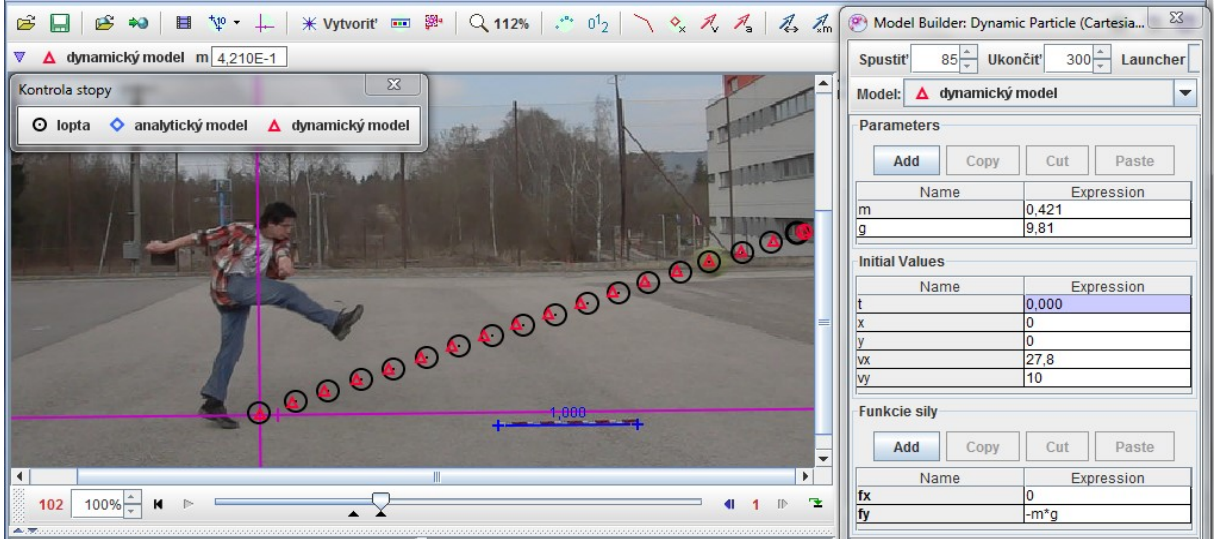

<span id="page-70-0"></span>**Obr.** 10.1 **Dynamické modelovanie deja**  $(\Delta$  **- model, O – reálny dej)** 

Pri tvorbe dynamického modelu [Obr. 10.1](#page-70-0) je nutné na začiatku zadať konštanty a parametre (*m*, *g* a pod.) a počiatočné hodnoty pre polohu a rýchlosť v smere osi *x*, *y*. V tomto prípade sú dané hodnoty taktiež individuálne a závisia od počiatočného navolenia súradnicovej sústavy. Pokiaľ model zodpovedá jednotlivým polohám hmotného bodu v časových intervaloch, je dosť veľká pravdepodobnosť, že daná funkcia správne popisuje daný dej. Odporúča sa však vykonať rozmerovú analýzu, aby dané rovnice mali rozmer sily. (Teoreticky je možné aj nesprávnou rovnicou vizuálne správne popísať daný dej.)

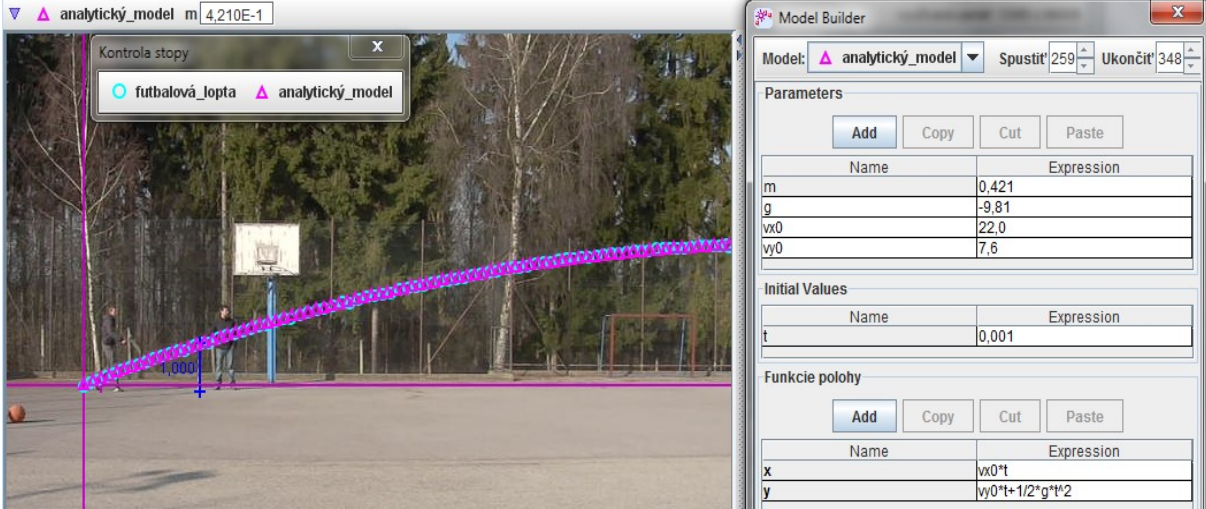

<span id="page-70-1"></span>**Obr. 10.2 Analytické modelovanie deja ( - model, O – reálny dej)**

Zmenou parametrov možno sledovať, ako sa mení modelovaný dej oproti reálnemu, prípadne, čo by sa dialo, ak by sa zmenila pôsobiaca sila, či by priebeh deja ovplyvnilo zarátanie odporu vzduchu.

Na [Obr. 10.2](#page-70-1) je prezentovaný vytvorený analytický model (pomocou rovníc pre pohyb v smere osi *x* a *y*) inej situácie a jeho porovnanie s reálnou situáciou pri odkope futbalovej lopty. Taktiež je potrebné v úvode zadať parametre (a ich hodnoty), ktoré sa vyskytnú pri popise polohy v smere osi *x* a *y*. Tiež aj v tomto prípade odporúčame vykonať rozmerovú analýzu. Z navrhovaného analytického modelu vyplýva, že v smere osi *x* koná lopta pohyb rovnomerný (ak zanedbávame vplyv odporu prostredia, v ktorom sa teleso pohybuje) s počiatočnou rýchlosťou *vx0 = 22 m/s* a v smere osi *y* je daný pohyb modelovaný ako rovnomerne spomalený s počiatočnou rýchlosťou *vy0 = 7,6 m/s*. Ak teraz hľadáme odpoveď na otázku, akú počiatočnú rýchlosť mala lopta v čase kopu, je ešte potrebné využiť poznatky z vektorového počtu. Po krátkom výpočte by sme sa dopracovali k hodnote *v = 23,28 m/s*.

V predchádzajúcich prípadoch bolo možné zanedbať odpor vzduchu. Avšak niekedy sa stretneme s prípadmi, kedy to možné nie je. V reálnom prípade musíme uvažovať aj o odpore vzduchu, ktorý je spôsobený vírovým obtekaním vzduchu okolo lopty, aj keď to nie sú veľké rýchlosti. Veľkosť odporovej sily je daná vzťahom:

<span id="page-71-1"></span>
$$
F_0 = \frac{1}{2} C S \rho v^2, \qquad (10.1)
$$

kde *S* je čelný prierez telesa (vzhľadom na smer jeho rýchlosti),  $\rho$  je hustota prostredia, *v* je rýchlosť a *C* je tzv. koeficient aerodynamického odporu. Obtekanie telesa pri turbulentnom prúdení je veľmi komplikovaný problém, hodnotu koeficientu odporu zložitejšieho tvaru *C* je preto potrebné určovať experimentálne v tzv. veternom tuneli. Najčastejšie používané tvary sú zakreslené na [Obr. 10.3](#page-71-0) spolu aj so zodpovedajúcimi koeficientmi odporu.

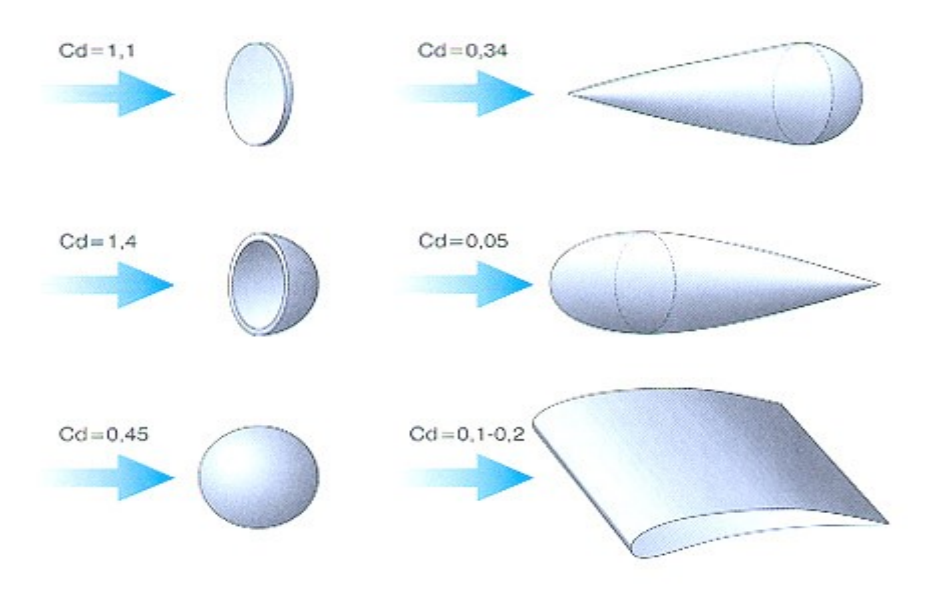

#### <span id="page-71-0"></span>**Obr. 10.3 Veľkosť koeficientu odporu pre rôzne tvary telies Zdroj: [\[http://cs.autolexicon.net/articles/aerodynamika/\]](http://cs.autolexicon.net/articles/aerodynamika/)**

Na nasledujúcom obrázku [Obr. 10.4](#page-72-0) je znázornená analýza pohybu dvoch voľne pustených guľôčok a porovnanie s modelmi – viskóznym a odporovým, prvý súvisí so Stokesovou silou a druhý s odporovou silou [\(10.1\)](#page-71-1), ktorá sa využíva aj pri pohybe telies vysokými rýchlosťami.
Tak, ako aj v predchádzajúcich prípadoch, je potrebné v dynamickom modeli nadefinovať parametre – hmotnosť guľôčky, tiažové zrýchlenie, polomer/priemer guľôčky, koeficient dynamickej viskozity vzduchu, hustotu vzduchu, koeficient odporu a pod. Zadať tiež treba počiatočné hodnoty polohy a rýchlosti v jednotlivých smeroch (závisia od počiatočnej voľby vzťažnej sústavy) a nakoniec vzťahy pre pôsobiace sily v jednotlivých smeroch.

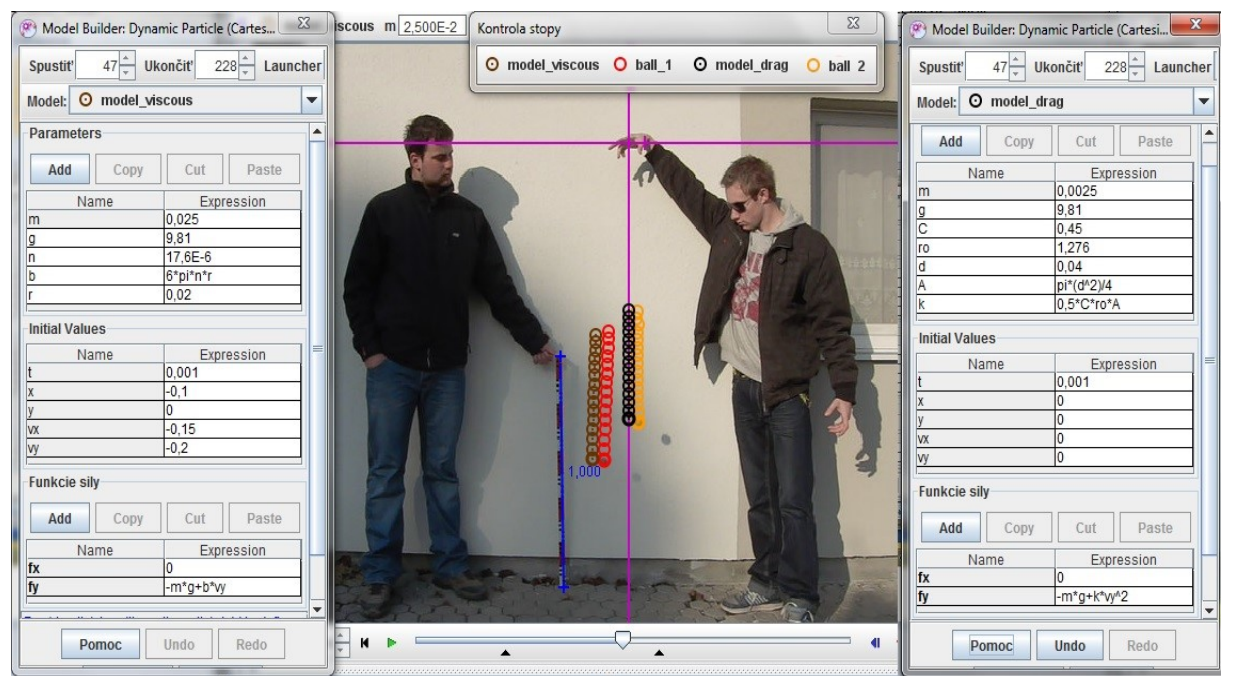

**Obr. 10.4 Analýza a modelovanie pohybu pre voľný pád dvoch guľôčok**

<span id="page-72-0"></span>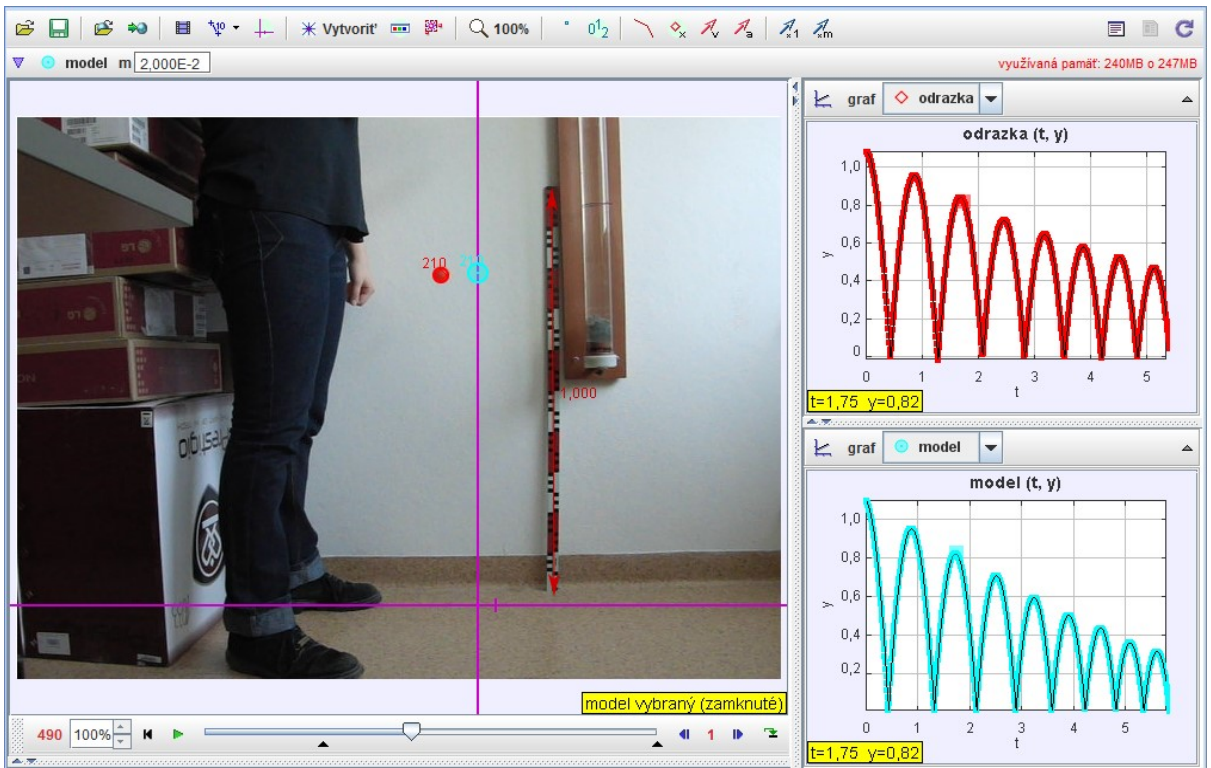

**Obr. 10.5 Analýza a modelovanie pohybu odrážajúcej sa guľôčky**

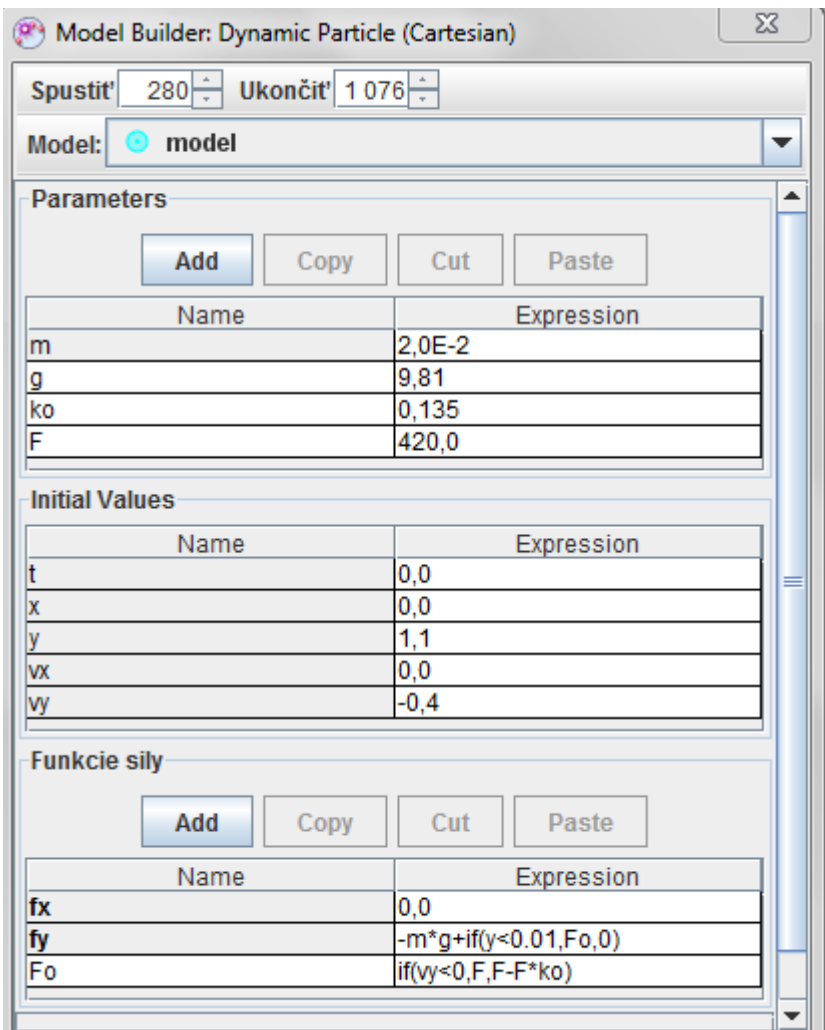

<span id="page-73-0"></span>**Obr. 10.6 Dynamický model pre odrážajúcu sa guľôčku**

Na [Obr. 10.5](#page-72-0) a [Obr. 10.6](#page-73-0) je znázornené modelovanie a popis samotného modelu charakterizujúceho odrazy guľôčky. Na to, aby sme vytvorili model, ktorý v dostatočnej miere bude popisovať skutočný priebeh deja, je potrebné správne analyzovať dej – o aký pohyb ide a zakomponovať podmienku (if), ktorá hovorí, že pri istej fyzikálnej veličine nastane zmena. Konkrétne v tomto prípade (závisí od voľby súradnicovej sústavy) – ak loptička dosiahne výchylku menšiu ako *0,01 m*, nech pôsobí navyše na loptičku v opačnom smere sila *Fo*, ktorá je inak nulová. Keďže sa pri odrazoch loptičky časť energie nevratne premieňa na iné formy energie, je aj to potrebné zakomponovať do charakteristiky sily *Fo*, ktorá sa po každom odraze zmenší. Pokiaľ je rýchlosť loptičky záporná (loptička padá), sila *Fo* má počiatočnú hodnotu *F* (vieme určiť zo zmeny hybnosti v čase) a po odraze nech sa táto sila zmení o istú hodnotu súvisiacu so stratami energie a tlmením (koeficient *ko*).

Na nasledujúcich [Obr. 10.7](#page-74-0) a [Obr. 10.8](#page-74-1) je znázornená analýza a modelovanie pohybu vozíka po naklonenej rovine po niekoľkonásobných odrazoch. Porovnanie pohybu vozíka – reálneho deja (červená farba) a modelovaného deja (modrá farba) naznačuje, do akej miery sa podarilo stotožniť namodelovaný dej s reálnym dejom. V tomto prípade je do pohybu zakomponovaný aj odpor prostredia pri pohybe vozíka (odporová sila *ft*), ktorá sa mení v závislosti od smeru pohybu vozíka. Pri náraze vozíka na pružinu pôsobí sila pružnosti, ktorá závisí od veľkosti stlačenia danej pružiny.

[Obr. 10.9](#page-75-0) a [Obr. 10.10](#page-75-1) znázorňujú analýzu a modelovanie tlmeného kmitavého pohybu prostredníctvom analytického a dynamického modelu.

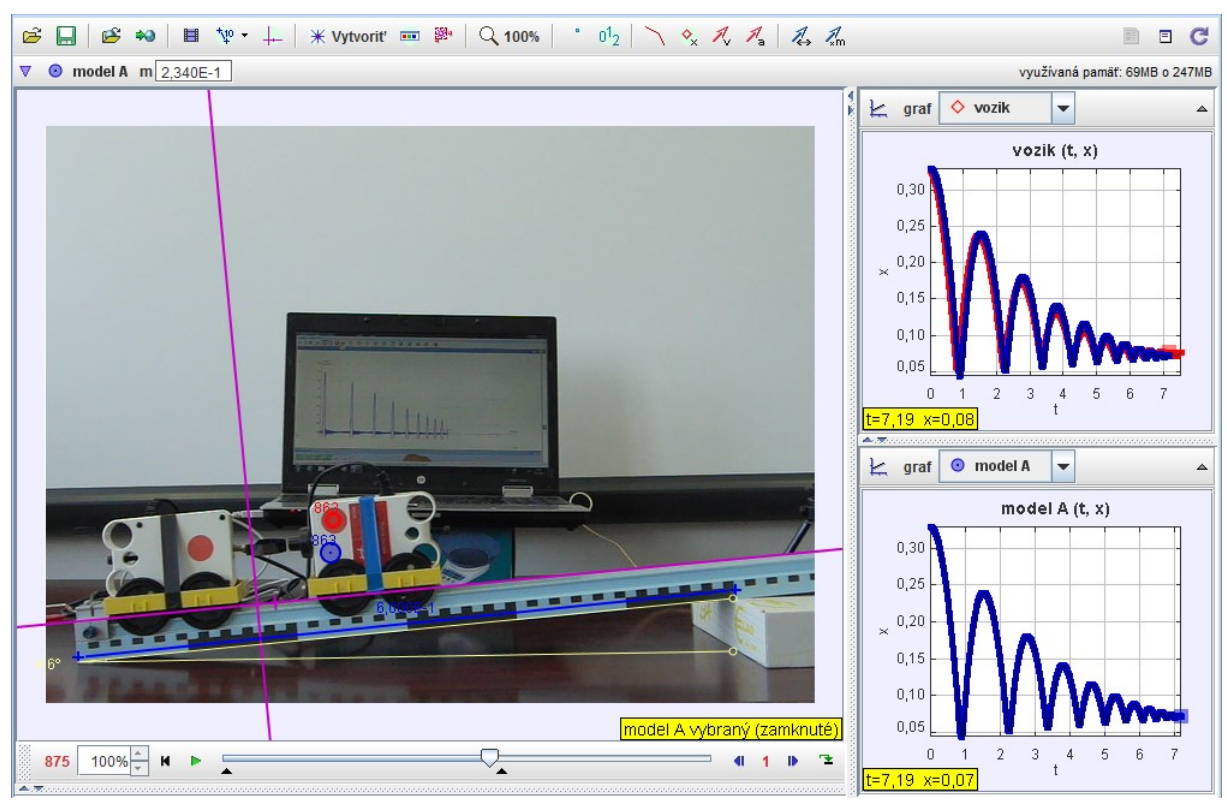

**Obr. 10.7 Analýza pohybu a odrazov vozíka**

<span id="page-74-0"></span>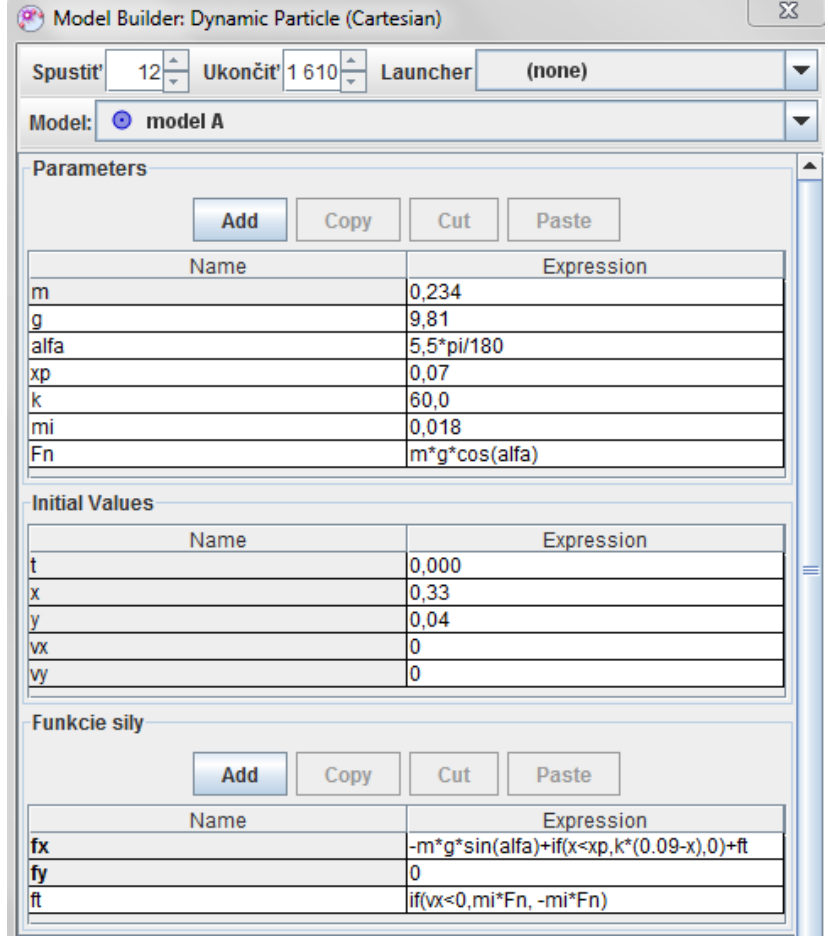

<span id="page-74-1"></span>**Obr. 10.8 Dynamický model pohybu a odrazov vozíka**

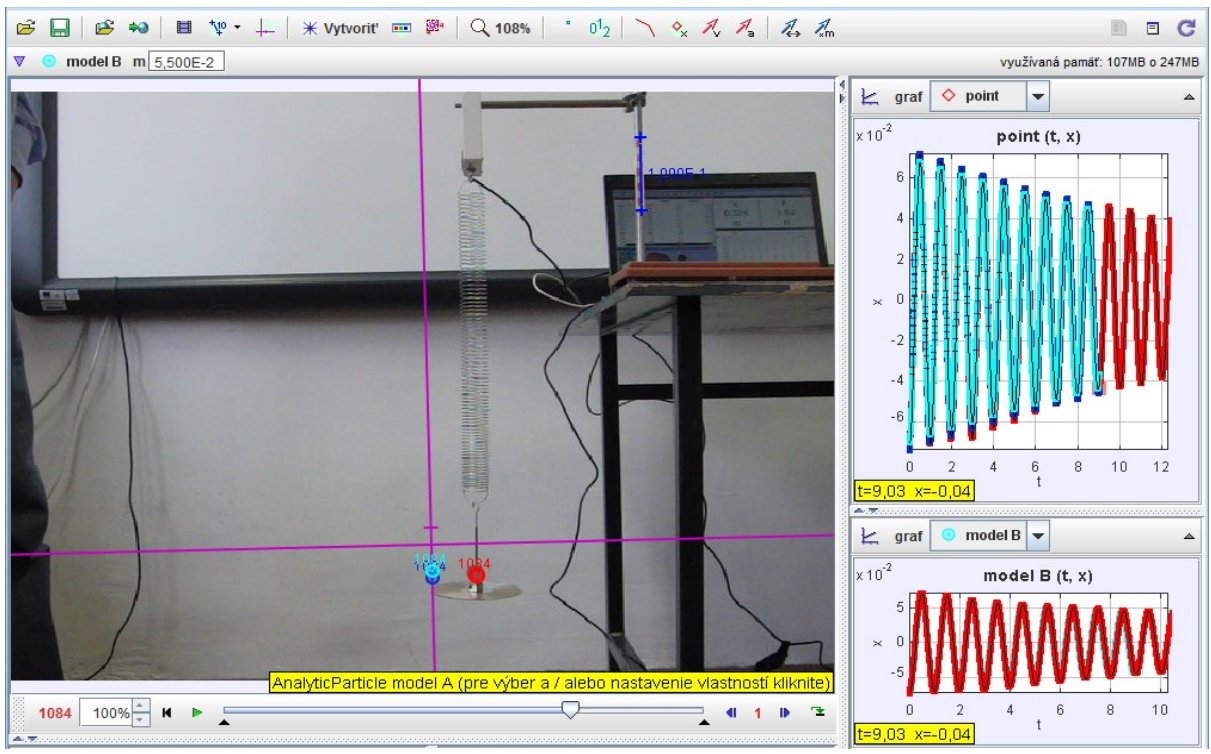

<span id="page-75-0"></span>**Obr. 10.9 Analýza tlmeného kmitavého pohybu**

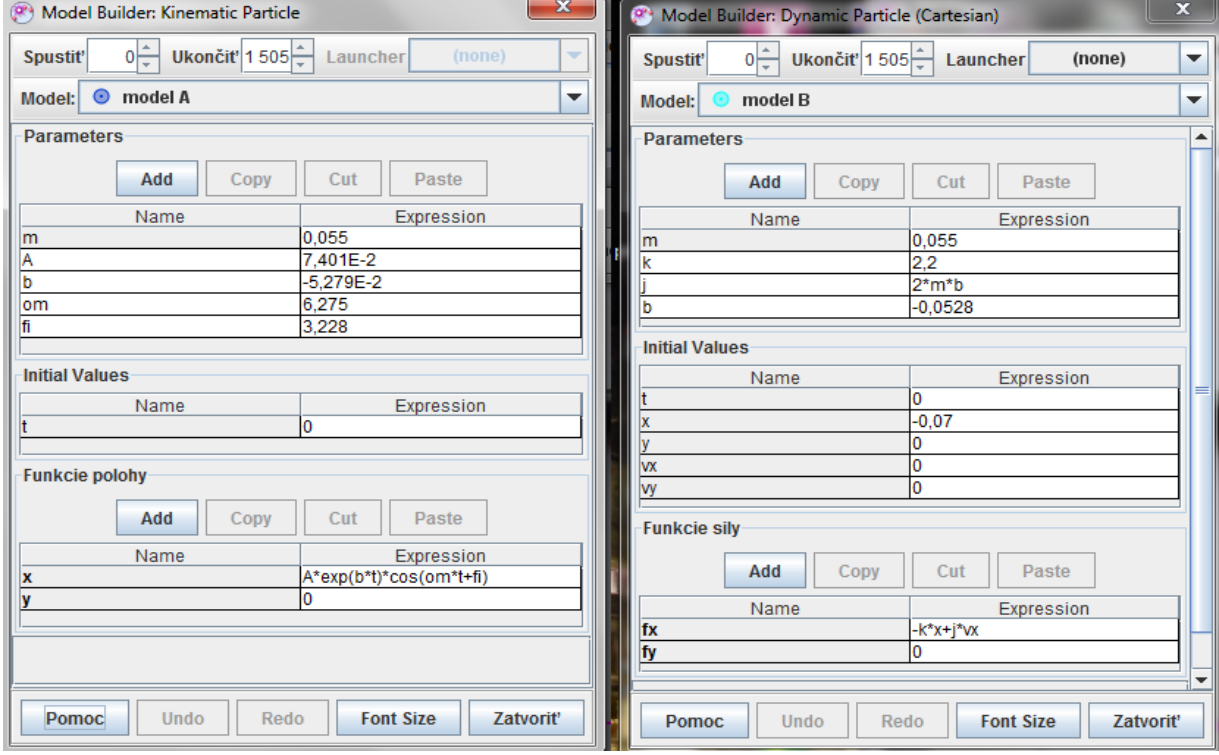

<span id="page-75-1"></span>**Obr. 10.10 Analytický a dynamický model tlmeného kmitavého pohybu**

Vizuálne porovnanie modelu s reálnym dejom nám ukáže, do akej miery sme sa dokázali priblížiť skutočnosti. Je však treba pamätať aj na to, že matematickými vzťahmi dokážeme popísať čokoľvek, čo však nemusí mať správnu fyzikálnu interpretáciu. Preto je potrebné naučiť sa správne charakterizovať elementárne fyzikálne deje a vedieť ich aj exaktne matematicky popísať.

Ďalšou z užitočných vlastností programu Tracker je zmena parametrov vystupujúcich v modeli na skúmanie vlastností sústavy, t. j. čo by sa zmenilo, keby sa zmenili parametre systému. Napríklad pri zvislom vrhu nahor [\(Obr. 4.11\)](#page-47-0): Zmenilo by sa niečo, keby vzduchom letela lopta hmotnosti nie 290 gramov ale 20 kilogramov? Prípadne, čo by sa zmenilo, ak by sme danú loptu vyhadzovali tou istou počiatočnou rýchlosťou na Mesiaci?

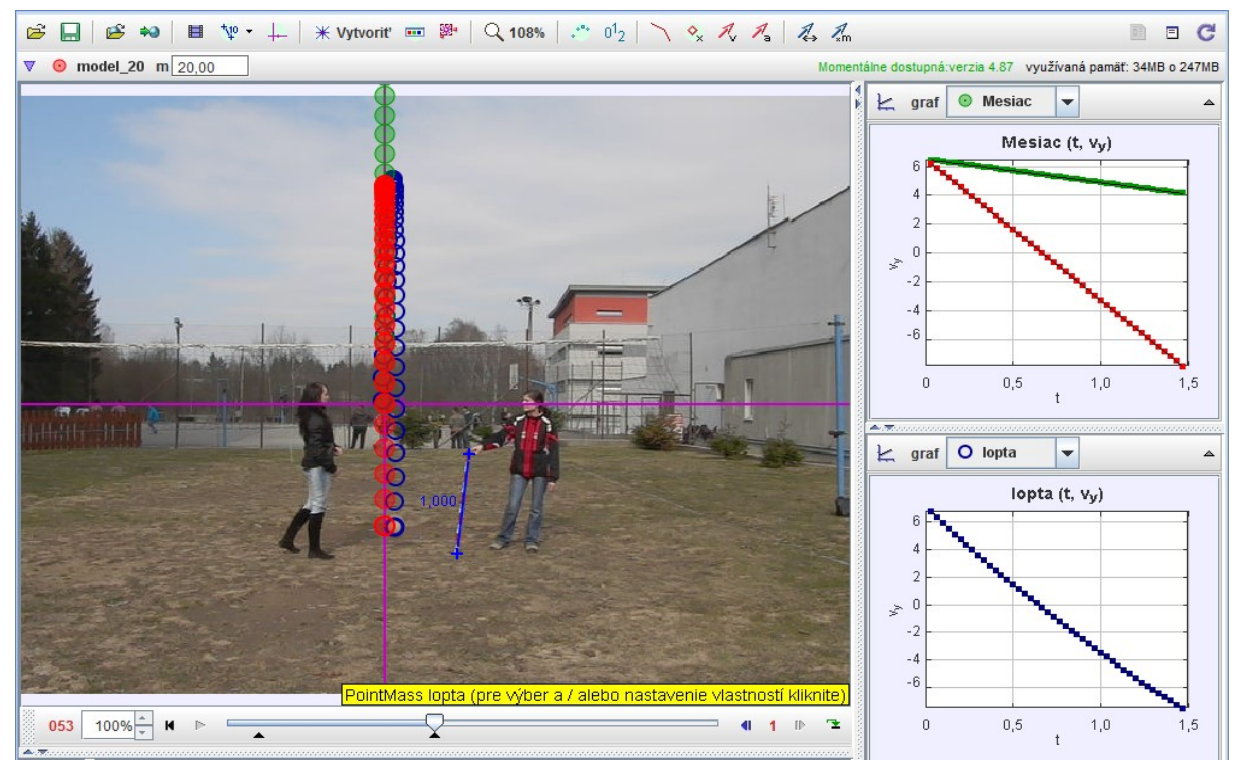

<span id="page-76-0"></span>**Obr. 10.11 Analýza a modelovanie zvislého vrhu nahor**

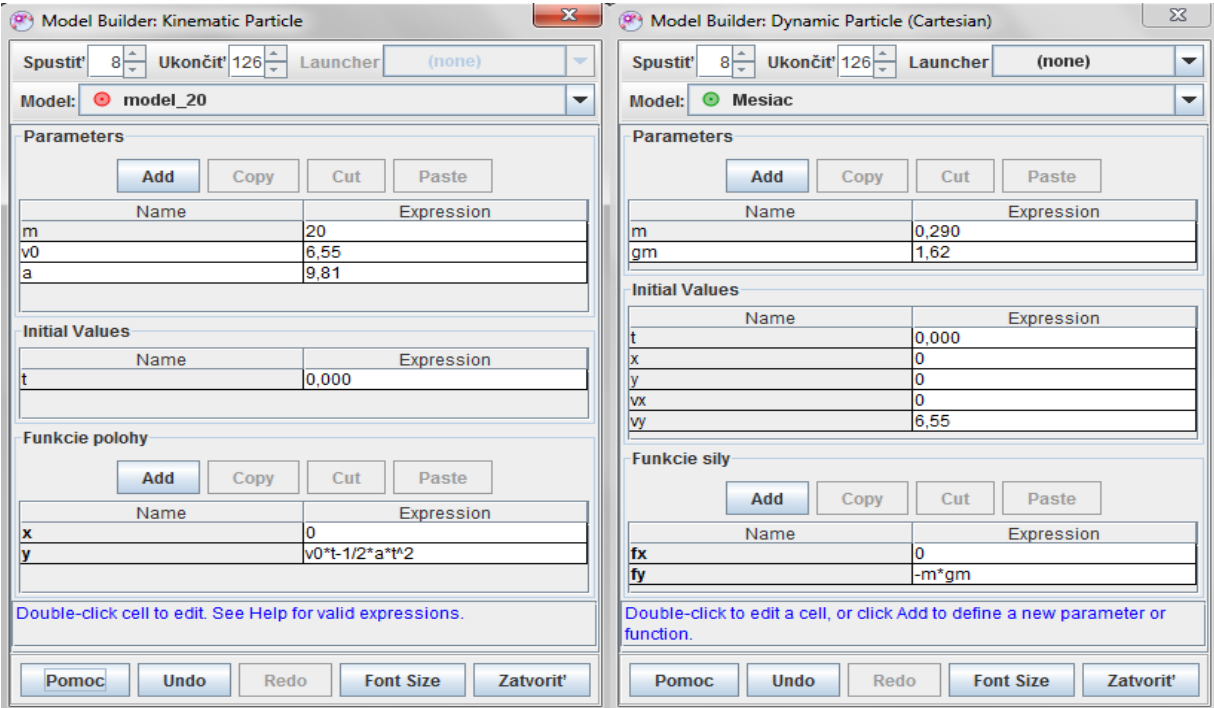

**Obr. 10.12 Analytický a dynamický model pre vrh lopty na Zemi a na Mesiaci** 

Nasledujúci obrázok ([Obr. 10.11\)](#page-76-0) znázorňuje analýzu pohybu vyhodenej lopty (modrá guľa) a porovnanie so situáciou, keby rovnakou počiatočnou rýchlosťou letela 20 kilogramová guľa na Zemi (červená guľa) a rovnako ťažká guľa na Mesiaci (zelená guľa). Ako si možno všimnúť z časových závislostí rýchlostí vo zvislom smere, hmotnosť lopty neovplyvní jej pohyb na Zemi pri danej počiatočnej rýchlosti. Ak by sme však loptu rovnakou počiatočnou rýchlosťou vyhodili na Mesiaci, jej časová zmena výšky by bola odlišná v porovnaní s pohybom na Zemi. V čase 1,5 sekundy je už lopta pri povrchu Zeme, na Mesiaci by pokračovala v rovnomerne spomalenom pohybe smerom nahor (v čase 1,5 s by mala rýchlosť 4 m/s). Obdobnú analýzu možno použiť aj pri analýze brzdných dráh automobilov.

## *Riešená úloha 10-1:*

*Na akej dráhe a za aký čas zabrzdí automobil (Mazda 3, Citroën C6, Škoda Felicia) pri počiatočnej rýchlosti 91 km/h, ak vodič brzdí maximálnym zošliapnutím brzdového pedála a to tak, aby auto nešlo do šmyku? (frekvencia snímok = 30 fps )* 

*zdroj:* **[3\\_04-Mazda.avi](video/3_04-Mazda.avi)**, **[10\\_07-citroen.wmv,](video/10_07-citroen.wmv) [10\\_08-mazda3.wmv,](video/10_08-mazda3.wmv) [3\\_02-Felicia\\_mokro.avi](video/3_02-Felicia_mokro.avi)**

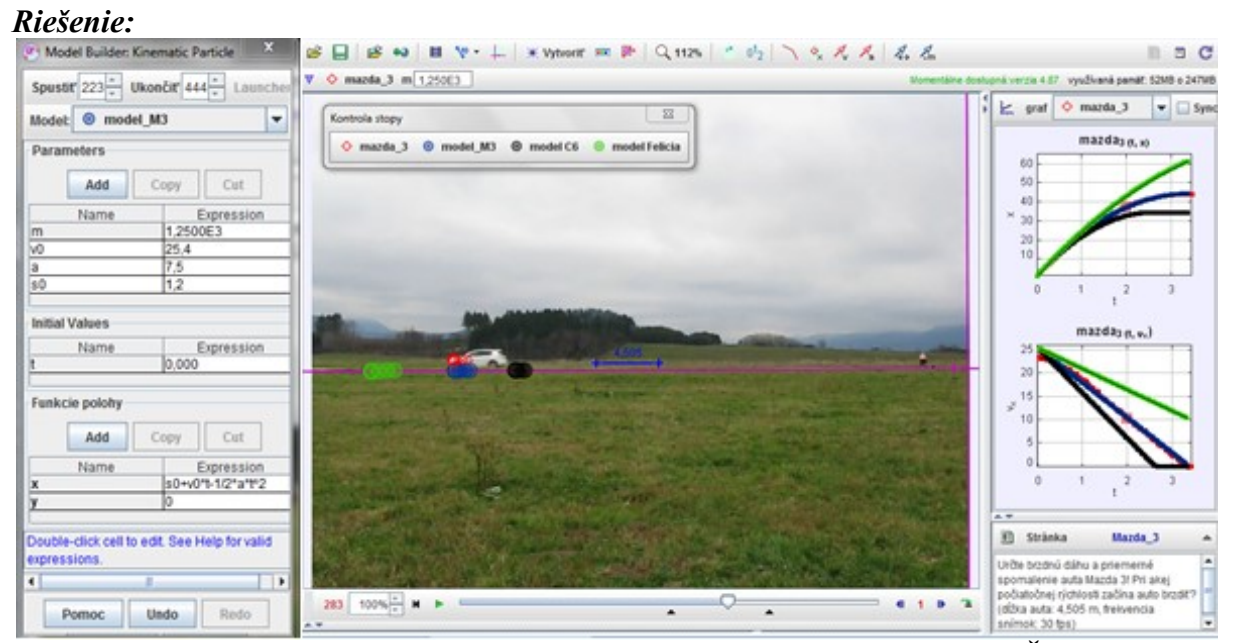

<span id="page-77-0"></span>**Obr. 10.13 Analýza brzdných dráh: Mazda3 a porovnanie s Citroën C6 a Škoda Felicia**

Ako si možno všimnúť z [Obr. 10.13](#page-77-0), model pre Mazdu 3 (modrá farba) zodpovedá hmotnému bodu, ktorý zastupuje vyšetrované auto (červená farba). Ak však využijeme brzdné spomalenia, ktoré boli získané videoanalýzou ďalších automobilov (pre C6 bolo maximálne spomalenie *a = 9,7 m/s<sup>2</sup>* a pre Feliciu *a = 4,5 m/s<sup>2</sup>* ) zistíme, že kým C6 už je v pokoji (čierna farba), Mazda3 má rýchlosť okolo *5 m/s* a Felícia (zelená farba) viac ako *13 m/s*. Kým C6 zastaví za čas *2,67 s*, Mazde 3 to bude trvať *3,33 s* a Škoda Felicia zastaví po takmer *5,8 s*. (Určenie brzdnej dráhy ponechávame na samotnom čitateľovi.) (Je potrebné ešte pripomenúť, že dané parametre ovplyvňuje povrch vozovky a samotné pneumatiky áut, predchádzajúca analýza bola vykonaná pri brzdení na suchej vozovke, pri brzdení na mokrej a zasneženej vozovke ako aj pri brzdení šmykom (autá bez ABS) sa časy brzdenia a súčasne aj brzdné dráhy áut predlžujú.)

*model šikmého vrhu*

*vrh*

■ ■ ■ ■ や • ↓ | \* Vytvorit = ● | Q 50% | ^ 02 | \ 々 え え | え ふ | ∧ A' *Úloha 10-1: Analytický*   $\sqrt{1 + 50}$ 8 o 247MB *a dynamický model pre šikmý*   $k$  graf  $\circ$  bell l ball it, vi  $2,6$  $\overline{a}$  $\tilde{\epsilon}_{15}$ *Vytvorte analytický a dynamický*   $1,2$  $\frac{1.4}{100}$  $1.6$  $18$  $\leq$  graf  $\boxed{\circledcirc}$  dynamic\_model  $\boxed{\star}$ dynamic *[trk/10-1\\_1\\_sikmy\\_vrh-model.trk](trk/10-1_1_sikmy_vrh-a-model.trk)* a. 140 100%  $\frac{x}{y}$  **H P**  $\in$  $^\circ$  .  $4.1<sub>B</sub>$  $0.6\atop 1\,(\mathrm{s})\phantom{0}0.8$  $10<sub>10</sub>$ 

**Obr. 10.14 Analytický a dynamický model pre šikmý vrh**

*Úloha 10-2: Dynamický model*

*(hmotnosť lopty: 290g, 30 fps)*

*zdroj:* **[4\\_06-sikmy\\_vrh.avi](video/4_06-sikmy_vrh.avi)**

*Vytvorte dynamický model pohybu lopty po odkopnutí. (hmotnosť lopty: 290g, 120 fps)*

*zdroj:* **[10\\_01-odkop.avi](video/10_01-odkop.avi)** *[trk/10-1\\_2\\_odkop-model.trk](trk/10-1_2_odkop-model.trk)*

> 10-1\_2\_odkog-modeltrk **Obr. 10.15 Dynamický model pohybu lopty**

*Úloha 10-3: Voľný pád s odporom vzduchu*

*Analyzujte pohyby v tiažovom poli Zeme! Kedy je možné zanedbať vplyv odporu vzduchu? (dĺžka meradla: 1 m, frekvencia* 

*snímok: 120 fps, hmotnosti loptičiek: m1 = 2,5 g, m2 = 24,9 g)*

*zdroj:* **[4\\_04-volny\\_pad\\_mod.avi](video/4_04-volny_pad_2_model.avi)** *[trk/4-1\\_5\\_volny\\_pad\\_model.trk](trk/4-1_5_volny_pad_model.trk)*

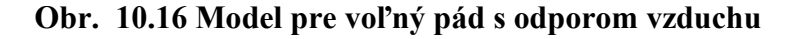

 $\frac{1}{\sqrt{2}}$ 

03\_koleso\_RSP.trk | 04\_vrtula\_CING6872.trk | 05\_1.VP.kinematika.trk | 05\_2.VP.dynamika.trk | 05a\_volny\_pad\_2.2.trk |

re výber a / alebo nastavenie vlastn

ti käknite)

 $= 4 + 6 = 2$ 

DynamicParticle model\_visco

 $\overline{a}$ 

115 100% =  $M +$ 

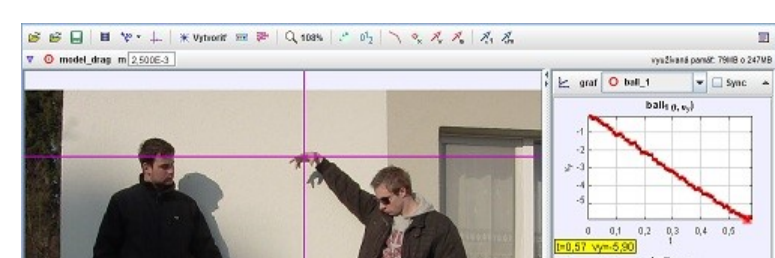

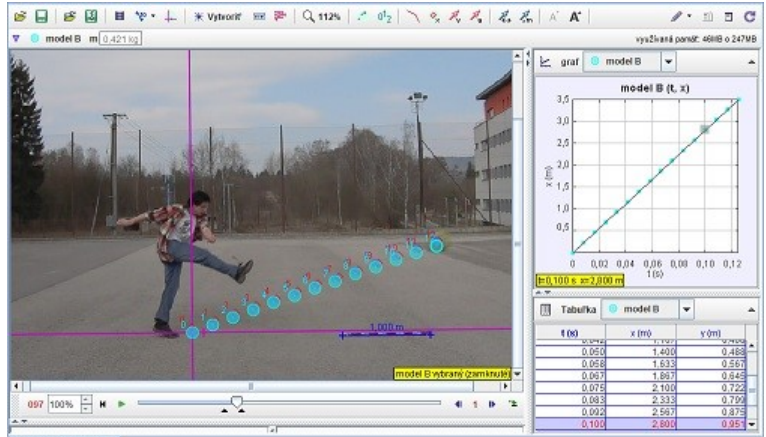

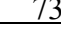

 $\mathbb{R}$ 

 $0,2$   $0,3$   $0,4$   $0,5$ 

[8] Stránka voľný pôd s odporom vzduchu ήπαί χωήτε ρολγάγ ν δαάονοντι poli Zernel Kedy je<br>mažné zarvedbať vplyv odporu vaduchu?<br>(dĺžka meradia: 1 m, treivencia snímoic 120 fpa<br>hmotnosti loptičiek: m1 = 2,5 g, m2 = 24,9 g)

 $0,1$ I=0,57 y=-1,70

*Úloha 10-4: Analyzujte zvislý vrh nahor*

*Analyzujte daný pohyb, určte veľkosť rýchlosti a zrýchlenia lopty (kinematika). Určte veľkosť sily pôsobiacej na loptu pri odraze. Navrhnite dynamický model.*

*(dĺžka meradla: 1 m, hmotnosť lopty: 0,290 kg, frekvencia snímok: 30 fps)*

*zdroj:* **[4\\_08-vrh\\_nahor.avi](video/4_08-vrh_nahor.avi)** *[trk/4-2\\_5\\_vrh\\_kin-model.trk](trk/4-2_5_vrh_kinematika-model.trk)*

*Úloha 10-5: Dynamický model pre odrazy loptičky*

*Vytvorte dynamický model pre odrazy loptičky. (hmotnosť lopty: 20g, 120 fps)*

*zdroj:* **[10\\_02-odrazy.avi](video/10_02-odrazy.avi)** *[trk/10-1\\_3\\_vp\\_odrazy\\_model.trk](trk/10-1_3_vp_odrazy_model.trk)*

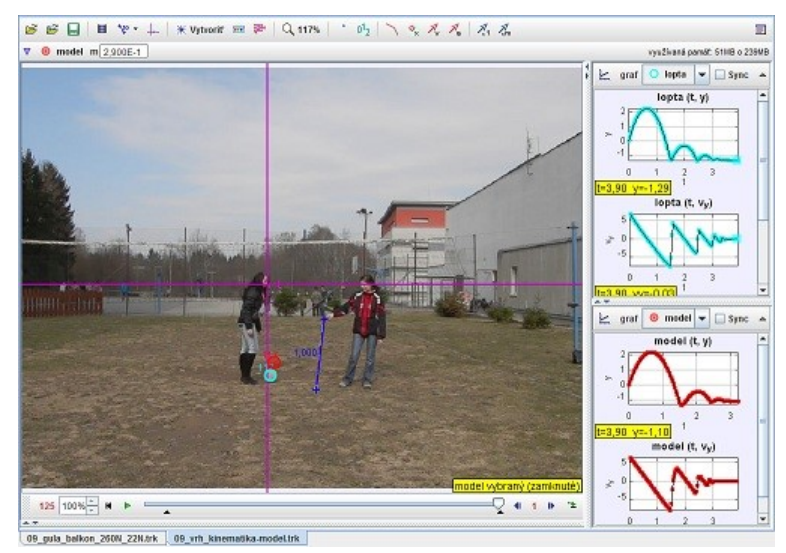

**Obr. 10.17 Model pre zvislý vrh nahor**

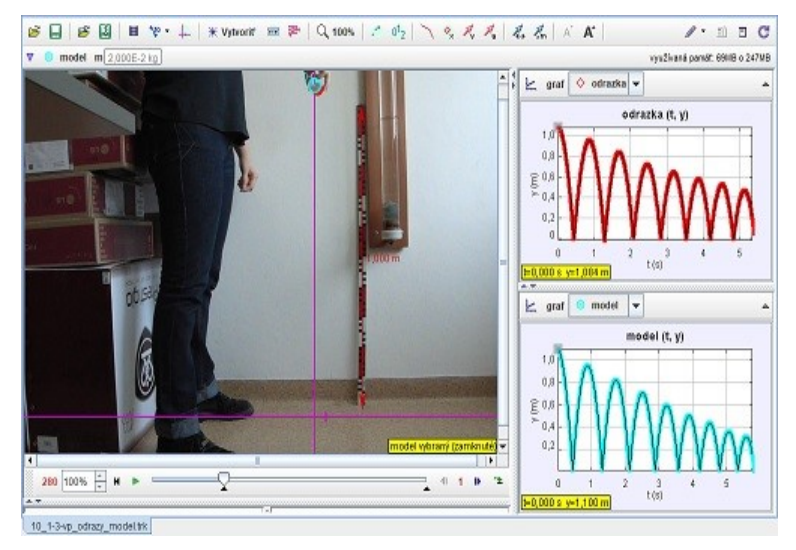

**Obr. 10.18 Dynamický model pre odrazy loptičky**

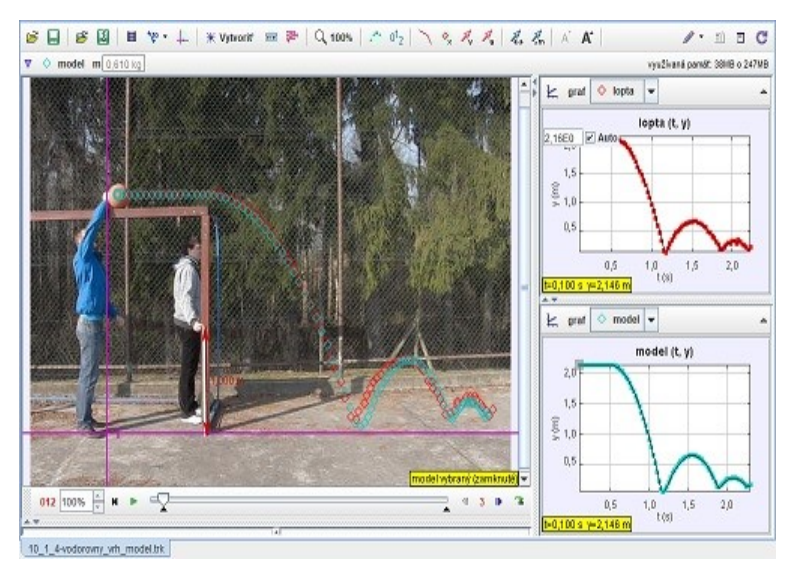

**Obr. 10.19 Dynamický model pre vodorovný vrh**

*Úloha 10-6: Dynamický model pre vodorovný vrh*

*Vytvorte dynamický model pre vodorovný vrh a následné odrazy. (hmotnosť lopty: 610g, 120 fps)*

*zdroj:* **[10\\_03-vod\\_vrh\\_mod.avi](video/10_03-vodorovny_vrh_model.avi)** *[trk/10-1\\_4\\_vod\\_vrh\\_mod.trk](trk/10-1_4_vodorovny_vrh_model.trk)*

*Úloha 10-7: Kinematický model pre brzdné dráhy*

*Vytvorte kinematický model pre brzdné dráhy rôznych automobilov. (30 fps)*

*zdroj:* **[3\\_04-Mazda.avi](video/3_04-Mazda.avi)** *[trk/10-1\\_5\\_Mazda\\_model.trk](trk/10-1_5_Mazda_model.trk)*

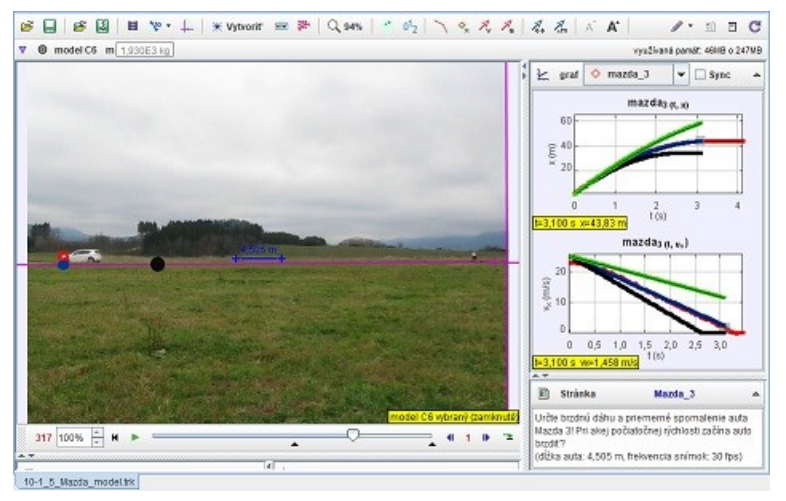

**Obr. 10.20 Kinematický model pre brzdné dráhy**

*Úloha 10-8: Dynamický model pre pohyb vozíka po naklonenej rovine*

*Vytvorte dynamický model pre pohyb vozíka po naklonenej rovine a následné jeho odrazy. (hmotnosť: 62g, 120 fps)*

*zdroj:* **[10\\_04-vozik\\_model.avi](video/10_04-vozik_model.avi)** *[trk/10-1\\_6\\_vozik\\_model.trk](trk/10-1_6_vozik_model.trk)*

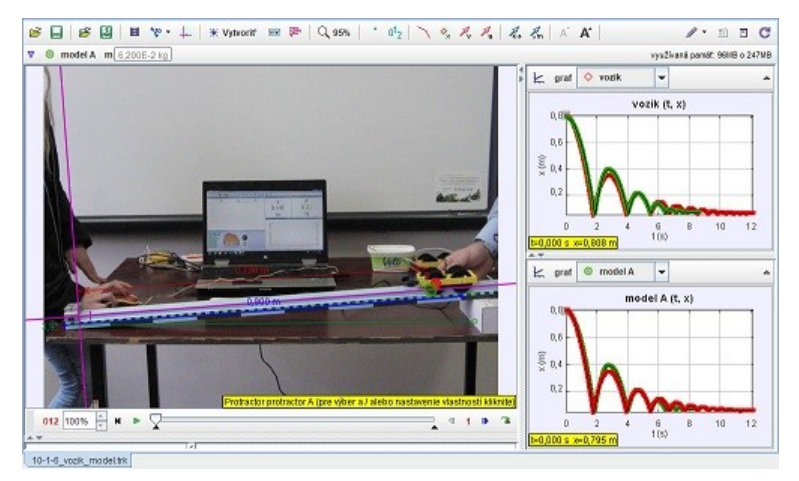

**Obr. 10.21 Dynamický model pre pohyb vozíka na naklonenej rovine**

**8日 8日 日や・↓ | \*vyteoir 田井 | Q 100% | ' 0'2 | \ 々 ズ ズ | 石 ぶ | ∧ ぶ**  $\nabla$  **B** model A  $m$  0 vysžívaná parvät: 76018 o 247MB  $A \nmid \underline{K}$  graf  $\Diamond$  voels  $\vert \textbf{\textit{v}} \vert$ vozik (t. x)  $0.2$ tub 600 s xx0.328 ml  $\epsilon$  graf  $\Theta$  model A  $\blacktriangleright$ del A (t, x)  $0.2$  $\bar{\epsilon}$  0,20  $0.1!$  $0,11$ 012 100%  $\frac{x}{x}$  **H**  $\blacktriangleright$   $\sqrt{2}$ 

**Obr. 10.22 Dynamický model pre pohyb vozíka na naklonenej rovine**

*Úloha 10-9: Dynamický model pre pohyb vozíka po naklonenej rovine*

*Vytvorte dynamický model pre pohyb vozíka po naklonenej rovine a jeho odraz od iného vozíka. (hmotnosť: 234g, 120 fps)*

*zdroj:* **[10\\_05-voziky\\_model.avi](video/10_05-voziky_model.avi)** *[trk/10-1\\_7\\_voziky\\_model.trk](trk/10-1_7_voziky_model.trk)*

*Úloha 10-10: Dynamický model pre tlmený pohyb*

*Vytvorte dynamický model pre pohyb telesa zaveseného a kmitajúceho na pružine. (hmotnosť: 55g, 120 fps)*

*zdroj:* **[10\\_06-tlm\\_kmit\\_mod.avi](video/10_06-tlmene_kmity_model.avi)** *[trk/10-1\\_8\\_tlm\\_kmity\\_model.trk](trk/10-1_8_tlmene_kmity_model.trk)*

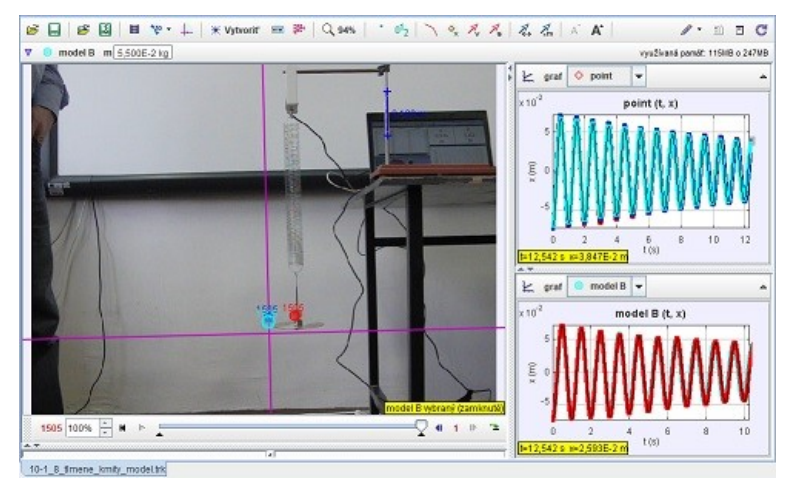

**Obr. 10.23 Dynamický model pre tlmený pohyb**

## **Dodatky**

### *Dodatok A: Medzinárodná sústava jednotiek SI*

Medzinárodnú sústavu jednotiek SI zahŕňa:

sedem základných jednotiek, ktoré zodpovedajú siedmim základným veličinám:

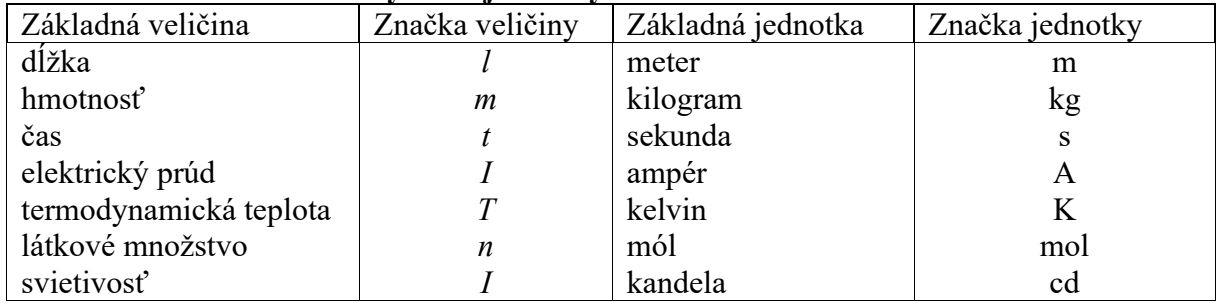

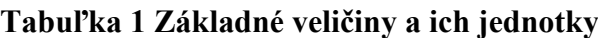

Definície základných jednotiek:

- *Sekunda (s)* predstavuje časový interval zodpovedajúci 9 192 631 770 periódam kmitov žiarenia, ktoré vzniká pri prechode medzi dvoma hyperjemnými hladinami základného stavu atómu <sup>133</sup>Cs (13. CGPM, 1967).
- *Meter (m)* je vzdialenosť, ktorú prejde svetlo vo vákuu za časový interval 1/299 792 458 sekundy (17. CGPM, 1983).
- *Kilogram (kg)* je hmotnosť platino-irídiového valca (medzinárodného prototypu kilogramu) uloženého v Sèvres. (3. CGPM, 1901). Tento štandard je platný od 1. konferencie CGPM od r. 1889.
- *Ampér (A)* je stály elektrický prúd pretekajúci dvoma priamymi rovnobežnými nekonečne dlhými vodičmi zanedbateľného kruhového prierezu umiestnenými vo vákuu vo vzájomnej vzdialenosti 1 meter, ktorý vytvára medzi týmito vodičmi silu  $2 \times 10^{-7}$  newtona na 1 meter dĺžky vodiča (9. CGPM, 1948).
- *Kelvin (K)* je 1/273,16 časť termodynamickej teploty trojného bodu vody (13. CGPM, 1967).
- *Kandela (cd)* je svietivosť zdroja, ktorý v danom smere emituje monochromatické žiarenie s frekvenciou 540 × 10<sup>12</sup> Hz a ktorého žiarivosť v tomto smere je 1/683 wattov na steradián (16. CGPM, 1979).
- *Mól (mol)* je látkové množstvo sústavy, ktorá obsahuje práve toľko elementárnych entít (atómov, molekúl, iónov, iných častíc), koľko je atómov v 0,012 kg izotopu uhlíka  ${}^{12}C$  (14. CGPM, 1971). V 0,012 kg izotopu uhlíka <sup>12</sup>C sa nachádza 6,02214199 × 10<sup>23</sup> atómov.

- odvodené jednotky SI vrátane doplnkových jednotiek SI:

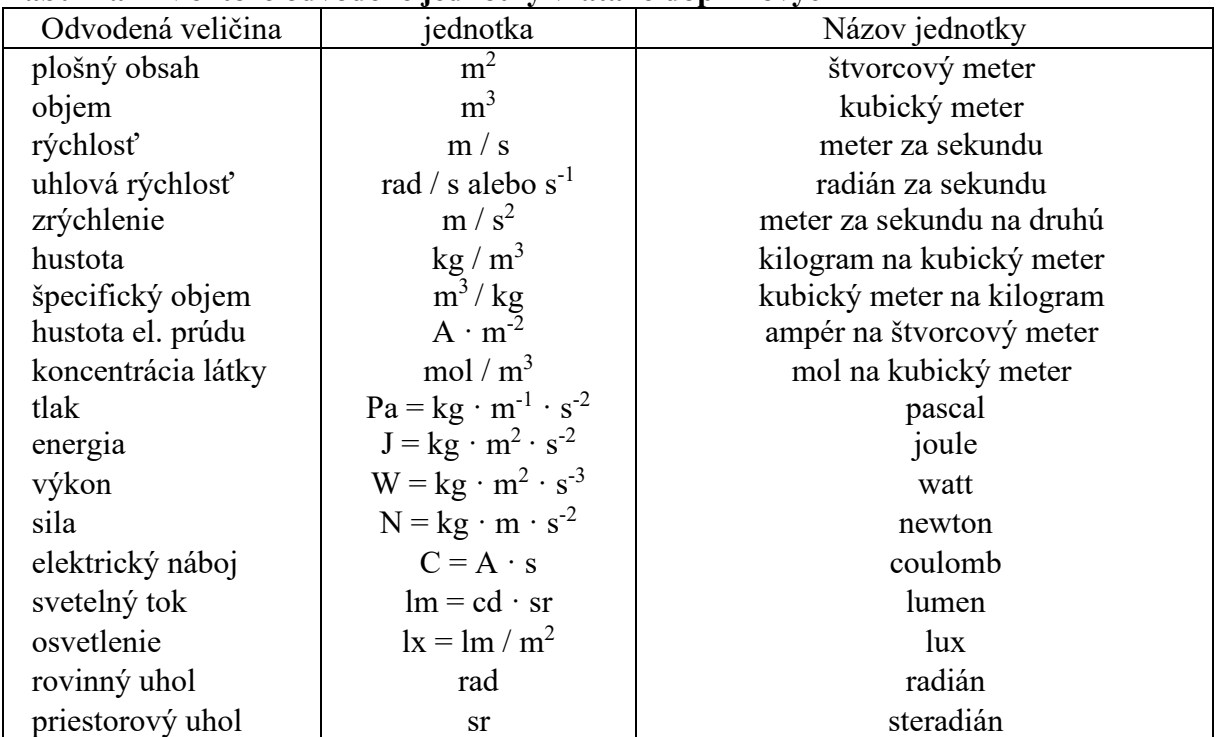

#### **Tabuľka 2 Niektoré odvodené jednotky vrátane doplnkových**

- predpony SI:

#### **Tabuľka 3 Násobky jednotiek**

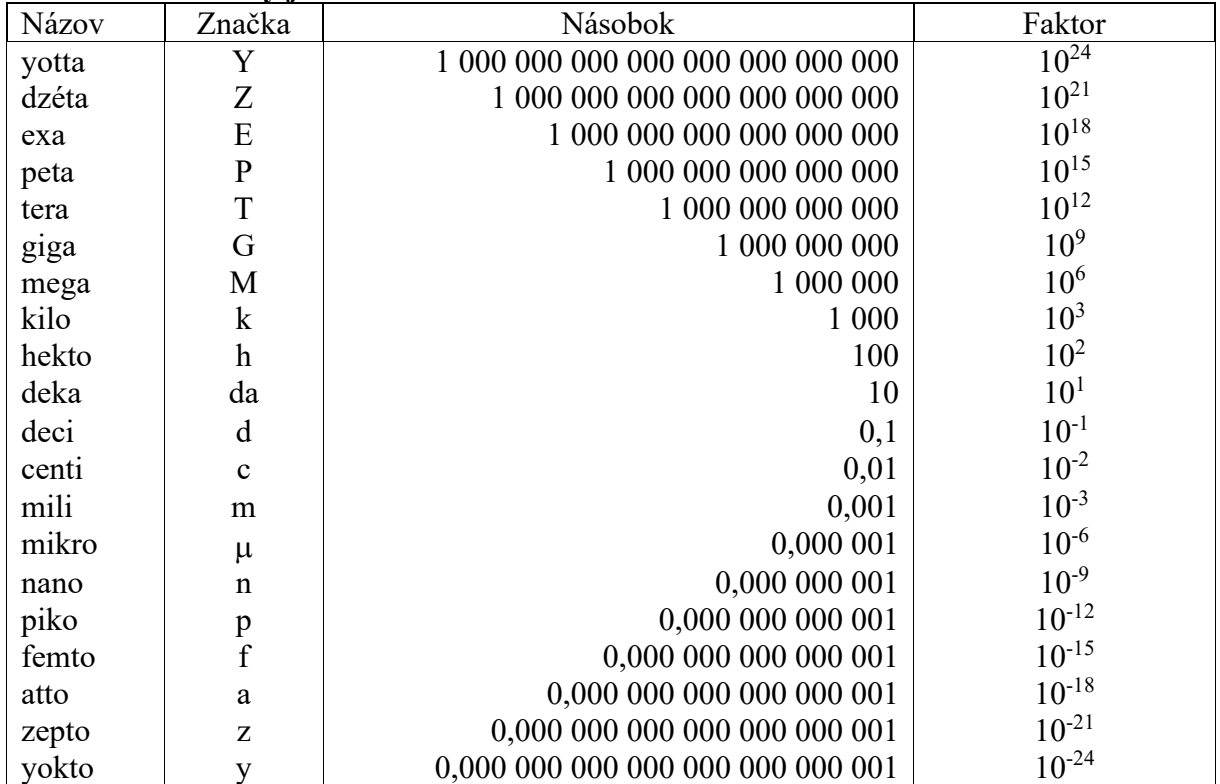

- jednotky mimo sústavy SI uznané a používané spolu s SI:

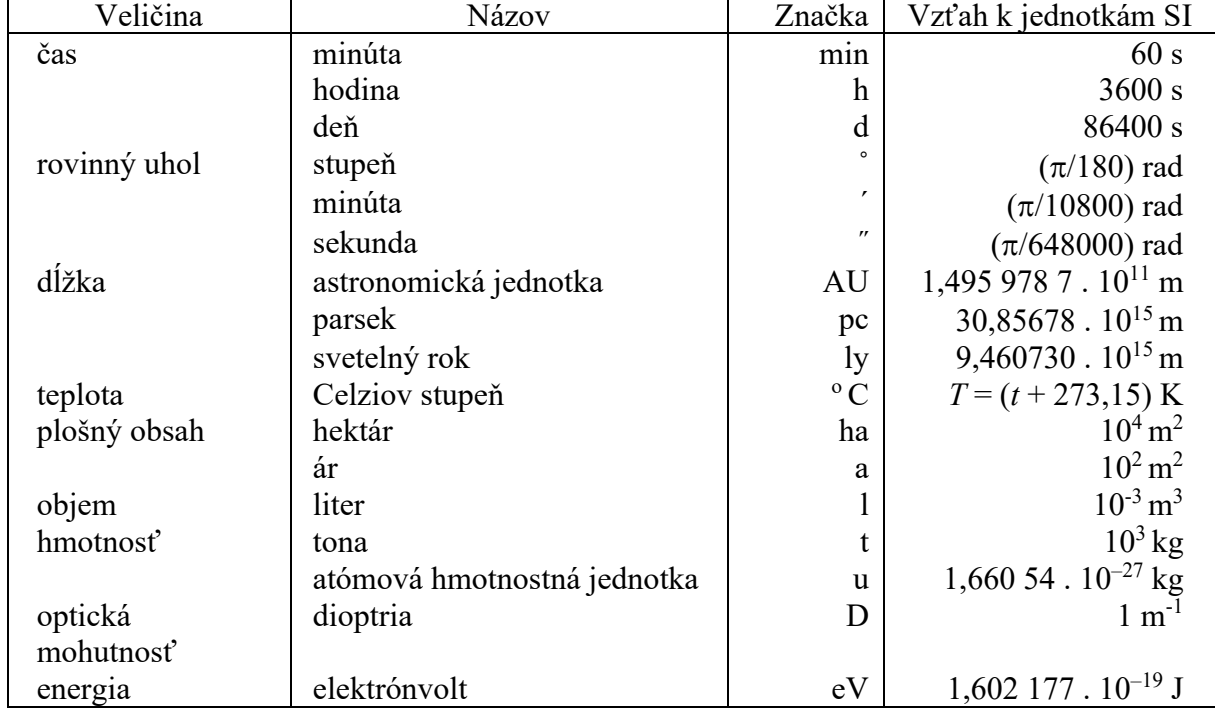

#### **Tabuľka 4 Niektoré z ďalších jednotiek mimo SI, ktoré sú akceptované a používané s SI**

Systém SI nie je statický, vyvíja sa tak, aby spĺňal neustále zvyšujúce sa požiadavky na meranie.

#### *Dodatok B: Operácie s vektormi*

Vektorové fyzikálne veličiny - *vektory* (z lat. vektor - nosič, jazdec) sú jednoznačne určené veľkosťou (číselnou hodnotou a jednotkou) a smerom. Medzi vektorové fyzikálne veličiny patrí napr. sila  $\vec{F}$ , moment sily  $\vec{M}$ , rýchlosť  $\vec{v}$  a iné.

Vektory  $\vec{a}$  a  $\vec{b}$  sú v trojrozmernom Euklidovom súradnicovom systéme (systém troch navzájom kolmých osí v priestore pretínajúcich sa v jednom bode) definované pomocou zložiek  $\vec{a} = [a_x, a_y, a_z]$  a  $\vec{b} = [b_x, b_y, b_z]$  a možno ich zapísať ako lineárnu kombináciu jednotkových vektorov  $\vec{i}$ ,  $\vec{j}$ ,  $\vec{k}$ 

$$
\vec{a} = a_x \vec{i} + a_y \vec{j} + a_z \vec{k}, \n\vec{b} = b_x \vec{i} + b_y \vec{j} + b_z \vec{k},
$$
\n(0.1)

pričom *veľkosť vektora*  $\vec{a}$  =  $[a_x, a_y, a_z]$  je definovaná

$$
|\vec{a}| = a = \sqrt{a_x^2 + a_y^2 + a_z^2},
$$
\n(0.2)

takže pre *jednotkové vektory*  $\vec{u}$ ,  $\vec{j}$ ,  $\vec{k}$  platí

$$
|\vec{i}| = |\vec{j}| = |\vec{k}| = 1.
$$
 (0.3)

Výsledkom *skalárneho súčinu* vektorov  $\vec{a}$  =  $[a_x, a_y, a_z]$  a  $\vec{b}$  =  $[b_x, b_y, b_z]$  je hodnota, ktorú dostaneme ako súčin absolútnych hodnôt vektorov a kosínusu uhla, ktorý zvierajú

<span id="page-85-0"></span>
$$
\vec{a} \cdot \vec{b} = |\vec{a}| |\vec{b}| \cos \alpha.
$$
 (0.4)

Skalárny súčin dvoch vektorov  $\vec{a} = [a_x, a_y, a_z]$  a  $\vec{b} = [b_x, b_y, b_z]$  možno taktiež vyjadriť nasledujúco (výsledkom je číslo)

$$
\vec{a} \cdot \vec{b} = a_x b_x + a_y b_y + a_z b_z.
$$
 (0.5)

Uhol dvoch vektorov  $\vec{a}$  a  $\vec{b}$  je zo vzťahu [\(0.4\)](#page-85-0) definovaný nasledujúco:

$$
\cos\alpha = \frac{\vec{a} \cdot \vec{b}}{|\vec{a}||\vec{b}|}.
$$
 (0.6)

Výsledkom *vektorového súčinu* dvoch vektorov  $\vec{a} = [a_x, a_y, a_z]$  a  $\vec{b} = [b_x, b_y, b_z]$  je vektor  $\vec{c}$ . Symbolicky sa vektorový súčin zapíše

$$
\vec{a} \times \vec{b} = \vec{c} = \begin{vmatrix} \vec{i} & \vec{j} & \vec{k} \\ a_x & a_y & a_z \\ b_x & b_y & b_z \end{vmatrix}.
$$
 (0.7)

Pre veľkosť vektorového súčinu dvoch vektorov  $\vec{a} = [a_x, a_y, a_z]$  a  $\vec{b} = [b_x, b_y, b_z]$  platí

$$
|\vec{c}| = |\vec{a} \times \vec{b}| = |\vec{a}||\vec{b}|\sin\alpha.
$$
 (0.8)

Výsledný vektor  $\vec{c}$  je kolmý na rovinu určenú vektormi  $\vec{a}$  a  $\vec{b}$ . Vektor  $\vec{c}$  má taký smer, že z jeho konca sa stotožnenie prvého vektora súčinu s druhým vektorom po kratšom oblúku javí ako pohyb proti chodu hodinových ručičiek. Praktickejší spôsob na určenie smeru je definícia pomocou pravidla pravej ruky, podľa ktorej vektor  $\vec{c}$  smeruje na tú stranu roviny, na ktorú ukazuje vztýčený palec, ak zahnuté prsty pravej ruky smerujú po kratšom oblúku od prvého vektora k druhému.

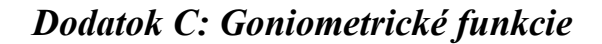

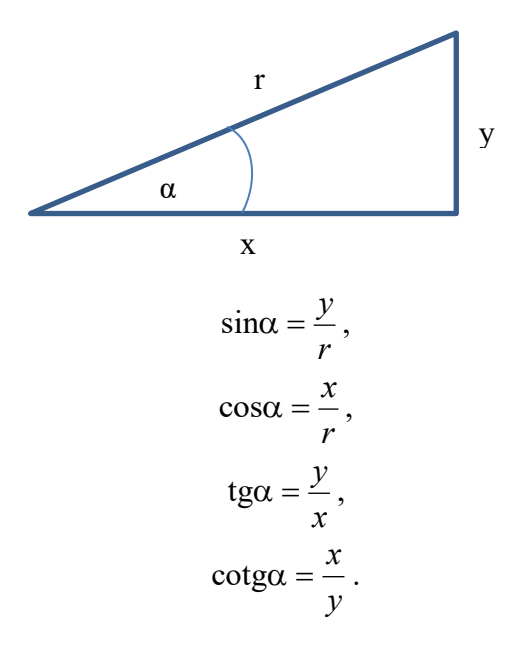

Vzťahy medzi goniometrickými funkciami:

 $\sin^2 \alpha + \cos^2 \alpha = 1$ ,  $\sin 2\alpha = 2\sin \alpha \cos \alpha$ ,  $\cos 2\alpha = \cos^2 \alpha - \sin^2 \alpha = 2\cos^2 \alpha - 1 = 1 - 2\sin^2 \alpha,$  $sin(\alpha \pm \beta) = sin \alpha cos \beta \pm cos \alpha sin \beta$ ,  $\cos(\alpha + \beta) = \cos\alpha\cos\beta \pm \sin\alpha\sin\beta$ , 2 cos 2  $\sin \alpha \pm \sin \beta = 2\sin \frac{\alpha \pm \beta}{\cos \beta} \cos \frac{\alpha \pm \beta}{\cos \beta}$ 2 cos 2  $\cos\alpha + \cos\beta = 2\cos\frac{\alpha + \beta}{2}\cos\frac{\alpha - \beta}{2},$ 2 sin 2  $\cos \alpha - \cos \beta = -2 \sin \frac{\alpha + \beta}{2} \sin \frac{\alpha - \beta}{2}$ .

### *Dodatok D: Základné matematické operácie: derivácie a integrály*

Názorný význam *derivácie* a *integrálu* bol popísaný v publikácii Fyzikálna videoanalýza reálnych dejov, kde deriváciu si možno predstaviť ako smernicu krivky a integrál ako plochu pod grafom funkcie.

V nasledujúcich vzťahoch vystupujú *a* a *b* ako konštanty, *u*, *v* predstavujú funkcie premennej *x*, *w* je premenou *y*, *c* predstavuje integračnú konštantu súvisiacu s neurčitým integrálom.

- Zápis:

$$
\frac{d}{dx}(au \pm bv) = a\frac{d}{dx}u \pm b\frac{d}{dx}v = a\frac{du}{dx} \pm b\frac{dv}{dx},
$$

$$
\frac{d}{dx}uv = \frac{du}{dx}v + u\frac{dv}{dx} \text{ - derivácia súčinu},
$$

$$
\frac{d}{dt}w(y(t)) = \frac{dw}{dy}\frac{dy}{dt} \text{ - derivácia zloženej funkcie},
$$

$$
\frac{d}{dx}\int u(x) dx = u(x),
$$

$$
\int (au \pm bv) dx = a\int u dx \pm b\int v dx.
$$

- Základné derivácie:

$$
\frac{d}{dx}(a) = \frac{da}{dx} = 0,
$$
  

$$
\frac{d}{dx}(x) = \frac{dx}{dx} = 1,
$$
  

$$
\frac{d}{dx}(x^n) = nx^{n-1},
$$
  

$$
\frac{d}{dx}(\ln x) = \frac{1}{x},
$$
  

$$
\frac{d}{dx}(e^x) = e^x, \frac{d}{dy}(e^x) = 0,
$$
  

$$
\frac{d}{dx}(\sin x) = \cos x,
$$
  

$$
\frac{d}{dx}(\cos x) = -\sin x.
$$

- Základné integrály:

$$
\int dx = x + c,
$$
  
\n
$$
\int x^n dx = \frac{x^{n+1}}{n+1} + c, (n \neq -1),
$$
  
\n
$$
\int \frac{1}{x} dx = \ln|x| + c,
$$
  
\n
$$
\int e^x dx = e^x + c,
$$
  
\n
$$
\int \sin x dx = -\cos x + c,
$$
  
\n
$$
\int \cos x dx = \sin x + c,
$$
  
\n
$$
\int t g \, x dx = -\ln |\cos x| + c.
$$

## **Použitá a odporúčaná literatúra**

HAERTEL, H., KIREŠ, M.,JEŠKOVÁ, Z., DEGRO,J.: Aristotle still wins over Newton. *EUROCON 2003: computer as a tool : proceedings* vol. 1., s. 7-11, 2003, Ľubľana. ISBN 078037763X.

HALLIDAY, D., RESNIK, R.,WALKER, J.: Fyzika. VUTIUM a PROMETES 2000.

HOCKICKO, P.: Useful computer software for physical analysis of processes. Proceedings of the 2009 Information and Communication Technology in Education (ICTE) Annual Conference, 15th – 17th September 2009, Rožnov pod Radhoštěm, 103-107, ISBN 978-80-7368-459-4.

HOCKICKO, P.: Frekvenčná analýza zvukov, DVD, 2010, ISBN 978-80-554-0289-5

HOCKICKO, P. A KOL.: Fyzika, matematika a technika nielen pre najmenších školákov, DVD, 2010, ISBN 978-80-554-0290-1

HOCKICKO, P.: Fyzikálna analýza reálnych dejov využitím videozáznamov. Zborník referátov zo XVII. medzinárodnej konferencie DIDFYZ 2010, Nitra 2011, 94 – 99, ISBN 978-80-8094- 988-4.

HOCKICKO, P.: Rozvoj kľúčových kompetencií využitím akustických experimentov, Proceedings of the 5th International Symposium Material-Acoustic-Place 2010, Zvolen 2010, 69-72, ISBN 978-80-228-2121-6.

HOCKICKO, P.: Forming of Physical Knowledge in Engineering Education with the Aim to Make Physics More Attractive. Proceedings of international conference Physics Teaching in Engineering Education PTEE 2011, Mannheim, Germany, 2011, ISBN 978-3-931569-18-1.

HOCKICKO, P.: Rozvoj kľúčových kompetencií študentov použitím fyzikálnej analýzy pomocou programu Tracker. Poznatky modernej fyziky a ich aplikácia do vyučovania fyziky, Verbum Ružomberok 2011, 112-117, ISBN 978-80-8084-798-2.

HOCKICKO, P.: Rozvoj manuálnych zručností a intelektuálnych spôsobilostí študentov použitím videoanalýzy pohybov. Zborník príspevkov z konferencie Tvorivý učiteľ fyziky IV. Národný festival fyziky 2011, Kongresové centrum SAV Smolenice, 2011, vydala Slovenská fyzikálna spoločnosť, Bratislava 2011, 85-91, ISBN 978-80-970625-3-8.

HOCKICKO, P.: Development of key competencies using video analysis of motions by Tracker, Proceedings GIREP-EPEC Conference 2011 Physics Alive, August 1 – 5, Jyväskylä, Finland, University of Jyväskylä 2012, 55 – 61. ISBN 978-951-39-4801-6.

HOCKICKO, P.: Alternatívne laboratórne a výpočtové cvičenia. Nové trendy akustického spektra – vedecký recenzovaný zborník. Zvolen, Technická univerzita vo Zvolene, 2012, 87 – 91, ISBN 978-80-228-2371-5.

HOCKICKO, P.: Attractiveness of Learning Physics by Means of Video Analysis and Modeling Tools. Proceedings of the 40th SEFI Annual Conference Engineering Education 2020: Meet the Future, 23 - 26 September 2012, Thessaloniki, Greece, ISBN 978-2-87352-005-2.

HOCKICKO, P.: Využitie videoanalýzy reálnych dejov vo výučbe fyziky. Zborník príspevkov z konferencie Tvorivý učiteľ fyziky V, Národný festival fyziky 2012, Kongresové centrum SAV Smolenice, 15. - 18. 4. 2012, Vydala Slovenská fyzikálna spoločnosť, Bratislava 2012, 102-108. ISBN 978-80-970625-7-6.

HOCKICKO, P.: Analýza brzdných dráh automobilov. Zborník referátov z XVIII. medzinárodnej konferencie DIDFYZ 2012 Fyzikálne vzdelávanie v systéme reformovaného školstva, Vydala Univerzita Konštantína Filozofa a JSMF v Nitre 2013, 135 – 143, ISBN 978-80-558-0232-9.

HOCKICKO, P.: Fyzika v príkladoch a videopríkladoch / Video-analysis based tasks in physics. [elektronický zdroj] - 1. vyd. - Žilina: Žilinská univerzita 2013. - DVD-ROM, ISBN 978-80-554-0811-8. Dostupné na: <http://hockicko.uniza.sk/Priklady/videopriklady.htm>

HOCKICKO, P.: Poznaj brzdnú dráhu svojho auta. Zborník príspevkov z konferencie Tvorivý učiteľ fyziky VI, Národný festival fyziky 2013, Vydala Slovenská fyzikálna spoločnosť, Bratislava 2013, 119 – 125, ISBN 978-80-971450-0-2.

HOCKICKO, P.: Video analysis of motions. PTEE2014 Proceedings 8th International Conference Physics Teaching in Engineering Education – Challenges and Solutions, Plugins and Apps for Effective Teaching. May 2014, UA Editora, Aveiro University, Portugal, pp. 73 – 80. ISBN 978-972-789-433-8.

HOCKICKO, P.: Fyzikálna videoanalýza reálnych dejov. Žilina: Žilinská univerzita, 2015, 195 s., ISBN 978-80-554-1128-6

HOCKICKO, P.: Ako možno predpovedať a ovplyvniť úspešnosť študentov prvých ročníkov na technických univerzitách. Nové trendy akustického spektra New Trends of Acoustic Spectrum Vedecký recenzovaný zborník, Technická univerzita Zvolen, 2016, 99-102, ISBN 978-80-228-2860-4

HOCKICKO, P.: Zlepšenie pochopenia fyziky využívaním videí a videoanalýz vo výuke v novoakreditovaných študijných programech. Nové trendy akustického spektra New Trends of Acoustic Spectrum Vedecký recenzovaný zborník, Technická univerzita Zvolen, 2017, 65 - 68, ISBN 978-80-228-2860-4

HOCKICKO, P.: Analýza neúspechu študentov prvých ročníkov na technických univerzitách a možnosti zlepšenia ich výsledkov v štúdiu, Nové trendy akustického spektra = New trends of acoustic spectrum : vedecký recenzovaný zborník, Technická univerzita vo Zvolene, 2018 str. 183-186, ISSN 978-80-228-3053-9

HOCKICKO, P.: Using Video-Analysis of Motions in Physics Teaching and Learning. Proceedings Books, International Science and Technology Conference, ISTEC 2019, pp. 266 – 273. ISSN: 2146-7382

HOCKICKO, P.: Increasing of the knowledge using video and videoanalysis of motions by program Tracker. Proceedings of I S E R 241st international conference, Saint Petersburg, Russian Federation, 09th – 10th January, 2020, pp. 51-57, ISBN 978-93-89732-21-4

HOCKICKO, P., ČULÍK, M., POLJAK, S., BAŠŤOVANSKÝ, R.: Formovanie fyzikálnych predstáv prostredníctvom videí a analýzy nameraných dát na ukážkovom príklade skúmania ťahových deformácií telies. Nové trendy akustického spektra 2014, vedecký recenzovaný zborník, Technická univerzita Zvolen 2014, 101-107, ISBN 978-80-228-2647-1.

HOCKICKO, P., HOCKICKOVÁ, M.: Videoanalýza dejov a zvukov so zameraním na rozvoj kľúčových kompetencií študentov. Proceedings of the 6th International Symposium Material-Acoustic-Place 2011, Zvolen (2011) 103-106, ISBN 978-80-228-2121-6.

HOCKICKO, P., KRIŠŤÁK, Ľ., NĚMEC, M.: Development of students' conceptual thinking by means of video analysis and interactive simulations at technical universities. *European Journal of Engineering Education*, Vol. 40, (2) (2015), pp. 145 – 166. ISSN 0304-3797 (Print), 1469- 5898 (Online). [DOI:10.1080/03043797.2014.941337](http://www.tandfonline.com/eprint/XfWAHCmNeIV5z9wbbsE4/full)

HOCKICKO, P., KÚDELČÍK, J.: Štúdium kmitavého pohybu. Zborník referátov z XVIII. medzinárodnej konferencie DIDFYZ 2012 Fyzikálne vzdelávanie v systéme reformovaného školstva, Vydala Univerzita Konštantína Filozofa a JSMF v Nitre 2013, 361 - 367, ISBN 978- 80-558-0232-9.

HOCKICKO, P., KÚDELČÍK, J.: Videoanalýzy, modelovanie a simulácie reálnych dejov. Žilina: Žilinská univerzita 2015, 198 s., ISBN 978-80-554-1020-3.

HOCKICKO, P., KÚDELČÍK, J., JAMNICKÝ, I.: Základy fyziky [elektronický zdroj] : elektronický materiál k videoanalýze dejov - 1. vyd. - Žilina: Žilinská univerzita 2011. - 273 s., 1 elektronický optický disk (CD-ROM), ISBN 978-80-554-0431-8.

HOCKICKO, P., NĚMEC, M.: Problémové fyzikálne úlohy pre videoanalýzu reálnych dejov. 1. vyd. - Žilina : Žilinská univerzita, 2017. - CD-ROM, 155 s., [AH 14,88; VH 15,32]. - ISBN 978-80-554-1404-1

HOCKICKO, P., ONDRUŠ, J.: Analysis of Vehicle Stopping Distances. Proceedings of the conference New trends in Physics NTF 2012, October 11 -12, 2012, Brno, Czech Republic, 214 – 217. ISBN 978-80-214-4594-9.

HOCKICKO, P., PAŽICKÁ, K.: Video Analysis Based Tasks in Physics. Proceedings of the GIREP – MPTL 2014 International Conference held in Palermo, Italy 2014 – Teaching/Learning Physics: Integrating Research into Practice, Dipartimento di Fisica e Chimica, Universita degli Studi di Palermo, Italy, pp. 453 – 460. ISBN 978-88-907460-7-9.

HOCKICKO, P., PINXTEN, M.: Readiness of first-year engineering students at the university of Žilina for STEM education. Proceedings of 22th conference of Slovak Physicists, 2016, TU Košice, pp. 8 – 10, ISBN 978-80-89855-01-8

HOCKICKO, P.,ROCHOVSKÁ, I.: Hľadanie, analýza a možnosti odstraňovania chybných predstáv vo fyzikálnom vzdelávaní na technických univerzitách. Zborník príspevkov z konferencie Tvorivý učiteľ fyziky VI, Národný festival fyziky 2013, Vydala Slovenská fyzikálna spoločnosť, Bratislava 2013, 126 - 132, ISBN 978-80-971450-0-2.

HOCKICKO, P., TARJÁNYIOVÁ, G.: Testing and analysis of students' conception from physics, *Journal of Technology and Information Education* 1/2014, Volume 6, Issue 1, 104 – 121, ISSN 1803-537X, 1803-6805 (on-line).

HOCKICKO, P., TARJÁNYIOVÁ, G.: Force concept inventory of first year students attending Faculty of Electrical Engineering. Proceedings of 11th International Conference ELEKTRO 2016: Slovakia, Štrbské Pleso – High Tatras, May 16-18, 2016, IEEE Catalog Number: CFP1648S-DVD, 2016. - ISBN 978-1-4673-8697-5. CD-ROM, s. 665-669. <https://doi.org/10.1109/ELEKTRO.2016.7512164>

HOCKICKO, P., TARJÁNYIOVÁ, G.: Exploring of students' knowledge using the Concept Inventory Test at Technical University, *New Trends and Issues Proceedings on Humanities and Social Sciences*, Vol 3, No 1 (2017) 233-255, ISSN 2421-8030

HOCKICKO, P., TARJÁNYIOVÁ, G.: Interactive Lectures From Physics Using Program Tracker. EDULEARN18 Proceedings, 10th International Conference on Education and New Learning Technologies, Palma, Mallorca, SPAIN, 2nd-4th July, 2018, 6069-6074, ISBN: 978-84-09- 02709-5, ISSN: 2340-1117

HOCKICKO, P., TARJÁNYIOVÁ, G.: Inventory of drop-out rate, interventions and conception in Physics during the first year of study at the Faculty of Electrical Engineering, Proceedings of the 46th SEFI Annual Conference 2018, 17 – 21 September 2018, Copenhagen, Denmark, pp. 856 -863, ISBN 978-2-87352-016-8

HOCKICKO, P. TARJÁNYIOVÁ, G.: Analysis of Conception in Physics in Technical Universities. EDULEARN19 Proceedings 11th International Conference on Education and New Learning Technologies July 1st-3rd, 2019 — Palma, Mallorca, Spain, IATED Academy, pp. 6681 - 6686 ISBN: 978-84-09-12031-4 ISSN: 2340-1117

HOCKICKO, P., TARJÁNYIOVÁ, G.: Enhancing Students' Knowledge Using Interactive Lectures And Video Analysis. ICERI2019 Proceedings: Proceedings of ICERI2019 Conference, 11th-13th November 2019, Seville, Spain, Published by IATED Academy, 7214 – 7219, ISBN 978- 84-09-14755-7, ISSN 2340-1095

HOCKICKO, P., TARJÁNYIOVÁ, G.: Motivation to Study Physics, Acoustics and Electrotechnology, Proceedings of the International Conference Acoustics 2019 High Tatras, October 16-18, 2019, Štrbské Pleso, pp. 88 – 93, TU in Zvolen – KU Leuven – STU in Bratislava, 2019, ISBN 978-80-228-3157-4.

HOCKICKO, P., TARJÁNYIOVÁ, G., KOPYLOVA, N., DYAGILEV, A.: Video-analysis as an effective method for improving physics teaching and learning understandment. Proceedings of the 10th International Conference on Physics Teaching in Engineering Education PTEE 2019, The Hague University of Applied Sciences, Delft, The Netherlands, May 23-24, 2019, ISBN 978- 90-9031874-5

HOCKICKO, P., TARJÁNYIOVÁ, G., KOPYLOVA, N., DYAGILEV, A., IVANIKOV, A.: The Assessment Of Students' Understanding And Misunderstanding in Physics Learning at Technical Universities. ICERI2019 Proceedings: Proceedings of ICERI2019 Conference, 11th-13th November 2019, Seville, Spain, Published by IATED Academy, 1515 - 1520, ISBN 978-84-09-14755-7, ISSN 2340-1095

HOCKICKO, P., TARJÁNYIOVÁ, G., KÚDELČÍK, J., JANEK, M.: Formovanie fyzikálnych predstáv prostredníctvom videoanalýz – výskum a výsledky. Zborník príspevkov z konferencie Tvorivý učiteľ fyziky VII, Národný festival fyziky 2014, Vydala Slovenská fyzikálna spoločnosť, Bratislava, Equilibria 2015, 111 - 120, ISBN 978-80-971450-3-3

HOCKICKO, P., TARJÁNYIOVÁ, G., PAŽICKÁ, K.: Early Identification of Problems in Physics Learning and Suggestion of Intervention Tools for the Freshman Students in STEM Education. Proceedings of the 43rd SEFI Annual Conference 2015 Diversity in engineering education: an opportunity to face the new trends of engineering, Co-organised by SEFI and Polytech Orléans, Brussels, Belgium, on USB key, ISBN 978-2-87352-012-0 (Book of abstract, p.103).

HOCKICKO, P., TARJÁNYIOVÁ, G., SRŠNÍKOVÁ, D.: Improving Understanding of Physics by Using Video and Video Analysis. Proceedings of the 9th International Conference Physics Teaching in Engineering Education "Challenges and Solutions for Effective Teaching" PTEE 2017, May 18 -19, 2017, University of Žilina, Slovakia, pp. 133 – 138, ISBN 978-80-554-1322- 8

HOCKICKO, P., TARJÁNYIOVÁ, G., SRŠNÍKOVÁ, D.: The Influence of Interactive Lectures on Students' Conceptual Understanding in STEM Education. Proceedings of 9th International Conference on Education and New Learning Technologies EDULEARN17, 3rd-5th July 2017, Barcelona, Spain, pp. 1866 – 1873. ISBN: 978-84-697-3777-4

HOCKICKO, P., TARJÁNYIOVÁ, G., SRŠNÍKOVÁ, D.: The Effectiveness of Interactive Lectures on Students' Knowledge and Attitude to Further Study, Proceedings of the 45th SEFI Annual Conference 2017, 18 – 21 September 2017, Portugal, pp. 1045 -1052, ISBN 978-989-98875-7- 2

HOCKICKO, P., TIILI, J.: Comparison of the Entering Students' FCI Results – Tampere UAS and University of Žilina. Proceedings of the 43rd SEFI Annual Conference 2015 Diversity in engineering education: an opportunity to face the new trends of engineering, Co-organised by SEFI and Polytech Orléans, Brussels, Belgium, on USB key, ISBN 978-2-87352-012-0 (Book of abstract, p.101).

HOCKICKO, P., TRPIŠOVÁ, B.: Are Students' Conceptions about Automobile Braking Distances Correct? Conference Proceedings: Keynote Lectures and Abstracts, SEFI, Brussels, Belgium, p. 144 and Proceedings of the 41st SEFI Annual Conference 2013, Engineering Education Fast Forward 1973>2013>>, Co-organised by SEFI and the Faculty of Engineering Science of KU Leuven, 16-20 September 2013, Leuven, Belgium, SEFI, Brussels, Belgium, (in USB key).

HOCKICKO, P., TRPIŠOVÁ, B. ONDRUŠ, J.: Correcting Students' Misconceptions about Automobile Braking Distances and Video Analysis Using Interactive Program Tracker. *Journal of Science Education and Technology*, December 2014, Volume 23, Issue 6, pp. 763-776, ISSN 1059-0145. [DOI:10.1007/s10956-014-9510-z](http://link.springer.com/content/pdf/10.1007%2Fs10956-014-9510-z.pdf) .

HOCKICKOVÁ, M., FILOVÁ, Z., HOCKICKO, P.: Rozvoj kľúčových kompetencií so zameraním na poznávanie prírody. Zborník príspevkov z konferencie Tvorivý učiteľ fyziky IV Národný festival fyziky 2011, Kongresové centrum SAV Smolenice, 2011, vydala Slovenská fyzikálna spoločnosť, Bratislava 2011, 92-98, ISBN 978-80-970625-3-8.

CHOVANCOVÁ, M.: Research of Motivational Physics Lectures. *European International Journal of Science and Technology*, Vol. 3, No. 7, 2014, pp. 211 – 215. ISSN: 2304-9693.

JEŠKOVÁ, Z., FEATONBY, D., TIMKOVÁ, V.: Balloons revisited, *Physics Education*, vol. 47, no. 4, 2012, pp. 392-398. ISSN 0031-9120.

KIREŠ, M.: Vytekanie kvapaliny otvormi v stene nádoby: Mnohokrát opakovaná lož sa stáva pravdou? *OBZORY matematiky fyziky a informatiky*, č. 45, 1996, s. 36-40.

KIREŠ, M.: Mariotte bottle with side openings, *The Physics Teachers* vol. 44, iss. 6, 2006, 388- 389.

KIREŠ, M., JEŠKOVÁ, Z.: Analysis of the Young Physicists Tournament problems supported by multimedial tools. Proceedings of 12<sup>th</sup> International Conference on Multimedia in Physics Teaching and Learning, 13-15 September 2007, Wroclaw, Poland

KIREŠ, M.,JEŠKOVÁ, Z.: Conceptual understanding of the Maxwell wheel motion. *Proceedings GIREP Conference 2006*, Amsterdam, pp. 649-653. ISBN 9789057761775.

KIREŠ, M.: Archimedes' principle in action, *Physics Education*. vol. 42, iss. 5, 2007, 484-487. ISSN 8020-8090.

KIREŠ, M.: Astroblaster - a fascinating game of multi-ball collisions. *Physics Education*, vol. 44, iss. 2, 2009, 159-164. ISSN 0031-9120.

KRIŠŤÁK, Ľ., GAJTANSKA, M.: Interaktívne metódy vo fyzikálnom vzdelávaní. (Vedecká monografia), Data Service Zvolen 2013, 179 s. ISBN 978-80-970603-8-1.

KRIŠŤÁK, Ľ., NĚMEC, M.: Inovácia fyzikálneho vzdelávania na technickej univerzite vo Zvolene. (Vedecká monografia), 2011, Vydavateľstvo Technickej univerzity vo Zvolene, 160 s., ISBN 978-80-228-2218-3.

KÚDELČÍK, J., HOCKICKO, P.: Complex Approach for Laboratory Practices. Proceedings of 17th Conference of Czech and Slovak Physicists, Slovak Physical Society, Equilibria Košice 2012, 111 – 112, ISBN 978-80-970625-4-5.

KÚDELČÍK,J., HOCKICKO, P.: Základy fyziky. - 1. vyd. - Žilina : Žilinská univerzita, 2011. - 272 s., ISBN 978-80-554-0341-0.

LANGIE, G., PINXTEN, M., HOCKICKO, P. PACHER, P.: Key Skills Of Incoming STEM-Students. Proceedings of the 9th International Conference Physics Teaching in Engineering Education "Challenges and Solutions for Effective Teaching" PTEE 2017, May 18 -19, 2017, University of Žilina, Slovakia, pp. 14 – 22, ISBN 978-80-554-1322-8

NĚMEC, M., GEJDOŠ, M., GERGEĽ, T., DANIHELOVÁ, A., HOCKICKO, P.: Conceptual Test. Proceedings of the 9th International Conference Physics Teaching in Engineering Education "Challenges and Solutions for Effective Teaching" PTEE 2017, May 18 -19, 2017, University of Žilina, Slovakia, pp. 108 – 112, ISBN 978-80-554-1322-8

NĚMEC, M., HOCKICKO, P., DANIHELOVÁ, A., KRIŠTÁK, Ľ., GEJDOŠ, M., GERGEL, T.: Konceptuálne testy na slovenských technických univerzitách. Nové trendy akustického spektra New Trends of Acoustic Spectrum Vedecký recenzovaný zborník, Technická univerzita Zvolen, 2017, 111 - 116, ISBN 978-80-228-2860-4

NĚMEC, M., KRIŠŤÁK, Ľ., HOCKICKO, P., DANIHELOVÁ, Z., VELMOVSKÁ, K.: Application of Innovative P&E Method at Technical Universities in Slovakia. *EURASIA Journal of Mathematics Science and Technology Education* 13(6) 2017, 2329-2350, ISSN: 1305-8223 (online) 1305-8215 (print), [DOI 10.12973/eurasia.2017.01228a](https://doi.org/10.12973/eurasia.2017.01228a)

NĚMEC, M., KRIŠŤÁK, Ľ., HOCKICKO, P., GEJDOŠ, P., HANČ,J., TARJÁNYIOVÁ, G.: Konceptuálne vzdelávanie na technických univerzitách, Vedecká monografia, Vydavateľstvo Technickej univerzity vo Zvolene. 2018. ISBN 978-80-228-3028-7.

ONDRUŠ, J., HOCKICKO, P.: Braking Deceleration Measurement Using the Video Analysis of Motions by Sw Tracker. *Transport and Telecommunication* 16 (2) (2015) 127-137, ISSN: 1407-6160.

ONDRUŠ, J., HOCKICKO, P.: Possibilities of Braking Deceleration Measurement. Transcom Proceedings 2015, 11-th European Conference of Young Researchers and Scientists, Section 1, Transport and Communications Technology, Žilina June 22 - 24, 2015, pp. 119 – 124.

ONDRUŠ, J., HOCKICKO, P.: Analysis of braking deceleration of special duty vehicle. Automotive safety 2016: problemy bezpeczeństwa w pojazdach samochodowych : X international science-technical conference : Kielce - Ameliówka, 22-24 lutego 2016 r. - Kielce: Wydawnictwo Politechniki Świętokrzyskiej, 2016. - ISBN 978-83-63792-70-1. - S. 253-258.

PINXTEN, M., HOCKICKO, P.: Predicting study success of first-year Science and Engineering students at the University of Žilina. Proceedings of 11th International Conference ELEKTRO 2016: Slovakia, Štrbské Pleso – High Tatras, May 16-18, 2016, IEEE Catalog Number: CFP1648S-DVD, 2016. - ISBN 978-1-4673-8697-5. CD-ROM, s. 18-23. <https://doi.org/10.1109/ELEKTRO.2016.7512027>

PINXTEN, M., VAN SOOM, C., PEETERS, C., DE LAET, T., HOCKICKO, P., PACHER, P., LANGIE, G.: Learning and study strategies of incoming science and engineering students - A comparative study between three institutions in Belgium, Slovakia, and Hungary. SEFI 2016 44th Annual Conference of European Society for Engineering Education, Tampere, Finland, 12 – 15 September 2016, Co-organised by SEFI and Tampere University of Technology, Brussels, Belgium, (p.113), ISBN 978-2-87352-014-4

PINXTEN, M., LAET, T. DE, VAN SOON, C., PEETERS, C., KAUTZ, C., HOCKICKO, P., PACHER, P., NORDSTROM, K., HAWWASH, K., LANGIE, G.: Approaches to the Identification of STEM Key Competencies in European University systems, Proceedings of the 45th SEFI Annual Conference 2017, 18 – 21 September 2017, Portugal, pp. 389 -397, ISBN 978-989-98875-7-2

PUDIŠ, D., MARTINČEK, I., HOCKICKO, P., KÚDELČÍK, J., VAJDA, D.: Vybrané kapitoly z fyziky. Žilinská univerzita v Žiline 2007, 143 s. ISBN 978-80-8070-653-1.

RIEVAJ, V., VRÁBEL, J., HUDÁK, A.: Tire Inflation Pressure Influence on a Vehicle Stopping Distances, *International Journal of Traffic and Transportation Engineering,* 2013, 2(2), pp. 9 – 13, ISSN 2325-0062, DOI: 10.5923/j.ijtte.20130202.01

ROCHOVSKÁ, I.: Natural science education of preschool and primary school teachers in V4 countries. Szent István University Faculty of Applied Arts and Education, Vydavateľstvo M. Vaška Prešov, 2014. ISBN 978-963-269-419-1.

ROCHOVSKÁ, I., KRUPOVÁ, D.: Development the science education of children at a preschool age within the context of cultural literacy. The state School of Higher Education in Chelm, Pocztowa 54, 22 – 100 Chelm, Poland. ISBN 978-83-61149-38-5.

SRŠNÍKOVÁ, D., HOCKICKO, P., TARJÁNYIOVÁ, G.: High Time To Take Noncognitive Skills In Teaching Physics Into Account. Proceedings of the 9th International Conference Physics Teaching in Engineering Education "Challenges and Solutions for Effective Teaching" PTEE 2017, May 18 -19, 2017, University of Žilina, Slovakia, pp. 139 – 145, ISBN 978-80-554-1322- 8

SRŠNÍKOVÁ, D., HOCKICKO, P.,TARJÁNYIOVÁ, G.: Evaluation of existing intervention initiatives for helping at risk first-year science and engineering students at the University of Žilina, ICERI 2017 [elektronický zdroj] : 10th international conference of education, research and innovation : Seville (Spain) 16-18 November 2017 : conference proceedings. - ISSN 2340-1095. - [S.l.]: IATED Academy, 2017. - ISBN 978-84-617-6957-7. - CD-ROM, s. 7979-7987.

TARJANYIOVA, G., HOCKICKO, P.: The Importance of Physics Courses for Students of Faculty of Electrical Engineering. Proceedings of 12th International Conference ELEKTRO 2018: Mikulov, Czech Republic, May 21-23, 2018, IEEE Catalog Number: CFP1848S-USB, 2018. ISBN 978-1-5386-4758-5, USB.<https://ieeexplore.ieee.org/document/8398382/>

TARJÁNYIOVÁ, G., HOCKICKO, P.: Increasing The Level Of Physics Knowledge Of Incoming STEM Students. EDULEARN18 Proceedings, 10th International Conference on Education and New Learning Technologies, Palma, Mallorca, SPAIN, 2nd-4th July, 2018, 5969-5975, ISBN: 978-84-09-02709-5, ISSN: 2340-1117

TARJANYIOVA, G.; HOCKICKO, P.; KOPYLOVA, N.; DYAGILEV, A.; IVANIKOV, A.: Comparison of Physics Study Results at the Technical Universities in Different Countries, Proceedings of 13th International Conference ELEKTRO 2020: Taormina, Italy, May 25-28, 2020, IEEE Part Number: CFP2048S-USB, ISBN 978-1-7281-7541-6

TARJÁNYIOVÁ, G., HOCKICKO, P., SRŠNÍKOVÁ, D.: The Impact Of The Course Of Physics On Further Studies At The Electrotechnical Faculty Of The University Of Zilina. Proceedings of the 9th International Conference Physics Teaching in Engineering Education "Challenges and Solutions for Effective Teaching" PTEE 2017, May 18 -19, 2017, University of Žilina, Slovakia, pp. 146 – 151, ISBN 978-80-554-1322-8

TIILI, J., HOCKICKO, P., SUHONEN, S., TARJÁNYIOVÁ, G., ONDRUŠ, J.: Ready to Study Engineering Physics in University? Comparison of mechanics skills between two European universities connected with engineering education. SEFI 2016 44th Annual Conference of European Society for Engineering Education, Tampere, Finland, 12 – 15 September 2016, Coorganised by SEFI and Tampere University of Technology, Brussels, Belgium (p.138), ISBN 978-2-87352-014-4

VANČO, Ľ., HOCKICKO, P.: Videonávody z fyzikálnych praktík [elektronický zdroj] : Fyzikálne kyvadlo. Stojaté vlnenie. Modul pružnosti. Tepelná kapacita. Skupenské teplo. Dynamická viskozita - Žilina : Žilinská univerzita, Elektrotechnická fakulta 2013. - DVD-ROM, [51 súborov, 2,23 GB]. ISBN 978-80-554-0729-6.

<http://sourceforge.net/projects/audacity/>

[http://college.cengage.com/mathematics/larson/elementary-linear/5e/students/ch08-10/chap-](http://college.cengage.com/mathematics/larson/elementary-linear/5e/students/ch08-10/chap-10-4.pdf)[10-4.pdf](http://college.cengage.com/mathematics/larson/elementary-linear/5e/students/ch08-10/chap-10-4.pdf)

<http://www.cabrillo.edu/~dbrown/tracker>

[www.physics.sk/papers/pdf/2\\_A\\_kluvanek\\_odstrediva\\_sila.pdf](http://www.physics.sk/papers/pdf/2_A_kluvanek_odstrediva_sila.pdf)

<http://www.osel.cz/4795-pravda-o-odstredivej-sile.html>

[http://ta.twi.tudelft.nl/nw/users/vuik/information/tacoma\\_eng.html](http://ta.twi.tudelft.nl/nw/users/vuik/information/tacoma_eng.html)

# **Register**

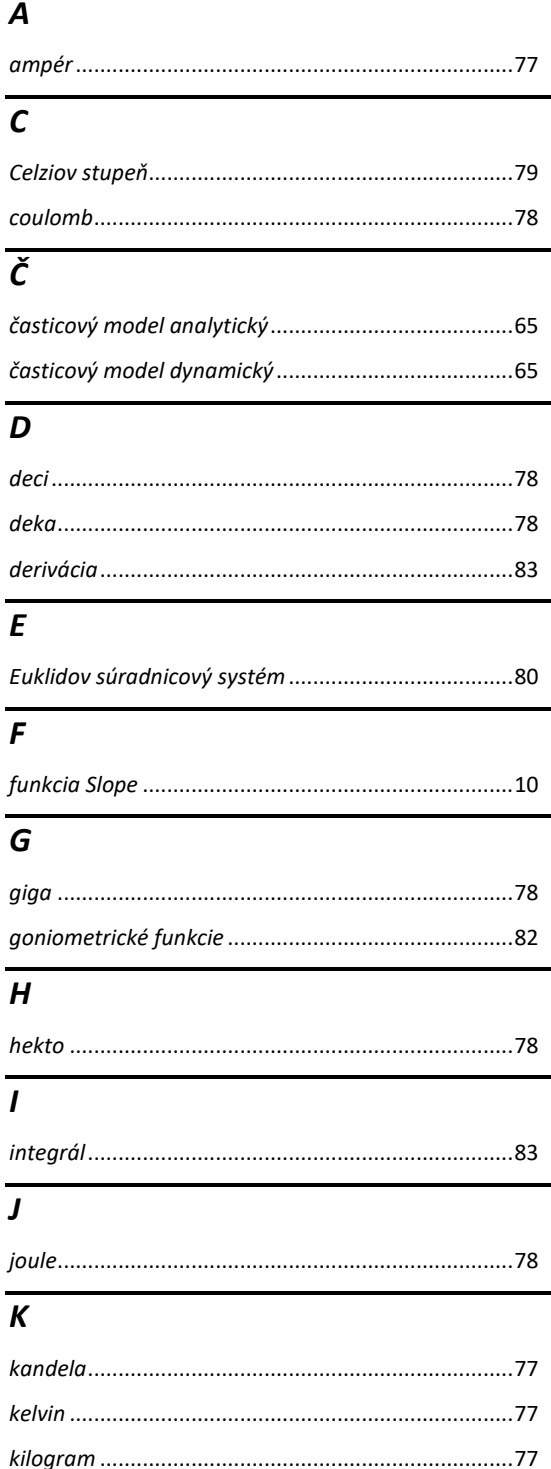

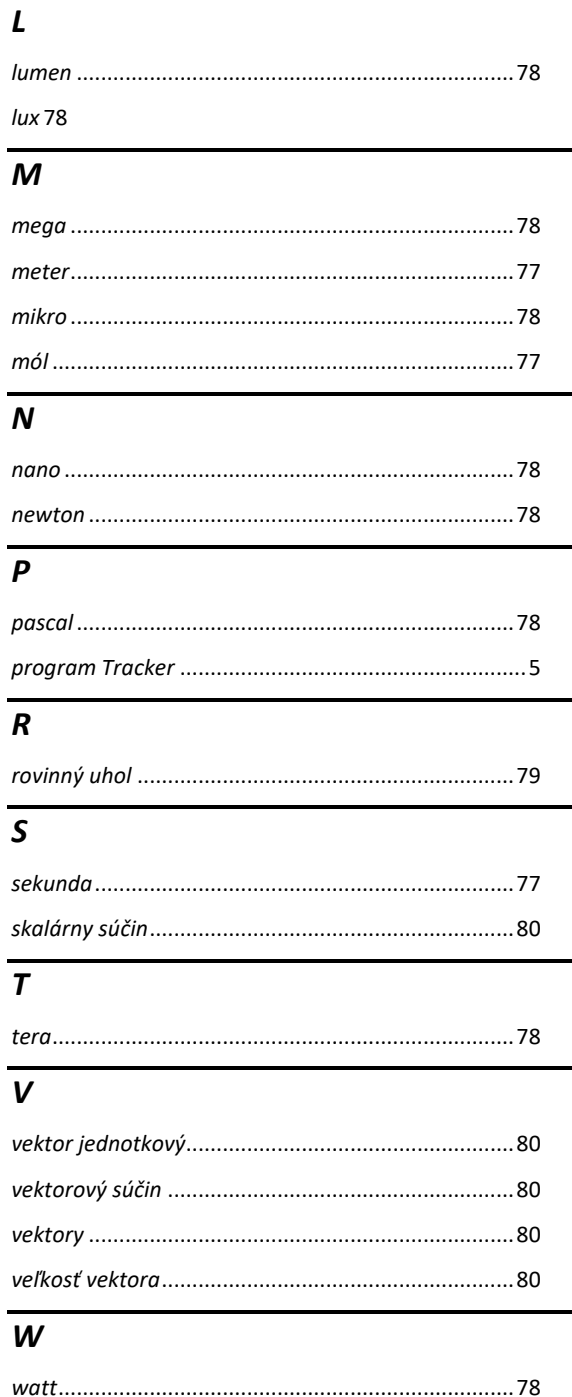

Tiráž

Autor doc. PaedDr. Peter Hockicko, PhD.

### Názov VIDEO, ANALÝZY A MODELOVANIE REÁLNYCH DEJOV – PODPORNÝ ELEKTRONICKÝ MATERIÁL

Vydala Žilinská univerzita v Žiline v EDIS-vydavateľskom centre ŽU v roku 2020 ako svoju 4635. publikáciu Vydanie prvé Náklad 100 USB AH/VH 9,15/9,56 ISBN 978-80-554-1670-0

Vytlačené z dodaných predlôh. www.edis.uniza.sk